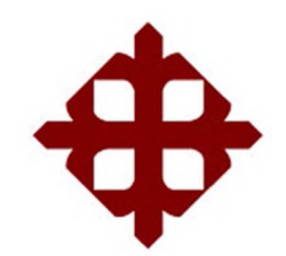

# **UNIVERSIDAD CATÓLICA DE SANTIAGO DE GUAYAQUIL**

FACULTAD DE EDUCACIÓN TÉCNICA PARA EL DESARROLLO CARRERA DE INGENIERÍA ELECTRÓNICA EN CONTROL Y AUTOMATISMO

TEMA:

**Desarrollo de un prototipo basado en sistemas embebidos para obtener el modelo matemático de la superficie cóncava en lentes oftalmológicos**

AUTOR

Gómez González, Juan Sebastián

Trabajo de Titulación previo a la obtención del título de

**INGENIERO ELECTRÓNICO EN CONTROL Y AUTOMATISMO**

TUTOR:

MSc. Vega Ureta, Nino Tello

Guayaquil, 11 de septiembre del 2019

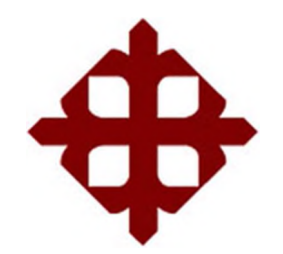

## **DE SANTIAGO DE GUAYAQUIL**

FACULTAD DE EDUCACIÓN TÉCNICA PARA EL DESARROLLO CARRERA DE INGENIERÍA ELECTRÓNICA EN CONTROL Y AUTOMATISMO

## **CERTIFICACIÓN**

Certificamos que el presente trabajo fue realizado en su totalidad por el Sr. **Gómez González, Juan Sebastián** como requerimiento para la obtención del título de **INGENIERO ELECTRONICO EN CONTROL Y AUTOMATISMO.**

TUTOR

M. Sc. Vega Ureta, Nino Tello

DIRECTOR DE CARRERA

M. Se. Heras Sánchez, Miguel Armando

Guayaquil, a los 11 días del mes de septiembre del año 2019

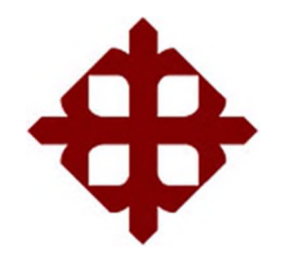

## **DE SANTIAGO DE GUAYAQUIL**

FACULTAD DE EDUCACIÓN TÉCNICA PARA EL DESARROLLO CARRERA DE INGENIERÍA ELECTRÓNICA EN CONTROL Y AUTOMATISMO

## **DECLARACIÓN DE RESPONSABILIDAD**

Yo, **Gómez González, Juan Sebastián**

### **DECLARÓ QUE:**

El trabajo de titulación **"Desarrollo de un prototipo basado en sistemas embebidos para obtener el modelo matemático de la superficie cóncava en lentes oftalmológicos."** previo a la obtención del Título de **Ingeniero Electrónico en Control y Automatismo,** ha sido desarrollado respetando derechos intelectuales de terceros conforme las citas que constan en el documento, cuyas fuentes se incorporan en las referencias o bibliografías. Consecuentemente este trabajo es de mi total autoría.

En virtud de esta declaración, me responsabilizo del contenido, veracidad y alcance del Trabajo de Titulación referido.

Guayaquil, a los 11 días del mes de septiembre del año 2019

EL AUTOR

Gómez González, Juan Sebastián

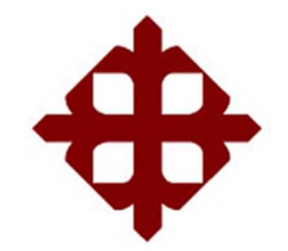

# **DE SANTIAGO DE GUAYAQUIL**

FACULTAD DE EDUCACIÓN TÉCNICA PARA EL DESARROLLO CARRERA DE INGENIERÍA ELECTRÓNICA EN CONTROL Y AUTOMATISMO

## **AUTORIZACIÓN**

## Yo, **Gómez González, Juan Sebastián**

Autorizo a la Universidad Católica de Santiago de Guayaquil, la publicación, en la biblioteca de la institución del Trabajo de Titulación: **"Desarrollo de un prototipo basado en sistemas embebidos para obtener el modelo matemático de la superficie cóncava en lentes oftalmológicos.",** cuyo contenido, ideas y criterios son de mi exclusiva responsabilidad y total autoría.

Guayaquil, a los 11 días del mes de septiembre del año 2019

EL AUTOR

Gómez González, Juan Sebastián

### REPORTE DE URKUND

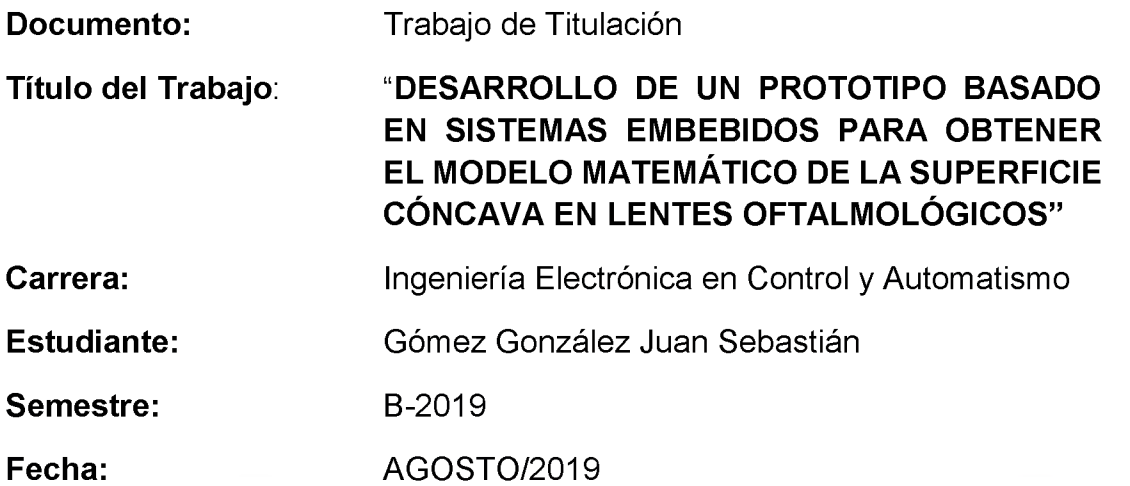

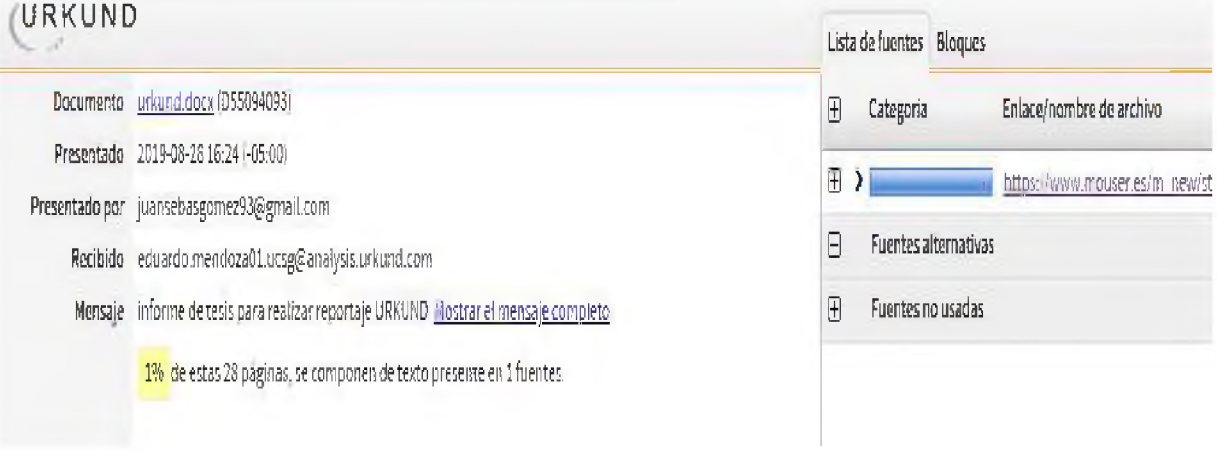

AUTOR: Gómez González, Juan Sebastián FECHA: 29/08/2019 El trabajo de titulación del estudiante: Gómez González, Juan Sebastián, observa un porcentaje de 1% coincidencias con otros documentos encontrados en el internet.

F.\_\_\_\_\_\_\_\_\_\_\_\_\_\_\_\_\_\_\_\_\_\_\_\_\_\_\_\_\_\_\_\_\_\_\_\_\_\_\_\_\_\_\_

MSc. Vega Ureta, Nino Tello

DOCENTE UCSG

### **DEDICATORIA**

*Dedico este trabajo a las personas que confiaron en mí, mi familia que siempre me apoyo y que siempre estuvo ahí en mi tiempo como estudiante , a las personas que están conmigo día a día, a los profesores que me compartieron conocimiento útil y al desarrollo constante de la tecnología para ayudar al ser humano sin contaminar el ambiente*

*Gómez González, Juan Sebastiá*

#### **AGRADECIMIENTO**

*Agradezco a mi padre que fue una gran motivación para seguir adelante en largo camino del estudiante y porque es el ejemplo que voy a seguir como profesional y fue el quien me enseñó a hacer cosas que me ayudaron a desenvolverme en la vida también a mi mama por siempre estar ahí ,a mis amigos porque estuvieron ahí para escuchar acerca de mis ideas, a mis compañeros a los que aportaron ideas de mis proyectos durante toda la carrera universitaria, a los profesores de la universidad que me ayudaron y que me dieron mucha información necesaria y real para tener éxito como ingeniero.*

*Gómez González, Juan Sebastián*

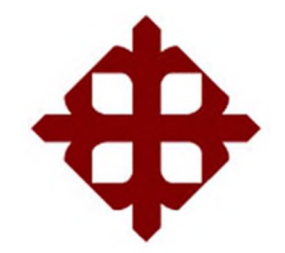

## **DE SANTIAGO DE GUAYAQUIL**

## FACULTAD DE EDUCACIÓN TÉCNICA PARA EL DESARROLLO

CARRERA DE INGENIERÍA EN CONTROL Y AUTOMATISMO

### **TRIBUNAL DE SUSTENTACIÓN**

f . \_\_\_\_\_\_\_\_\_\_\_\_\_\_\_\_\_\_\_\_\_\_\_\_\_\_\_\_\_\_\_

**M. Sc. Romero Paz, Manuel de Jesús**

DECANO

f . \_\_\_\_\_\_\_\_\_\_\_\_\_\_\_\_\_\_\_\_\_\_\_\_\_\_\_\_\_\_\_

**M. Sc. Palacios Meléndez, Edwin Fernando**

COORDINADOR DE TITULACION

 $f_1$  .  $\qquad \qquad$  .  $\qquad \qquad$  .  $\qquad$  .  $\qquad$  .  $\qquad$  .  $\qquad$  .  $\qquad$  .  $\qquad$  .

**M. Sc. Pacheco Bohórquez, Héctor Ignacio**

OPONENTE

## ÍNDICE GENERAL

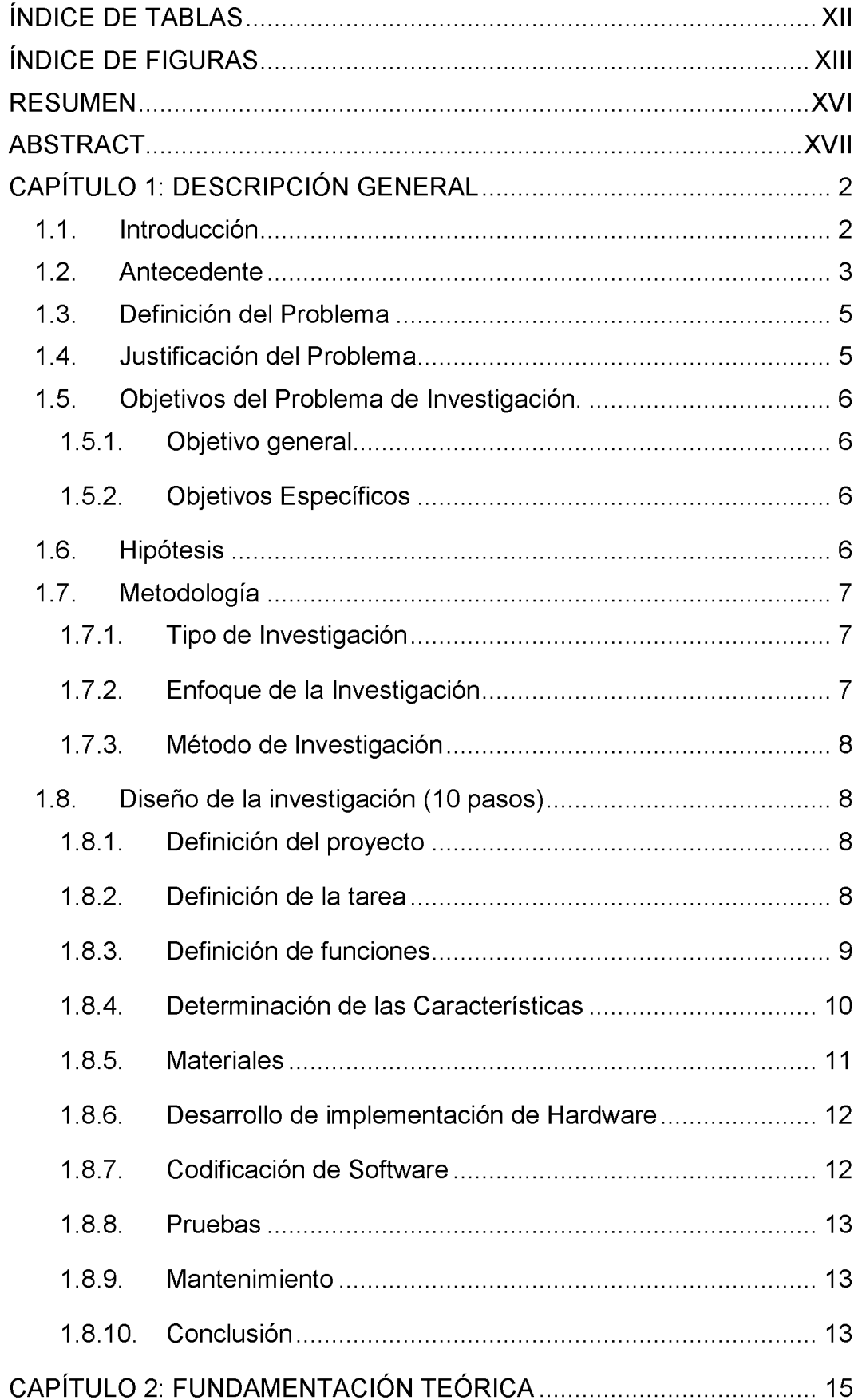

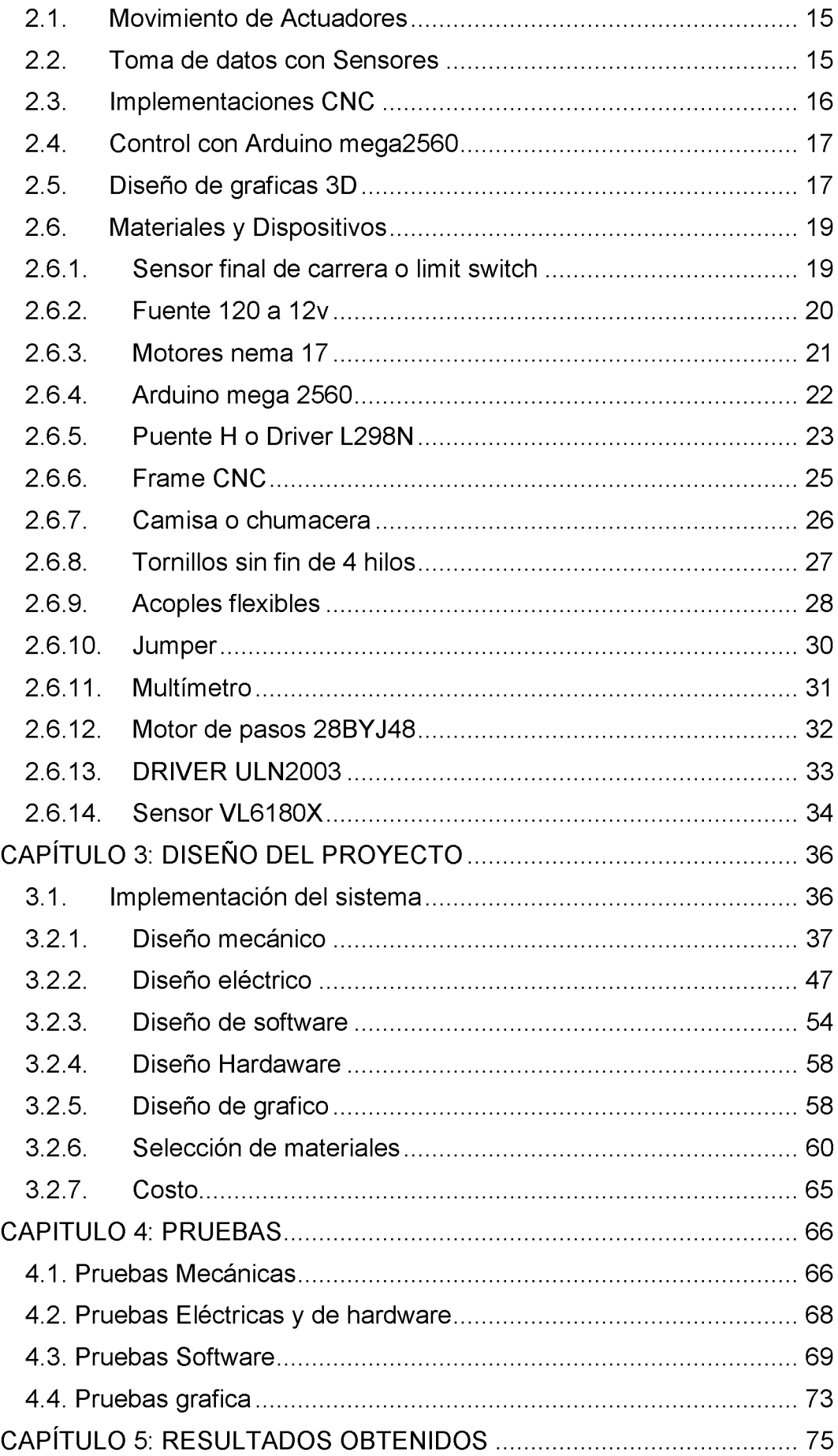

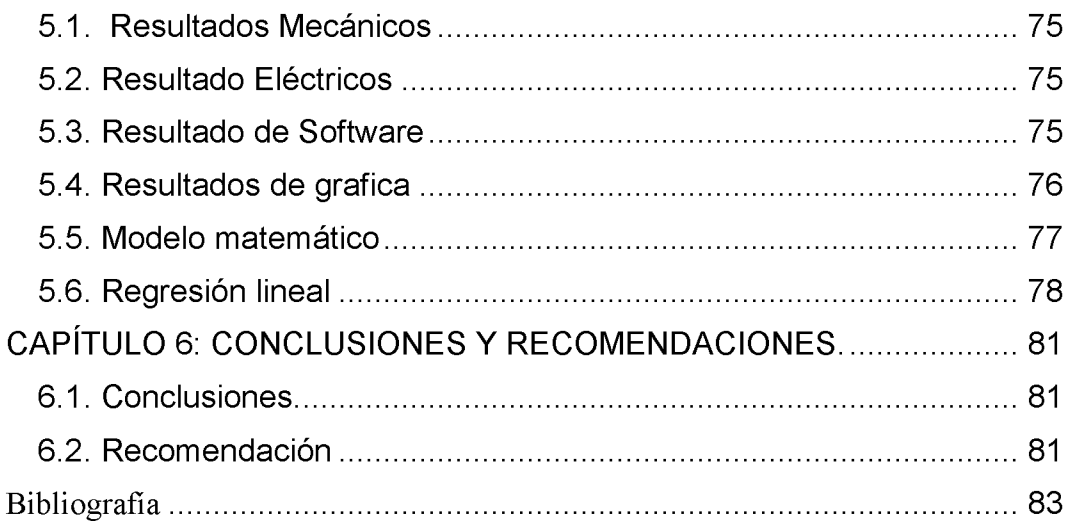

## ÍNDICE DE TABLAS

## **Capítulo 3:**

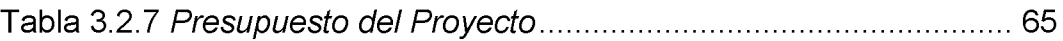

## ÍNDICE DE FIGURAS

## Capítulo 2:

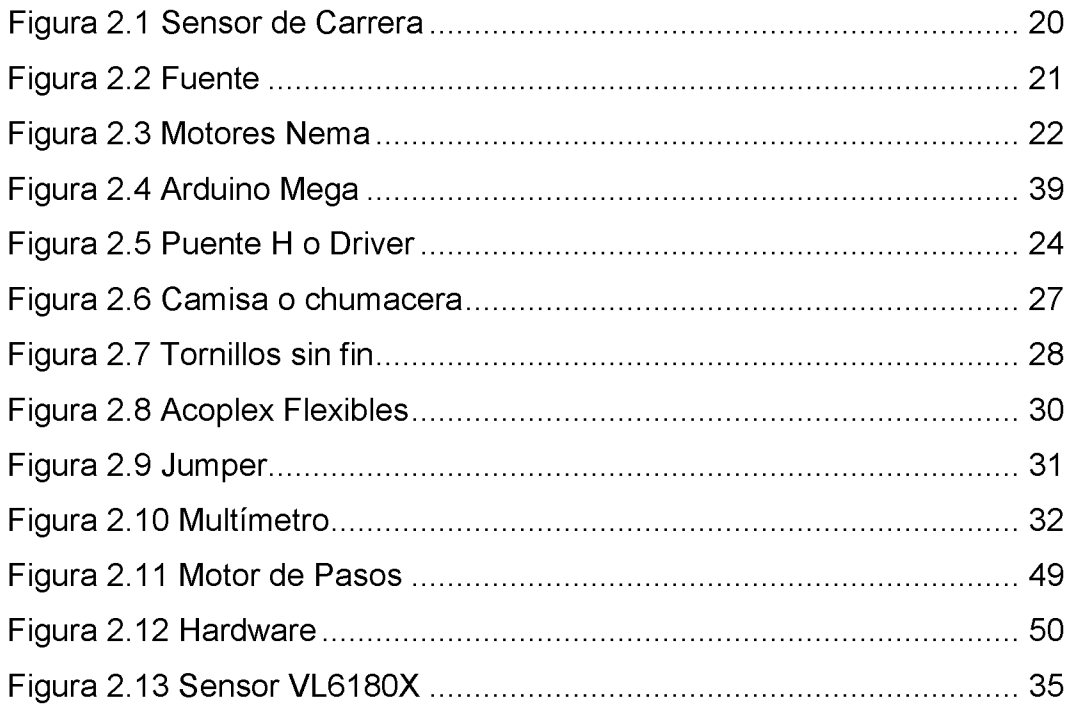

# Capítulo 3:

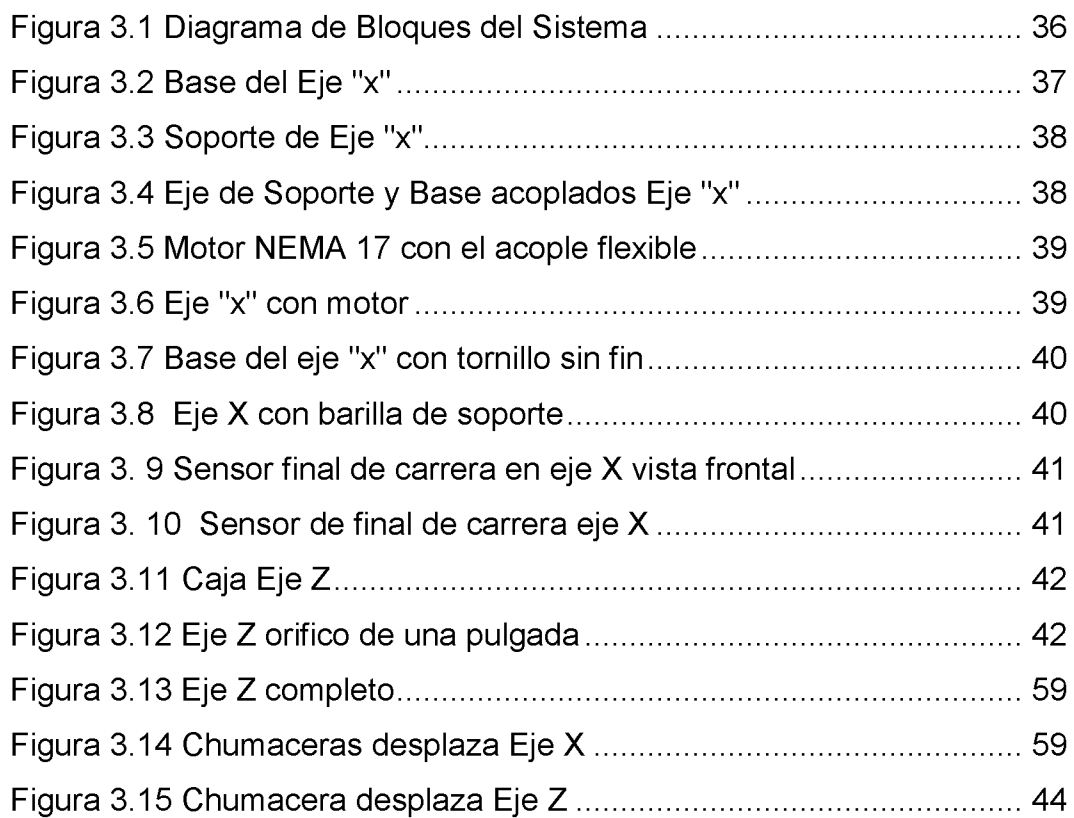

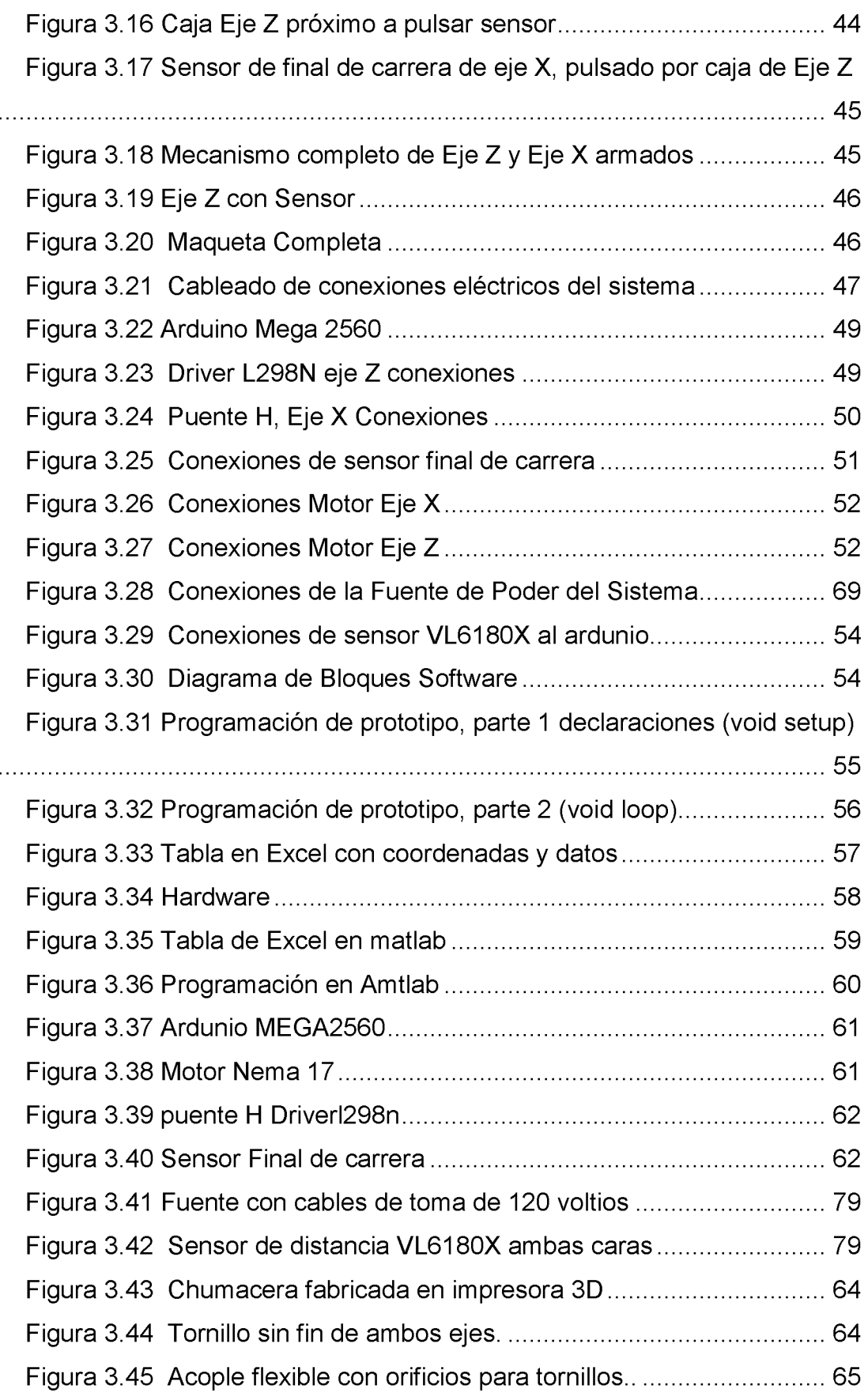

# **Capítulo 4:**

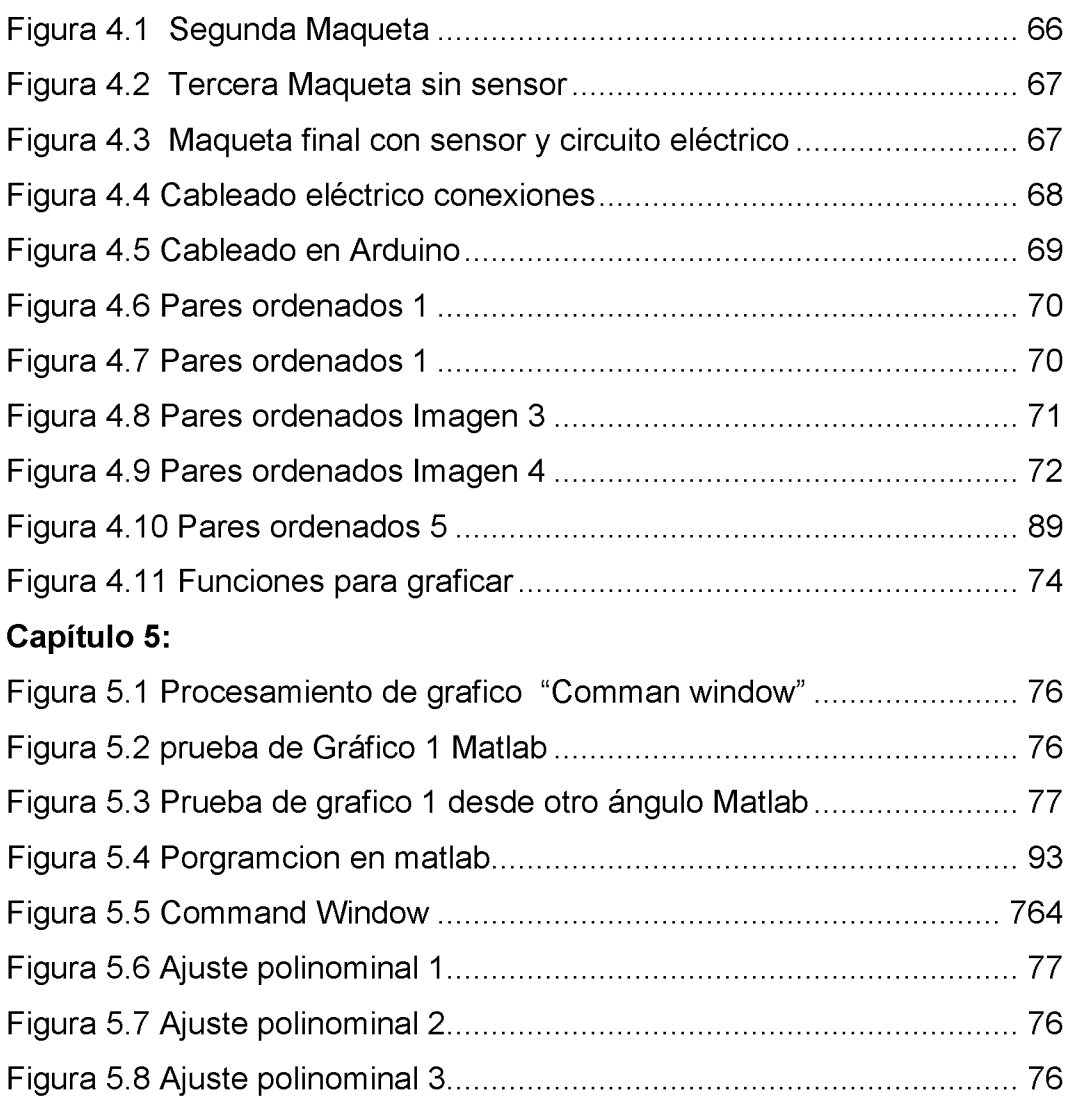

#### <span id="page-15-0"></span>**RESUMEN**

Actualmente los procesos automatizados son los más utilizados en la industria, y no existen muchos lugares donde se reproduzcan piezas 3D en Guayaquil, en este documento se presenta una posible solución a la problemática, mediante la implementación de un dispositivo capaz de tomar valores reales de la superficie plana de un objeto utilizando un sensor laser VL6180X, el cual se desplaza por el medio de motores de paso que está en una estructura CNC de dos ejes (eje X y eje Z). El objetivo es obtener datos de la superficie de un objeto para poder reproducir dichos valores usando un programa de computadora que permite diseñar graficas 3D. El diseño físico de esta máquina está inspirado en sistemas CNC que consta de dos motores NEMA 17, uno para cada eje con una base propia y un soporte para cada eje, consta de un módulo driver L298N que permite invertir el sentido de giro de los motores, utilizando una fuente de 12V a 10A, cables de conexión y una tarjeta controladora (Arduino-mega2560) que dispone de una mayor cantidad de pines y se puede agregar más opciones para futuras aplicaciones.

Palabras clave: SCANNER, CNC, EJES, SENSOR, PROTOTIPO, **SOFTWARE** 

#### <span id="page-16-0"></span>**ABSTRACT**

Currently automated processes are the most used in the industry, and there are not many places where 3D pieces are reproduced in Guayaquil, in this document a possible solution to the problem is presented, through the implementation of a device capable of taking real values of the flat surface of an object using a VL6180X laser sensor, which moves through the means of stepper motors that is in a two-axis CNC structure (X axis and Z axis). The objective is to obtain surface data of an object in order to reproduce these values using a computer program that allows to design 3D graphics. The physical design of this machine is inspired by CNC systems consisting of two NEMA 17 motors, one for each axis with its own base and a support for each axis, a constant L298N driver module that allows you to reverse the direction of rotation of the motors , using a 12V to 10A source, connection cables and a controlled card (Arduino-mega2560) that has a greater number of pines and can add more options for future applications.

#### Keywords:SCANNER, CNC, AXES, SENSOR, PROTOTYPE, SOFTWARE

## <span id="page-17-0"></span>**CAPÍTULO 1: DESCRIPCIÓN GENERAL**

#### <span id="page-17-1"></span>**1.1. Introducción**

En este proyecto se presenta el desarrollo de un sistema que permite obtener el modelo matemático de un lente optométrico, por lo cual, se toman datos experimentales de la superficie del objeto, y con estos valores se obtiene los pares ordenados de esta superficie .Esta es una máquina de bajo costo que almacena datos reales de valores de una superficie plana de un objeto , mediante la comunicación entre arduino y Excel se puede hacer una tabla de valores de las coordenada de los motores y el valor que mide el sensor, esta tabla será la que permita realizar la matriz por lo tanto tendrá que guardar el archivo de la tabal en la computadora.

Una vez que se tiene la tabla de coordenadas de Excel se pasa a abrir el programa MATLAB para adquirir dicha información como una matriz, y mediando programación de líneas de código, poder graficar la lectura de este prototipo hacer reproducciones de gráficos en 3D.

La lectura de valores se la hará mediante un sensor laser el cual da los datos de la distancia de un objeto que esta frente a él y lo censa con impulsos eléctricos y con ayuda de algoritmos matemáticos en la programación del microcontrolador arduino, es posible medir los datos censados y con los valores d estas mediciones y con ayuda de software se puede desarrollar una figura en 3D.

Esta máquina autómata puede graficar los valores de un objeto censado usando un software y almacena los pares ordenados para usarlos y hacer reproducción en 3D. El robot hace un movimiento de barrido con los motores sincronizado en cada eje para que el sensor tome los datos por toda la superficie del objeto de arriba a abajo y de derecha a izquierda, este es el q sirve para determina los valores de los pares ordenados.

El prototipo se moverá de derecha a izquierda en el eje X, dando pequeños pasos o micro pasos haciendo mover el sensor una distancia muy

 $\overline{2}$ 

pequeña para tener datos precisos. Mientras más pequeño sea el paso y mientras se tenga mayor cantidad de pares ordenados se tendrá una mejor reproducción porque se tiene más información del objeto. Una vez que el motor en el eje X llega al extremo izquierdo del objeto a censar, presionará el final de carrera y este retrocederá hacia el otro extremo derecho del objeto, en este punto hará una pausa, para luego subir 75 pasos en Z para tomar valores del objeto en otro punto en Z y así hasta tocar el sensor de final de carrera y realizar esto como un ciclo serrado.

Entre los materiales se puede mencionar que en el hardware tendrá el arduino que es el controlador del sistema, es el que envía impulsos a los motores, almacena los puente h o módulo driver l298n, son los que permiten trabajar a los motores a +12 voltios y permiten invertir el giro de los motores, luego están los actuadores nema 17 que son motores paso a paso o stepper, que sirven para dar pequeños pulsos eléctricos a las bobinas la cual causa que el eje se mueve una pequeña distancia, se tiene una fuente de 12 voltios 10 amperios que es necesario para la demanda de la carga del circuito y una computadora para programar el software en la plataforma arduino. Se determina la dimensión, las medidas de la base de cada eje, y como armar los soportes y bases de cada eje. En la parte eléctrica se podrá ver cómo está conectado el cableado de los elementos.

#### <span id="page-18-0"></span>**1.2. Antecedente**

Se desarrolló un escáner omnidireccional que utiliza un sensor de tiempo de vuelo que analiza cuáles son las principales tecnologías utilizadas para la visión de robots y explora las ventajas y desventajas de usar un sensor de tiempo de vuelo para crear un escáner omnidireccional similar a uno que ya está en el mercado. En primer lugar, hay una investigación sobre los métodos utilizados para calcular las distancias y el diferente hardware disponibles en la actualidad. Después de eso, está la parte experimental donde se prueban y comparan dos sensores. Al final, los resultados muestran que el sensor que usa la tecnología TOF proporciona resultados precisos, pero solo puede medir distancias cortas. (Nicolau Vidal, 2018)

La pinza SHERPA para agarrar vehículos aéreos no tripulados a pequeña escala es un diseño mecatrónico de una pinza compacta, destinada a manipular vehículos aéreos no tripulados en misiones de búsqueda y rescate. La pinza se engancha en una interfaz personalizada, que está montada en el vehículo aéreo, y logra un cierre de forma segura a través de una combinación de un mecanismo de enganche pasivo y un mecanismo de conducción.

El procedimiento de agarre se ve facilitado por la forma de la pinza, que lo guía hacia la interfaz, lo que permite una operación de recogida simple que es robusta para pequeñas desalineaciones entre la pinza y la interfaz. Se presenta el diseño de la pinza y se analizan las características de sus componentes. Experimentos exitosos validan que la pinza cumple con sus requisitos y presenta una solución efectiva para agarrar objetos como los UAV. (ieeexplore, control de herramienta CNC utilizando sistema integrado basado en Arduino, 2015)

En la construcción de una pinza robótica inteligente con técnica de agarre adaptable que utiliza un sensor laser que mide el tamaño de un objeto y así aplica una fuerza determinada, esta presenta una pinza robótica con un sistema de sensor inteligente para agarrar objetos con una técnica de agarre adaptativo. Se utilizan dos técnicas, una para objetos pequeños y otra para objetos grandes.

El sistema de sensores puede detectar el objeto y medir su tamaño para adaptar el agarre con un sensor de tiempo de vuelo. Los sensores ópticos de movimiento se usan para ver cuándo el objeto se desliza entre los dedos, lo que significa que se necesita aplicar más fuerza. Esto hace posible agarrar objetos rígidos y blandos sin dañarlos. La funcionalidad de la pinza se probó en ocho objetos con varias características.

Los resultados muestran que puede adaptar la técnica de agarre y la fuerza de agarre al tamaño y suavidad de los objetos. También muestra que agregar una técnica de agarre más hizo posible agarrar más objetos, en comparación con una pinza diferente con una técnica de agarre única que se utilizó como base para esta tesis. (diva-portal, 2019)

Implementaron una máquina de costura robótica de conchas de madera con un mecanismo de detección en combinación con técnicas de costura industrial para realizar procesos es de bordado textil, que se utiliza actuadores que desplazan en ambos sentidos para permitir pasar varias veces por el mismo lugar un hilo, por ejemplo. Se utiliza un controlador para que coordine los movimientos de los actuadores y así poder aplicar técnicas de estampado textil.

La transferencia de técnicas de estampado textil utilizadas en la producción de prendas para informar el diseño de segmentos flexibles de madera, la madera tiene la capacidad de doblarse elásticamente y conectarse en estructuras geométricamente estables. Se integra la costura en un sistema automático robótico adaptables, con un sistema scanner con la capacidad de unir estructuras curvas tridimensionales complejas a escala arquitectónica. (Alvarez, 2018)

#### <span id="page-20-0"></span>**1.3. Definición del Problema**

En el mercado de Guayaquil no se evidencia muchos dispositivos que hagan réplicas de objetos 3D y los que sirven para esta tarea son de muy elevado costo, lo que dificulta su compra. Una desventaja de hacer réplicas de objetos 3D a mano aparte de los exagerados tiempos en su elaboración es que se desperdicia material hasta llegar al modelo final deseado. Actualmente existen escasas empresas que desarrollen equipos de escaneo con buena precisión, lo que da como resultado impresión en toma de datos e imprecisión en el producto final

### <span id="page-20-1"></span>**1.4. Justificación del Problema**

El propósito del desarrollo de este trabajo de titulación es aportar con conocimiento real y útil en la implementación de elementos de escaneo de imágenes con control número computarizado que es el CNC.

Son muy pocas las empresas que desarrollan réplicas de objetos 3d, esto ha llevado a implementar un dispositivo que pueden obtener datos de la superficie de un objeto y guardarlos para luego representarlo gráficamente utilizando un software de computador y así diseñar gráficamente la figura que se censo.

Los costos que tiene mandar a hacer una pieza de 3 dimensiones es muy alto por eso se ha desarrollado una manera económica de tener un escáner de objetos utilizando elementos electrónicos económicos y muy fácil de encontrar.

#### <span id="page-21-0"></span>**1.5. Objetivos del Problema de Investigación.**

#### <span id="page-21-1"></span>**1.5.1. Objetivo general**

Desarrollar una máquina que permita obtener los pares ordenados de una superficie cóncava, y utilizando sistemas embebidos para reproducir una gráfica en 3D con la matriz del objeto.

#### <span id="page-21-2"></span>**1.5.2. Objetivos Específicos**

- Diseñar e implementar planos de conexiones eléctricos y partes mecánicas del prototipo de un scanner CNC de 2 ejes.
- Sincronizar el movimiento de los motores con la programación
- Almacenar datos del sensor para hacer la matriz y coordenadas de los motores
- Realizar reproducciones de datos almacenados mediante software computacional.

#### <span id="page-21-3"></span>**1.6. Hipótesis**

Suponiendo que el desarrollo del proyecto sea exitoso se puede decir que se tiene una máquina de bajo costo capas de escanear objetos de superficie plana, el robot tiene dimensiones de 30x35 centímetros de ancho y 25 centímetros de alto aproximadamente, toda la información sobre cómo desarrollar el proyecto de escáner CNC como las conexiones eléctricas, costos, diseño mecánico, diseño del software, costos, toma de valores entre otros datos son útiles para proyectos futuros. Actualmente no hay muchas empresas ni personas que haga escaneo de objetos en 3D para reproducciones gráficas 3D, este prototipo es útil para tomar valores de los pares ordenados de un objeto y guardarlos, así se puede aportar con información útil para desarrollar proyectos parecidos.

#### <span id="page-22-0"></span>**1.7. Metodología**

#### <span id="page-22-1"></span>**1.7.1. Tipo de Investigación**

En esta investigación se describe paso a paso, el conjunto de procesos que se llevó a cabo para desarrollar correctamente un sistema capaz de determinar valores de una superficie de un objeto. Se describe el procesamiento lógico que permite desarrollar el sistema de señales electrónicas con sensores de final de carrera y sensores de tiempo de vuelo. Esta investigación descriptiva identifica los distintos procesos prácticos que se llevan a cabo para el desarrollo del scanner de objetos, mediante la práctica implementada de maquetas automatizadas. Se planteó la relación compleja que pueden existir en todo este sistema para para deduzca factores de hardware, software, firmware y funcionamiento. Se establece la relación entre la sincronía de los elementos de potencia y los de señal o frecuencias electrónicas.

#### <span id="page-22-2"></span>**1.7.2. Enfoque de la Investigación**

Basándose en la ley general de la naturaleza del sistema utilizando la observación sistemática de las cualidades del sistema y con el razonamiento lógico del proceso, se dedujo las distintas incidencias entre los elementos, que pueden existir al implementar este sensor de medición de distancia con el arduino y los motores. Utilizando la metodología científica se plasmó el muestreo de acción reacción o causa y efecto que existen en el proceso de desarrollo total de este sistema sensorial lector de valores. Gracias a la investigación cuantitativa se pudo comprobar con hechos reales en el ensamble y en las pruebas de este sistema. El arduino permite definir las relaciones lineales que hay entre los elementos del sistema para ver con claridad que tan buena es la comunicación que existe entre ellos.

El tipo de enfoque es cualitativo ya que se observan las reacciones naturales del sistema y es cuantitativo porque se hacen mediciones de tiempo de respuesta y también escriben líneas de código lógico programable en las plataformas software de programación.

#### <span id="page-23-0"></span>**1.7.3. Método de Investigación**

Un objetivo de la metodología utilizada en el desarrollo de la investigación es que pueda analizar con claridad lo que se ha planteado y que se pueda distinguir las partes de sistemas y subsistemas, como también el reconocimiento de los elementos de todo el sistema, con el fin que el lector comprenda el funcionamiento del equipo y que en caso de querer hacer un proyecto similar se le haga sencillo el desarrollo de este.

#### <span id="page-23-2"></span><span id="page-23-1"></span>**1.8. Diseño de la investigación (10 pasos)**

#### **1.8.1. Definición del proyecto**

Este proyecto se basa en el desarrollo de un prototipo que permita detectar valores de una superficie plana para guardar los valores y luego utilizando un software graficar la curva de un objeto censado. Los motores mueven los ejes X y el Z y serán los encargados de hacer que el sensor tome los datos de todos los puntos del objeto, utilizando micro pasos se tendrán una lectura de valores más precisa.

Los motores mediante impulsos electrónicos enviados por el arduino y filtrados por el driver L298N harán que sensor se desplace en ambos ejes haciendo una trayectoria o ruta realizando un barrido que será indispensable para determinar todos los valores de los puntos del objeto censado. Utilizando un arduino y un sensor para procesar los valores de los pares ordenado se los almacena para realizar una gráfica en 3D usando el programa Matlab.

#### <span id="page-23-3"></span>**1.8.2. Definición de la tarea**

El movimiento de motores será con coordinación y desplazaran el eje X y en el eje Z con el sensor para que este tome datos de toda la superficie que se va a evaluar. Cada vez que el eje X se mueva y el sensor llegue a un

extremo izquierdo de la máquina, este presiona el final de carrera y hace que cambie el sentido de giro del eje X hasta llegar al extremo derecho del objeto para subir una distancia en el eje Z y así volver a tomar valores del objeto hasta llegar al extremo izquierdo y precintar el final de carrera nuevamente.

Los sensores finales de carrera son un dispositivo que tiene 2 funciones esta moralmente abierto o normalmente cerrado, aprovechando dicha cualidad de los limit switch se ha colocado el sensores de final de carrera que en este caso enviaran la señal para invertir el giro de los motores lo que es necesario para hacer un barrido de derecha a izquierda en el eje X .Utilizando un sensor de tiempo de vuelo VL6180X puede medir los distintos niveles que tiene la superficie para luego pasar a registrar y guardar todos esos valores y graficar le modelo matemático de un objeto.

#### <span id="page-24-0"></span>**1.8.3. Definición de funciones**

Una función principal es la toma de valores usando un sensor que manda una señal eléctrica y mide el tiempo que esta demora en regresar para dar un valor de distancia que existe entre el sensor y el punto en el que se esté haciendo la lectura. Existen muchas maneras de almacenar datos, se recomiendo usar un microSD para almacenar los datos o almacenarlos mediante comunicación entre Arduino y Excel. El movimiento de los motores deberá ser sincronizado y lento para que exista mayor número de pares ordenados y así tener una lista de datos más precisa.

Los motores del eje X se moverán de derecha a izquierda de forma que cada vez que llegue al extremo derecho el sensor deberá de subir una pequeña distancia dando un micro paso hacia arriba para que se pueda pasar a leer el siguiente punto del objeto, pero con el censor una posición más arriba. El proceso de movimientos oscilatorios de la maqueta será hasta que se determine todo el valor de pares ordenados censados del objeto.

Las activaciones de límites de carrera sirven para indicar a la máquina que debe realizar el cambio de giro de los motores en el eje X y es el

responsable de que el sensor se desplaza hacia arriba cuando X llega al extremo derecho, todo esto se tendrá que declarar en la programación.

#### <span id="page-25-0"></span>**1.8.4. Determinación de las Características**

Categorizar las características del sistema fue de gran utilidad para tener una mejor perspectiva de lo quiere desarrollar, esta visión sirvió para poder crear una imagen real del cómo será el sistema completo. Entre las características del sistema podeos mencionar que tiene dos soportes verticales de 25x8 centímetros donde se estará puesto motor, estos soportes verticales están atornillados a un base de madera rectangular de 35x30.

En el eje z se tiene la base donde va el motor q es un rectángulo de 10 x 8 centímetros y la pared de la caja en el eje es de 20 x 10 centímetros. Los tornillos sin fin de 4 hilos son metálicos y las chumaceras que desplazan los ejes son de plástico impresas en 3D. Cada eje del motor tiene un acople flexible que son ideales para reducir las fallas por desalineación de ejes por vibración, por cambios de temperatura por fricción o por desalineación por peso.

Es un sistema que mediante un sensor que permite tomar valores cada vez que el motor da un micro paso y así tener una lista de datos que se puede graficar, es importante saber que mientras mayor sea el número de pares ordenados se tendrá una lista más extensa y por ende se obtendrá una reproducción más precisa al momento de graficar.

El puente h o driver L298N tiene por default un puente que es el que hay que retirar del hardware para que el driver pueda trabajar con un voltaje de 12 a 35 voltios y se tiene que enviar un voltaje lógico al puente h para poder activar el regulador que activa el puente h para trabajar de 12 a 35 voltios. Los motores del scanner CNC trabaja con un voltaje de 12 hasta 35 voltios los cuales son suministrados por una fuente de poder de 12voltios 10 amperios. Lo energía envía de la fuente es filtrado por un driver L298N y desde este driver L298N enviada a los motores.

#### <span id="page-26-0"></span>**1.8.5. Materiales**

Materiales del prototipo y funciones que emplea en el mecanismo de esta máquina específicamente. Arduino es el controlador del robot y responsable de sincronizar los demás ejes, de la toma y almacenamiento de datos del sensor de valores de pares ordenados y responsable de respuesta de reacción y comunicación con los switchs de límite.

- El Puente h o driver L298N capacitan a los motores con voltaje hasta de 35 voltios y responsables de invertir el giro de los motores porque tienen un circuito integrado con la característica de inversión de giro.
- El motor tiene la tarea de mover cada eje del sistema para poder determinar todos los puntos de los objetos que se quiere evaluar.
- El acople flexible tiene la función de ensamblar el eje del motor con el tornillo sin fin para que se puede desplazar el sensor.
- La base es el soporte que tiene cada motor y cada eje es para que se pueda acoplar todo el mecanismo del sistema
- El tornillo sin fin de 4 hilos y 8 mm de diámetro el cual, por su característica de tener 4 hilos, hace que por cada vuelta completa que da se desplace mayor distancia un objeto que se quiere mover en comparación con los tornillos sin fin normales
- Es necesaria una fuente de alimentación de 120 voltios a 12 voltios-10 amperios para el driver L298N puedo enviar la fuerza necesaria a los motores y que puedan mover cada eje en direcciones opuestas
- Los jumpers son los cables conectores que permiten realizar comunicación de información entre los elementos electrónico y quienes envían la fuerza a los motores para desplazar el sensor
- El sensor de final de carrera o limit switch, es el dispositivo que determina el punto final de la trayectoria de un eje antes de que este cambie la dirección de giro o realicen otra acción con los motores sea ir hacia arriba en el eje Z o moverse hacia la derecha o izquierda en el eje X.
- El sensor es el elemento que mide la distancia que existe entre el sensor y la superficie del objeto que se quiere censar. Enviando impulsos eléctricos y utilizando algorítmicos matemáticos se puede

remplazar el tiempo que demora esta señal en regresar al sensor y representarla como una distancia en milímetros.

### <span id="page-27-0"></span>**1.8.6. Desarrollo de implementación de Hardware**

- Dibujar como iba a verse la maqueta como seria físicamente la base de cada eje para entender el mecanismo de un cnc.
- Probar programación de movimiento de motores paso a paso con elementos de prueba.
- Cotizar materiales.
- Comprar materiales.
- Cortar la madera para el frame eje x y eje z.
- Armar eje x y eje z.
- Colocar los motores en la base de cada eje haciendo huecos en la base de los ejes con un mini taladro
- Hacer huecos por donde va a pasar el tornillo fin
- Conectar arduino al puente h
- Conectar el puente h con los cables de los motores.
- Conectar la fuente de 12 volt 10 amperios al puente h.
- Dar voltaje lógico de los drivers para que se active 12-35volt.
- Programar código de motores
- Realizar pruebas de movimiento de motores.
- Ensamblar y conecte los finales de carrera en el frame eje x y eje z.
- Programar código con finales de carrera en arduino.
- Realice pruebas con sensores de final de carrera.
- Conectar el sensor de distancia que determina los valores.
- Realizar lecturas y pruebas con el sensor.
- Guardar los datos de pares ordenados valores de la figura sensada.
- Realizar tabla en Excel y exportar a Matlab
- <span id="page-27-1"></span>• Graficar datos en un programa de diseño de imágenes en 3D.

### **1.8.7. Codificación de Software**

La codificación del software que es la parte programable del sistema, y es la parte de impulsos electrónicos, que son los datos que necesitan ser leídos para responder con una acción. Se utilizó la plataforma arduino la cual permite programar en el leguaje arduino. En esta plataforma se tiene que introducir mediante líneas de código los distintos parámetros que se van a utilizar para que el circuito controlador reconozca los elementos que se usa y envié los impulsos electrónicos para que cada elemento trabaje correctamente, en este también se designa que pin del arduino corresponde a cada entrada y salida de información de impulso eléctricos a los elementos.

#### <span id="page-28-0"></span>**1.8.8. Pruebas**

Al principio cuando se realizó las pruebas con los elementos electrónicos que ya se conocía las pruebas salieron bien, los elementos de prueba respondieron rápido. Cuando se colocó los motores reales en la maqueta real las pruebas de funcionamiento tomas mucho más riesgo, porque si en este caso los motores pasaran su límite de distancia de movimiento la fuerza del motor hará que de partan las bases de las maquetas del prototipo y dañaría por completo la maqueta. Es recomendable probar continuidad en los elementos después de hacer soldaduras para verificar sobre todo si se está soldados los cables ya que al momento de manipular las partes del prototipo es posible que por el movimiento se desconecte algún cable.

#### <span id="page-28-1"></span>**1.8.9. Mantenimiento**

Se puede limpiar contactos y comprobar que existe buen contacto entre los cables, también se puede engrasar tornillo sin fin. Se tiene que verificar que los elementos no estén quemados. Se puede dar un pequeño ajuste a las bases y soporte de cada motor apretando los tornillos.

#### <span id="page-28-2"></span>**1.8.10. Conclusión**

El desarrollo de un prototipo robótico es indispensable para el ingeniero electrónico como aprendizaje. Se recomiendo hacer cronograma de actividades para desarrollar con orden cronológico los pasos para el desarrollo de un prototipo robótico. Es importante tener un orden de cómo realizar cada actividad en el desarrollo y de esta manera que sea de mucha tenga mucha

utilidad sea para aprender o para avanzar en el desarrollo progresivo de un prototipo

## <span id="page-30-0"></span>**CAPÍTULO 2: FUNDAMENTACIÓN TEÓRICA**

#### <span id="page-30-1"></span>**2.1. Movimiento de Actuadores**

Se desarrolló un CNC con motores NEMA 17 y arduino capas e hacer grabados con un láser capaz de cortar PVC. (Montoya, 2019).

En el artículo titulado "Escáner 3D autónomo con RaspberryPi" se usó los motores de paso a paso Nema 17, dando solución simple y económica de hacer exploraciones tridimensionales. Este proyecto usa una RaspberriPi para procesar los datos de control del láser. (Mena, 2015)

En el documento de diseño y construcción de un sistema para la aproximación de trazado de patrón, se utilizó motores Nema 17, donde los motores mueven una antena para recibir mayor señal y donde también lleva transmisores que permiten medir el espectro. (Gonzales, 2018)

Se usó un módulo bluetooth para activar motores de paso a paso, usando software con licencia gratuita, moviendo 3 ejes en una impresora 3d inalámbrica. (Saltos, 2017).

#### <span id="page-30-2"></span>**2.2. Toma de datos con Sensores**

En un taller de la elaboración de un escáner 3D, donde se aprendió conceptos computacionales. Aplicadas como: creación de modelos, conceptos básicos de robótica o puntos de nube 3D. (Lonsing, 2017)

Para medir distancias se ha usado sensores de ultrasonido pero su ángulo de visibilidad no detecta objetos muy pequeños, también se realizó pruebas con el sensor infrarrojo pero la lectura depende de la reflexión infrarroja del objeto y no da mucha información, por eso se optó por utilizar el sensor VL6180X (mcuoneclipse, 2016)

Revisando el datasheet de elemento VL6081X, mencionaron en una página web que es lo último en tecnóloga patentada FlightSense, es una tecnología innovadora que permite medir distancias independientes de la reflectancia de un objeto, este dispositivo mide el tiempo que tarda la luz en viajar (tiempo de vuelo) al objeto más cercano y reflejarse de nuevo en el sensor. (alldatasheet, 2019)

Los sensores de tipo de vuelo (Time of Flight - TOF) envían un haz de luz modulado hacia un objeto y así poder medir el tiempo que tardan en regresar el haz de luz, por ende, calcular la distancia al objeto. La modulación de onda enviada como haz de luz hace posible diferenciar el pulso de la luz en el ambiente, ya sea natural o artificial. (García, 2018)

#### <span id="page-31-0"></span>**2.3. Implementaciones CNC**

Se leyó acerca del desarrollo de un dispositivo el cual tenía como objetivo ver el rendimiento de los procesos, este se realizó con fines educativo, mediante la demostración de máquinas por control numérico computarizado (CNC), los CNC analizan y ejecutan acciones que caracterizan el comportamiento de un sistema. En este informe se desarrolló un prototipo CNC de pequeñas dimensiones, que se comunica usando USB. (Rocha, 2015)

Este artículo examina los valores de medición en términos del ángulo incidente, color del objeto y la medición de distancias para un proyecto de escaneo a laser CNC. En este blog se presenta un nuevo método para mediciones de las varíales antes mencionadas, considerando sus parámetros simultáneamente. (springer, 2016)

El rápido desarrollo tecnológico de los CNC y su importancia industrial por reducir la complejidad de la máquina y abaratar costos, llevo a realizar el diseño de una mini maquina CNC para trazar dibujos en PBC. La idea de este desarrollo es perforar y trazar PCB con un sistema CNC de bajo costo. (Nanaware, 2016)

Los CNC usados industrialmente tiene precios elevados, la fabricación de un enrutador de bajo costo CNC nació para aportar con información acerca de facilidades en el desarrollo del sistema CNC. Se discutió sobre el desarrollo de bajo costo de CNC de 3 eje, con una interfaz de computadora estandarizado de software CNC basado en sistemas embebidos usando el micro controlador Arduino. (Dr.B.Jayachandraiah, 2014)

#### <span id="page-32-0"></span>**2.4. Control con Arduino mega2560**

Se investigó un archivo en el internet acerca de cómo se utilizó un arduino mega 2560 para controlar el movimiento de motores en una maquina CNC de 3 eje que son X, Y y Z. La placa de arduino utilizada en este trabajo proporciona el desarrollo para la unidad de control automatizado del sistema. (Llamas, 2018)

Se presentó como idea principal la implantación de nuevos controladores de arquitectura CNC, basados en electrónica de codificación abierta. El microcontrolador arduino aprovecha la potencia de la plataforma como arduino o TI launchpad para desarrollar sistemas CNC, que sea más preciso o que realice movimientos más suaves entre otras funciones. (Correa, 2017)

Se creó un brazo robot controlado por arduino que recoge y coloca objetos mediante una interfaz con un operador. El robot es controlado con un sistema Android y Bluetooth. El usuario es el responsable de los movimientos del robot, el microcontrolador recibe los datos enviados desde el teléfono Android, y así envía las señales electrónicas a los motores para que se muevan. (Baby, 2017)

Montaron exitosamente un dispositivo portátil y versátil que detecta posición interior o exterior. El dispositivo tiene un módulo GPS, escudo GSM que permite a arduino conectarse a internet y un receptor de información de luz visible, también consta de sensores de ultrasonido, todos contarlos por un arduino Mega 2560 y un arduino UNO. Los sensores de ultrasonido son los que detectan las distancias, el equipo tiene pantallas LED que hacen de interfaz, el sistema puede verificar si una persona está al aire libre enviando las coordenadas de longitud y latitud a un satélite. (Chen, 2014)

#### <span id="page-32-1"></span>**2.5. Diseño de graficas 3D**

El análisis científico aplicado en cualquier capo del conocimiento tiene como objetivo dar una solución y estudiar los problemas de los humanos en la vida cotidiana, en todos los casos que se estudia se debe garantizar que la información e los datos este bien representa, para poder procesarlos.

Actualmente existen herramientas computacionales como el sistema de algebra computacional (CAS del inglés Computer Algebra System) y programas que pueden analizar estos datos. Este trabajo presento una función mundialmente usada para graficar datos en 3D, la función smoth3 de Matlab. Esta función modela los pares ordenados con el método de radar de presión terrestre (GPR del inglés Ground Penetrating Radar), esta función da solución a problemas sociales y técnicos en los se necesita representar datos en 3 dimensiones para poder interpretarlos mejor la información. (Sámano, 2011)

El programa MATLAB en conjunto con National Instruments ha creado u programa para procesar señales aplicado en sistemas de monitoreo de comportamiento de rotores dinámicos en tiempo real. Haciendo pruebas, se usó métodos para análisis tridimensionales y por lo general los datos más importantes son los de polar, orbita, tramas de espectro. Otras aplicaciones que ofrece este programa son las de compensación lenta de balanceo, filtrado síncrono y sub-síncrono. La información de este programa es comparada con Bently Nevada System de "Diagnóstico automatizado para equipos rotativos" (ADRE) en Nevada. También realizaron hipótesis teórica de rotores de disco para evaluar parámetros físicos como: rigidez, amortiguación, excentricidad. (Baker, 2017)

Se mostró una técnica de seguimiento de una mano humana usando una mano robótica, utilizando interfaz de procesamiento de imágenes para definir la diferencia los colores en el eje de la mano humana. Este método realiza un video de la mano en tiempo real y recibe esta información para que la mano robot haga el mismo movimiento de la mano humana. Detectando los clores verde, rojo y azul se define los ejes X y Y. el objetivo de la mano robot es seguir el movimiento de la mano humana, el objetivo de este diseño es el enfoque a brazos robots que se puede controlar con la mano humana y que pueda llegar a lugares donde los persona no puede ir. (Lengare, 2015)

En una tesis se montó un escáner 3D que diseña la figuras usando MATLAB y el controlador ATmega328. Se quiere captar la atención de los estudiantes para que se mas fácil para ellos entender el sistema, los procesos

de manufactura serán hecho por una impresora de objetos 3D digitalizados. Este diseño tiene un láser, un lente en forma de cilindro, una cámara y un motor, el escaneo se hace de forma automática porque precisa un microcontrolador que permite la comunicación con MATLAB vía USB. (Gustavo, 2011)

#### <span id="page-34-1"></span><span id="page-34-0"></span>**2.6. Materiales y Dispositivos**

#### **2.6.1. Sensor final de carrera o limit switch**

El interruptor de límite sirve para determinar si se ha pasado o no el límite de moviente uno objeto en particular. Los interruptores de límite de carrear usados en la industria funcionan muy parecidos a un pulsador de stop. Cuando el límite de carrera es pulsado el switch de final de carrera hace que los contactos se abren y se pierde la continuidad del circuito.

Los switch de límite son muy usados en aplicaciones industriales por su fácil sistema de conexión, tienen un hardware fácil de entender, su durabilidad y su seguridad y confiabilidad al momento de operar son ideales para la industria. En las grandes fábricas los equipos que realizan tareas automáticas utilizando switches de control de limite se accionan cuando este es pulsado por movimientos involucrados con las maquinas.

Estos switches son de uso constantes y su rendimiento debe ser confiable y de muy alta velocidad de respuesta porque así lo exige la industria. Debido a la construcción del mecanismo y a las exigencias de la industria en diferentes maquinas, características como el tamaño, la fuerza, la manera que se lo ensambla y la velocidad a la que es presionado, son puntos importantes al momento de montar el sensor y prever cuando es práctico y óptimo para dar mantenimiento al censor. El interruptor de control de limite se debe colocar en el punto donde la carga va a ser recibida, para así tener un mejor modo de operar, en el caso que sea una carga pesada se deberá colorar un censor para esa área, si se necesita un sensor de respuesta muy rápida se colocara un sensor de límite de carrera diferente.

El sensor de límite de carrera funciona en la mayoría de los casos como un switch o un interruptor de limite que se activa al momento que una maquina u objeto que se mueve pulsa un activador o una palanca que acciona el sensor

de final de carrera. El switch de límite varía el voltaje el circuito eléctrico que activa o desactiva motores que mueven objetos. Estos pulsadores se usan como piloto en sistemas de arranques magnéticos, lo que les permite iniciar, detener, reducir la velocidad o acelerar las funciones de un motor eléctrico.

Los sensores de final de carrera se instalan en la industria para controlar tareas comunes y como dispositivo de emergencia en caso de mal funcionamiento de una máquina. Los interruptores de final de carrera trabajan normalmente abiertos o normalmente cerrado, el normalmente abierto es un circuito que se activa al momento de presionar el pulsador de elemento y el normalmente cerrado el circuito que está enviando corriente, pero al momento de ser presionado de convierte en circuito abierto y deja de enviar la señal. (Thomasnet, 2019)

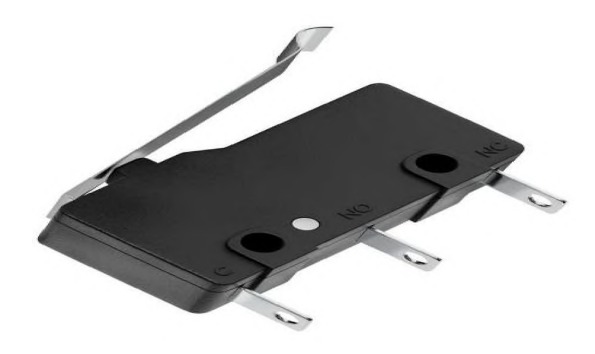

Figura 2. 1 Sensor de Carrera Fuente: (Gobilda, 2019)

#### <span id="page-35-0"></span>**2.6.2. Fuente 120 a 12v**

Una fuente de poder es un elemento hardware que envía energía a un dispositivo eléctrico. A la fuente lo suministra una line de 120 voltios y transforma le energía eléctrica de CA (corriente alterna) a CC (corriente continua). Este actúa como regulador de voltaje y envía la cantidad adecuada de energía, lo que hace que los elementos trabajan eficazmente y controlan la temperatura de los elementos. Las fuentes de poder son fundamentales en cualquier computador y tiene que funcionar perfectamente para que todo el equipo trabaje bien.
Se puede suministrar la fuente de poder conectándolo con un simple tomacorriente. Muchas veces se ve como una caja pequeña metálica con una pequeña turbina i ventilador en su interior y con cables conectados. Las fuentes de poder externas están conectadas directamente al cable que se conecta a la pared. A estos dispositivos también se los conoce como "adaptadores de CA", y se conecta directo a un enchufe. Ambos diseños de fuente de poder internan y externa permiten que el dispositivo principal sea más pequeño o más elegante harán que el circuito trabaje óptimamente.

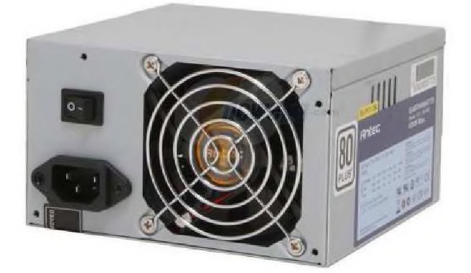

Figura 2. 2 Fuente Fuente: (Neoportal, 2015)

#### **2.6.3. Motores nema 17**

Motor paso a paso bipolar NEMA 17. Mayormente usados en máquinas CNC. Los motores paso a paso NEMA 17, hace su giro de 360 grados en pequeños pasos o micro pasos, este motor consta de 200 pasos de 1. 8° cada uno. Esto permite que, si se da mayor número de pasos pequeños, obtener mayor precisión al posesionar o al dar velocidad a un objeto sin que sea necesario dar una vuelta completa al eje del motor Los motores de pasos se alimentan de manera secuencial para hacer que giro en los dos sentidos el eje del motor esto se lo hace con un driver inversor de giro o puente H y un microcontrolador que haga de ordenador y cerebro o con un driver específico para os NEMA 17.El motor de pasos no produce mucha inductancia en la bobina y perite el paso de corriente ideal de manera a mayor velocidad y por lo tanto mayor rapidez al momento de mover los ejes para un CNC.

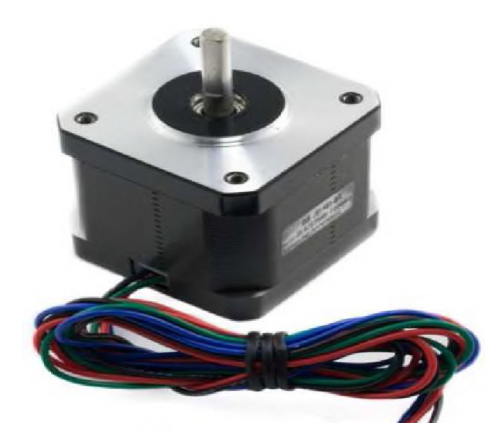

Figura 2. 3 Motores Nema Fuente: (Mechatronic, 2017)

## **2.6.4. Arduino mega 2560**

Este microcontrolador arduino MEGA 2560 es usado en sistemas con mayor número de aplicaciones. Consta de 54 pines entre salidas y entradas digitales y analógicas, este es el más grande de la familia de s arduino en cuanto a dimensiones, es la tarjeta ideal para impresiones en 3D, CNC y muchos prototipos robóticos. El motor NEMA 17 da 200 pasos por vuelta y cada paso de 1,8 grados.

#### **Especificación:**

- 15 se pueden usar como salidas de modulación por ancho de pulso
- 16 entradas analógicas,
- 4 UARTs (puertos serie de hardware), Universal Asynchronous Receiver-Transmitter O en español en español: Transmisor-Receptor Asíncrono Universal
- Un oscilador de cristal u oscilador electrónico de 16 MHz, una conexión USB
- Un conector de alimentación
- Un encabezado ICSP (In-Circuit Serial Programming o programación serial del circuito)
- Un botón de reinicio

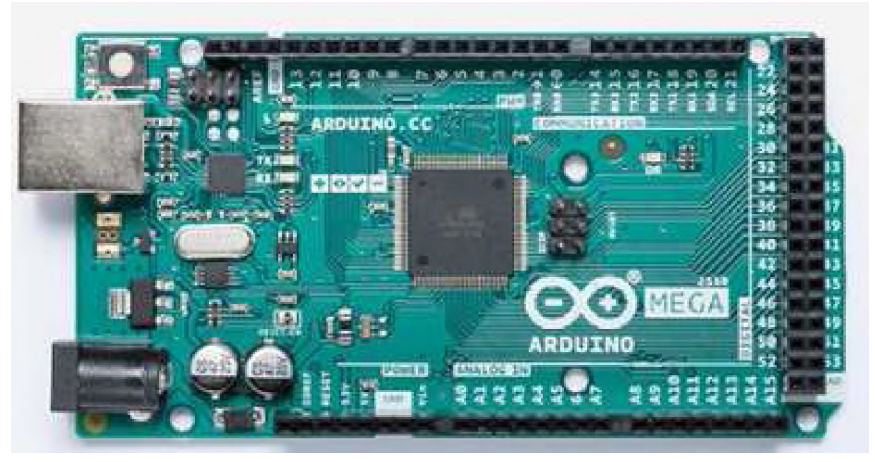

Figura 2. 4 Arduino Mega Fuente: (ARDUINO, 2019)

# **2.6.5. Puente H o Driver L298N**

El puente H, permite controlar el giro de un motor. Existen varios driver que viene con un circuito integrado para invertir el giro. Con este driver es posible mover dos motores de corriente continua paso a paso enviando impulso de máximo 2 amperios, en el mercado hay mucha variedad de puentes H y viene con las soldaduras para conectar los cables y controlar entradas y salidas de señales.

El modulo consta de:

- Regulador de voltaje LM7805
- Conectores Output A y Output B que son las salidas de los motores
- Control de señales inputs, son los terminales de control de las líneas y son 4. dos de ellos son los pines de habilitación de cada motor
- Jumper para decidir si voy a utilizar el regulador LM7805 y que el motor puente pueda trabajar a 12 voltios
- Pin para colocar voltaje de línea y activar regulador

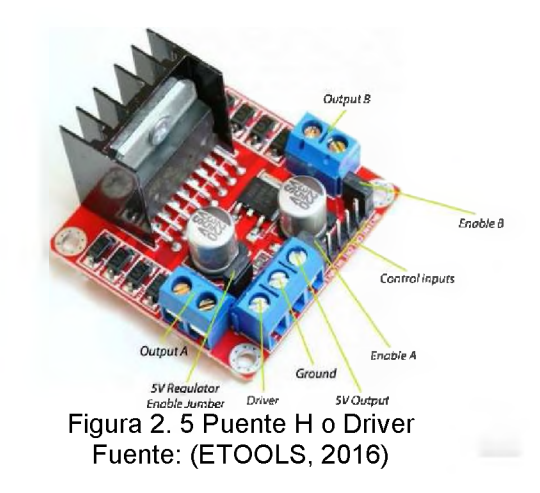

Hay que conocer el voltaje con el cual se va a suministrar el puente h, el modulo regulador de voltaje del puente H soporta hasta 36V, este tiene un jumper que permite decidir si se usa o no los 35 voltios y tiene un pin que alimenta el regulador en caso que se retira el puente del regular y que se quiera trabajar con más de 12 voltios. Si se alimenta el puente H con tensiones de 6 - 12 voltios no hay que conectarla a una fuente de poder externa ya que, si puede trabajar con ese nivel de alimentación, pero no tendrá la misma fuerza de torque.

Si se alimenta el puente h con tenciones mayor a 12 voltios es necesario sacar el puente que hace que el regulador trabaje hasta 12 voltios conectar en el receptor de voltaje lógico del puente h el voltaje de línea del arduino, de esta manera trabajar correctamente el sistema. Si se alimenta el puente h con voltajes mayores a 12 voltios es necesario sacar el jumper del regulador para evitar que se queme la tarjeta. (ETOOLS, 2016)

## **Descripción:**

- Popular controlador de motor de puente H doble L298N,
- Generalmente se usado para controlar la velocidad del motor y la dirección de rotación.
- Es un potente y pequeño controlador de motor con un disipador de calor de alta resistencia.
- Capaz de alimentar motores de 5-35V con un máximo de 2A.
- Tiene un regulador integrado de 5V
- puede generar hasta 1A con componentes con un requisito de alimentación de 5V.
- No necesita alimentación regulada de 5 V cuando suministre más de 12 V a los motores.

Especificación de Doble puente en H

- Chip: L298N (ST NUEVO)
- Voltaje lógico: 5V
- Voltaje de accionamiento: 5V-35V
- Corriente lógica: 0mA-36mA
- Corriente de accionamiento: 2A (puente único MAX)
- Temperatura de almacenamiento: -20 a +135
- Potencia máxima: 25W
- Tamaño: 43 \* 43 \* 27 mm (aprox. 1.75 "x 1.75" x 1 ")
- Compatible con el controlador L297 / L298. (Smartprototyping, 2019)

#### **2.6.6. Frame CNC**

CNC viene de las siglas de control numérico computarizado, un CNC, a diferente a una maquina convencional o manual, controla las posiciones usando un microcontrolador, computado o un circuito integrado y puede controlar la velocidad de los motores que desplazan cada eje del CNC, por resta característica se puede realizar movimientos que anualmente son muy complejos, por ejemplo, un circulo o figuras con líneas curvas, líneas diagonales y formas y complejas tridimensionales.

Los CNC pueden desplazar las plataformas de cada eje a la vez y así poder ejecutar rutas en 3 dimensiones, y así realizar modelos tridimensionales. En los CNCN una computadora es la encargada de enviar las señales de mando sí que este un operador, de esta manera se puede ganar más tiempo personal o tiempo productivo

El CNC tubo orígenes El CNC comenzó alrededor de los años 50 en el MIT que es el instituto tecnológico de Massachusetts donde se realice por primera vez la gras fresadoras automatizada. En esos años los 50, las computadoras recién estaban siendo desarrolladas y eran de gran tamaño y la parte de la computadora era mucho más grande que la parte de la maquinaria. En la actualidad las computadoras caben en la palma de la mano y se encuentran a bajo costo en el mercado, el desarrollo del CNC se aplicó todo tipo de maquinaria: tornos, rectificadoras, máquinas de coser, etc.

El controlador numérico computarizado tiene este nombre ya que las órdenes son enviadas a los motores usando programación de codificación de numérico. Se envía un grupo de señales en orden que siguen una secuencia lógica y que son las instrucciones que envía el microcontrolador a la máquina. Esta es capaz de realizar un perforación o ranuras, un cavidad regular e irregular, puede dibujar el rostro de un humano en alto y bajo relieve.

Las máquinas trabajan con el "lenguajes conversacionales", en este el programador designa como realizara cada que tarea de cada máquina y así controla las operaciones de dicho equipo usando los datos enviados por el microcontrolador o computador. Cada orden del lenguaje conversacional cientos de códigos numéricos de programación. Existen herramientas de control que tiene integrados pantallas para poder ver la gráfica de los valore variables y con aplicaciones geométricas, gracias a esto es mucho más fácil y rápido programar. (Viwa, 2016)

#### **2.6.7. Camisa o chumacera**

Las chumaceras son rodamientos puestos sobre un riel para poder tener un efecto rotacional, los cojinetes son muy usados en maquinaria de transportes, muchas vece son auto lubricantes. Se encuentran generalmente en el ámbito industrial, en las fábricas de alientos de bebidas y en las fábricas de manufactura textiles, a que usan muchos sistemas de transporte.

Hay dos tipos de cojinetes o chumacera que son los hidrodinámicos utilizados en aplicaciones de bajás velocidades, este elimina el contacto metal con metal y por otra parte la chumacera hidrostática que es de bajo coeficiente de fricción y está diseñado para aguantar cargas de mucho peso también está diseñado para usarlo con velocidades diferentes al hidrodinámico.

26

Para saber que cojinete se necesita se debe primeramente saber el diámetro del eje al que se lo va a insertar, incluyendo la flexibilidad por el peso de la carga y la fricción de del desplazamiento. Las chumaceras que haces ares con cargas pequeñas de poca fuerza generalmente son de eje pequeño en los extremos de cada mecanismo se debe determinar el rodamiento al que va a ser aplicado específicamente, sin embargo, existen chumaceras para distinto grupo de aplicaciones.

Los cojinetes son los que dan el apoyo a la chumacera y esa desollada para que permita dar movimiento rotacional a un eje. Es muy usado cuando se trabaja con cargas de diferente peso sobre todo en máquinas transportadoras y bombas. Las chumaceras están hechas para lubricarse automáticamente, ya que tiene un agujero donde se puede depositar el aceite y de esta manera extiende el tiempo de vida útil de cojinete

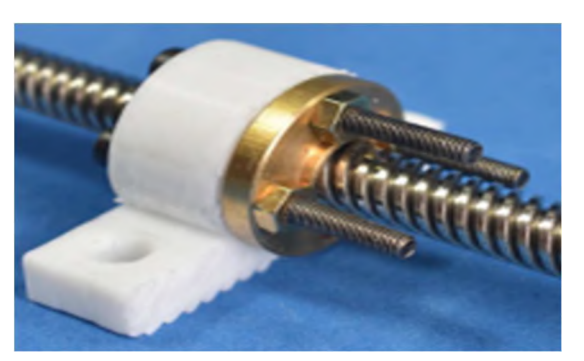

Figura 2.6 Camisa o chumacera Fuente: (QuinteroHurtado, 2018)

#### **2.6.8. Tornillos sin fin de 4 hilos**

Es el elemento que trasmite la fuerza del movimiento entre ejes que se encuentran en un ángulo recto. El tornillo sin fin este puesto en el eje de un motor usando un acople y este hace que gire rotacionales el eje producción un efecto de desplazamiento. Los tornillos sin fin que se usan en cargas pesadas son de rosca simple y estos usualmente tiene las roscas multiempresa las roscas que tiene un tornillo sin fin se los llama entradas y el valor de entradas determina la velocidad con la que va a girar la corona de salida.

Si el tornillo sin fin tiene únicamente una entrada, cada vez que el tornillo sin fin de una vuelta completa la corona se desplaza solo un diente. El tornillo sin fin transite la fuerza del movimiento entre dos ejes usando las dos piensas principales el tornillo y la corona

El tornillo sin fin se da a conocer en el siglo 20 y es la combinación entres engranajes que es la corona y un elemento con dientes helicoidal que sea el tornillo. El tornillo sin fon es un mecanismo versátil aplicado a un sinfín de sectores, entre los usos más comunes del tornillo sin fin se puede mencionar:

# **Principales usos del tornillo sin fin**

- Cadenas de montaje
- Minería
- Timones de barco
- Sierras, principalmente circulares
- **Fresadoras**
- **Prensas**
- Ascensores y mecanismos de escaleras mecánicas. (Bextok, 2017)

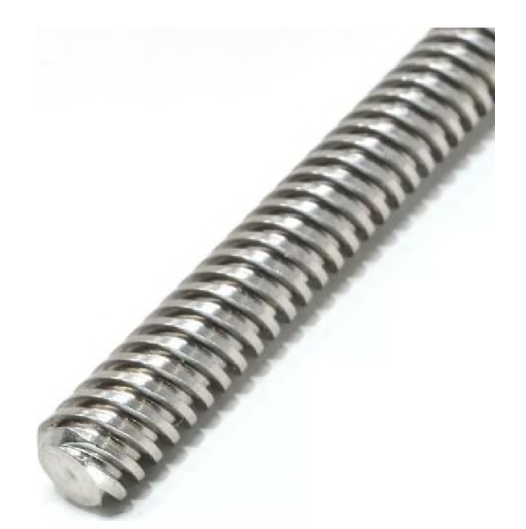

r iy u ic i *£ ..!* i u i i iiiiu d d ii i m i **2.6.9. Acoples** Fuente: (ORBALLOPRINTING, 2016)

**flexibles**

En la gran mayoría de las fábricas la función de los acopes flexibles es proteges a las maquinas del desgate por la fricciona o por el impacto al que están expuestos las maquinas al momento de trabajar así se alarga el tempo de vida útil y minimizan el costo por el tiempo de mantenimiento o reparación cuando está fuera de servicio

Tiene una función muy importante y son de mucha confianza para el equipo. En las industrias perfectas no se dependería de uso de este dispositivo en todo momento sin embargo en la práctica real los ejes tiene un pequeño Angulo de inclinación o caída, produciendo una fuerza y fricciona sobre los ejes, soportes, engranajes, cojinetes y es ahí donde son ideales los acoples flexibles.

Entre las principales funciones de los acoples flexibles se puede mencionar permiten poder conectar equipos por los extremos de cada eje, capaces de transmitir el par de torsión, se pueden ajustar con los ejes un poco desalineados

Como segunda función de los acoples flexibles es que hace flexible la torsión y que protege el sistema por el impacto de carga.

De todas maneras, los acoples flexibles pueden compensar usando los ejes están desalineado, para que esto no genere problema de debe conocer el límite de desalineación máxima que puede aguantar ese acople, los acoples garantizan un mejor desempeño del funcionamiento, cada fabricante de acopes deberá proveer las especificaciones de cada acople flexible para conocer el máximo rendimiento óptimo del elemento. En la mayoría de sistemas de motores con ejes existen desalineación o fricción en los ejes del sistema, este acoplamiento flexible es la forma más sencilla de conseguir buena trasmisión de fuerza rotacional a desplazamiento.

Entre las funciones de los acoles flexibles se menciona que podeos conectar y transmitir potencia de un eje a un motor, este equipo protege el sistema de la desalineación de eje, el deposito consigue compensar la desalineación en forma angular, excéntrica, angular-excéntrica y en movimiento axial.

La desalineación de los ejes es inevitable ya que tiene un peso y están expuestos a vibraciones, durante el funcionamiento de las maquinas se

29

doblan los ejes, otro problema de desalineación puede ser por el cabio de temperatura hace que se desgasten los rodamientos. (Mobil, 2016)

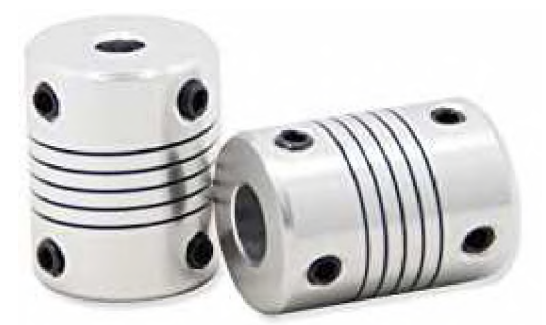

Figura 2.8 Acoples Flexibles Fuente: (Openbuildsmexico, 2015)

# **2.6.10. Jumper**

Los cables de conexión eléctrica tiene la tarea de conducir la electricidad, el material para hacer los hilos conductores eléctricos en generalmente de cobre porque tiene una excelente conductividad o de aluminio aunque es un poco menos conductivo porque es más barato. A menudo están cubiertos con un material aíslate de plástico en orden de 500 gm hasta los 5 cm, el diámetro del cable dependerá de la cantidad de tensión que se envía por él, si la corriente que se usa es alta se tiene que usar un cable que aguante la corriente nominal y que aguanta la temperatura a la que se eleva al transitar corriente.

Los jumpers constan de un conductor que es el elemento que trasmite la corriente, puede ser un conjunto de hilos de cobre más finos y están hechos e diferentes materiales. Tiene un aislamiento de plástico que recubre la superficie del cable conductor para eliminar el paso de corriente fuera del cable, también tiene una capa de relleno que es un material aislante que cubre en su totalidad el cable conductos. Los jumpers constan de terminales que pueden ser hembras o macho. Los jumpers para arduino aguantan tensiones de hasta 35 voltios, pero no es recomendable exponerlos a tan altas temperaturas porque se puede derretir el plástico aislante protector que lo recubre.

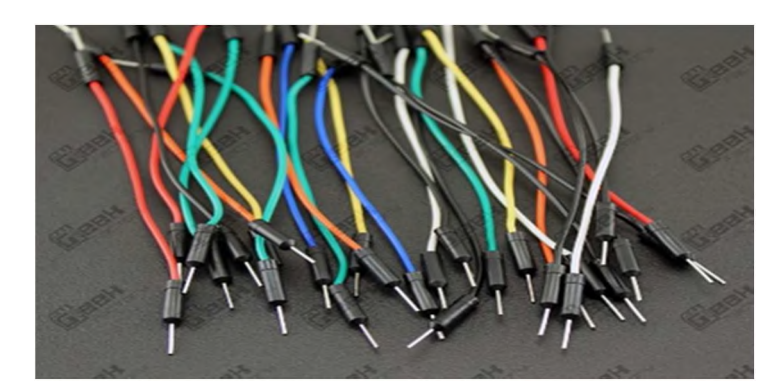

Figura 2.9 Jumper Fuente: (300ohms, 2016)

## **2.6.11. Multímetro**

El multímetro también llamado tester, es un equipo eléctrico portátil capar de tomar lectura de magnitudes eléctricas encontradas en un circuito eléctrico, estos valores pueden ser de corriente, voltaje, amperaje, resistencia, continuidad, frecuencia entre otras. Este dispositivo puede tomar valores de distintos rangos de magnitud, es muy fácil de manejar en el caso que se quiere medir si una corriente RD de 25 amperios se moverá una perilla a la zona de amperaje se designa una lectura de entre 1-50 amperios, este esquipe puede medir corriente continua y corriente alterna sea con señales digitales o analógicas.

El multímetro también es conocido como el mejor amigo del ingeniero, la herramienta usada día a día y puede usar en un sin número de aplicación en cuanto a toma de valores en circuitería eléctrica y electrónica, entre las funciones principales se menciona:

- Mide resistencia en ohm
- Se puede hacer pruebas de continuidad
- Mide tensión en corriente alterna
- Mide tención en corriente continua
- Mide intensidad en corriente continua
- Mide intensidad en corriente alterna
- Mide frecuencia
- Mide capacitancia
- Determina si existe corriente alta en el circuito

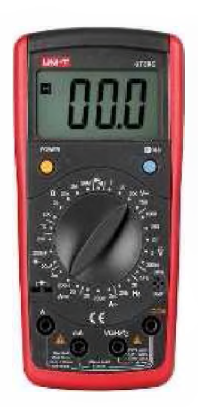

Figura 2.10 Multímetro Fuente: (Comofunciona, 2018)

## **2.6.12. Motor de pasos 28BYJ48**

El motor stepper 28BYJ48 es un motor de pasos unipolar accesible para todos por su bajo costo en el mercado. Los pasos del motor son de 5.62 grados por paso, lo que hace 64 pasos para un giro completo. Este motor tiene un reductor en su interior y tiene una relación de 1 /64. La precisión es de 4069 pasos por vuelta que seria 0.88 grados por paso, que es alta precisión. La relación que tiene el motor y el reductor no es exactamente de 1/64 ya que la cantidad de pasos es de 4076 por cada vuelta completa el reductor equivalente en este caso sería de 1/63.68Estos motores aguantan un voltaje de entrada de entre 5 a 12 voltios El motor consta con un par máximo de 3N\*cm (0.3Kgf\*cm).

Tiene una frecuencia máxima de 100Hz, se tarda 40 segundos en dar una vuelta completa es equivalente a unas 1.5 revoluciones por minuto (rpm). Este motor varía el consumo de corriente dependiendo de los modelos, el modelo de 5 voltios y su resistencia es de 60 Ohm y tiene un consumo eléctrico de 83mA. Los motores de 12 voltios son de una resistencia de 130-380 Ohm. Para poder invertir el giro de este motor se usa driver ULN2003 que es una placa de circuito integrado, a menudo esta placa es la que envía el suministro de energía al motor, el 28BYJ48 muy usado en la industria en muchas aplicaciones, como en el movimiento y control de válvulas hidráulicas, neumáticas entre otras. Este motor sirve para hacer prototipos de robótica como brazos con articulaciones, brazos robóticos, cambiar las posesiones de objetos o sensores, cambiar el sentido de giro o dirección de movimiento de algún dispositivo o elemento. (llamas, 2019)

32

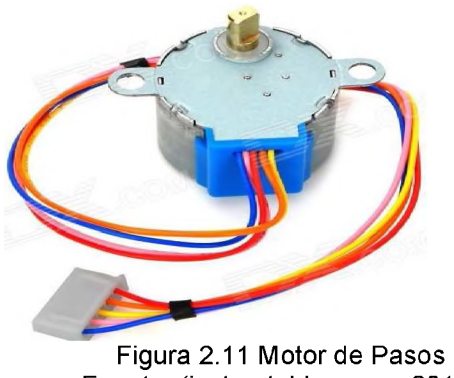

Fuente: (instructables.com, 2019)

## **2.6.13. DRIVER ULN2003**

Este driver tiene integrado el microchip ULN2003 que es el que permite controlar los pasos que da un motor de paso a paso, este es mayormente utilizado para mover el motor 28BYJ48, en el mercado nacional ecuatoriano se puede comprar el driver con el motor junto o por separado. Esta tarjeta tiene 7 salidas digitales. El driver ULN2003 está diseñado para ser utilizado específicamente con el motor de paso 28BYJ48, también sirve para ser usado en relés, en motores de corriente directa o cualquier carga de corriente directa de bajo consumo eléctrico

El circuito integrado tiene 7 transistores NPN Darlington, en caso de que existan cargas inductivas tiene como protección 2 diodos. Los 7 transistores corresponden a los 7 canales que tiene, este driver puede trabajar con un carga máxima de 500mA.Cuando se usa el motor de paso a paso 28BYJ48 con el driver ULN2003 se puede manipular la velocidad y el sentido del giro de un motor por medio de comunicación con señales lógicas de transistor a transistor (TTL) enviadas por un microcontrolador como arduino, PIC, RaspberryPi Pi entre otros.

Características del hardware:

- Compatible con Arduino
- Volt máx. 5V a 12V
- Leds indicadores de enciendo.
- Leds Indicadores de funcionamiento de 4 salidas a motores.
- Microchip: ULN2003N
- Voltaje de Operación: 5V
- Tiene canales: 7
- Corriente máx.: 500mA
- Diodos de protección (cátodo común)
- Leds indicadores (4 canales). (naylampmechatronics.com, 2018)

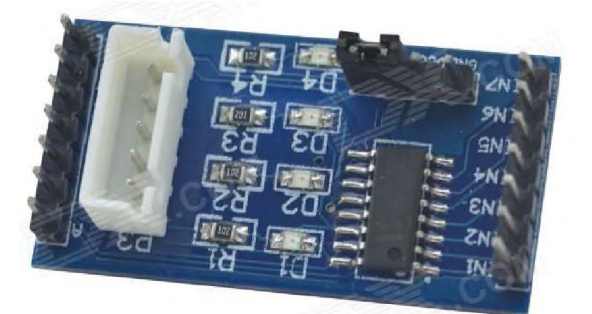

Figura 2.12 Hardware Fuente: (DX, 2019)

#### **2.6.14. Sensor VL6180X**

Este sensor es un circuito integrado que mide proximidad y luz ambiental, mide el alcance de un objeto objetivo a una distancia de hasta 20 cm. El VL6180X utiliza mediciones de tiempo de vuelo de pulsos infrarrojos para el rango, lo que le permite obtener resultados de alta precisión sin importar el color y la superficie del objetivo. Las mediciones de distancia y nivel de luz ambiental se realizan mediante comunicación interfaz digital I2C.

La placa portadora incluye un regulador de voltaje lineal de baja caída que proporciona los 2.8 V requeridos por el VL6180X, lo que permite que el sensor se alimente de un suministro de 2.7 V a 5.5 V. La salida del regulador está disponible en el pin VDD y puede suministrar casi 150 mA a dispositivos externos. Esta placa consta de conexiones que también incluye un circuito que desplaza el reloj l<sup>2</sup>C y las líneas de datos al mismo nivel de voltaje lógico que el VIN suministrado, lo que facilita la interfaz de la placa con sistemas de 3.3 V o 5 V, y el espaciado de clavijas de 0.1 " lo hace fácil de usar con paneles de prueba estándar sin soldadura y perfboards.

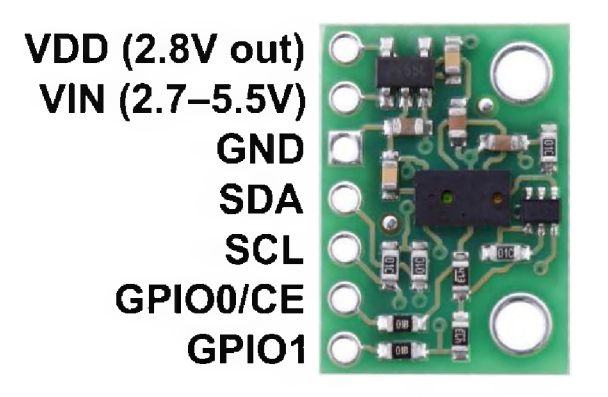

Figura 2.13 Sensor VL6180X Fuente: (Pololu, 2019)

# **CAPÍTULO 3: DISEÑO DEL PROYECTO**

• En la figura se muestra el diagrama de bloque de cómo funciona el sistema completo, aquí se puede apreciar la comunicación que existirán en todo el sistema.

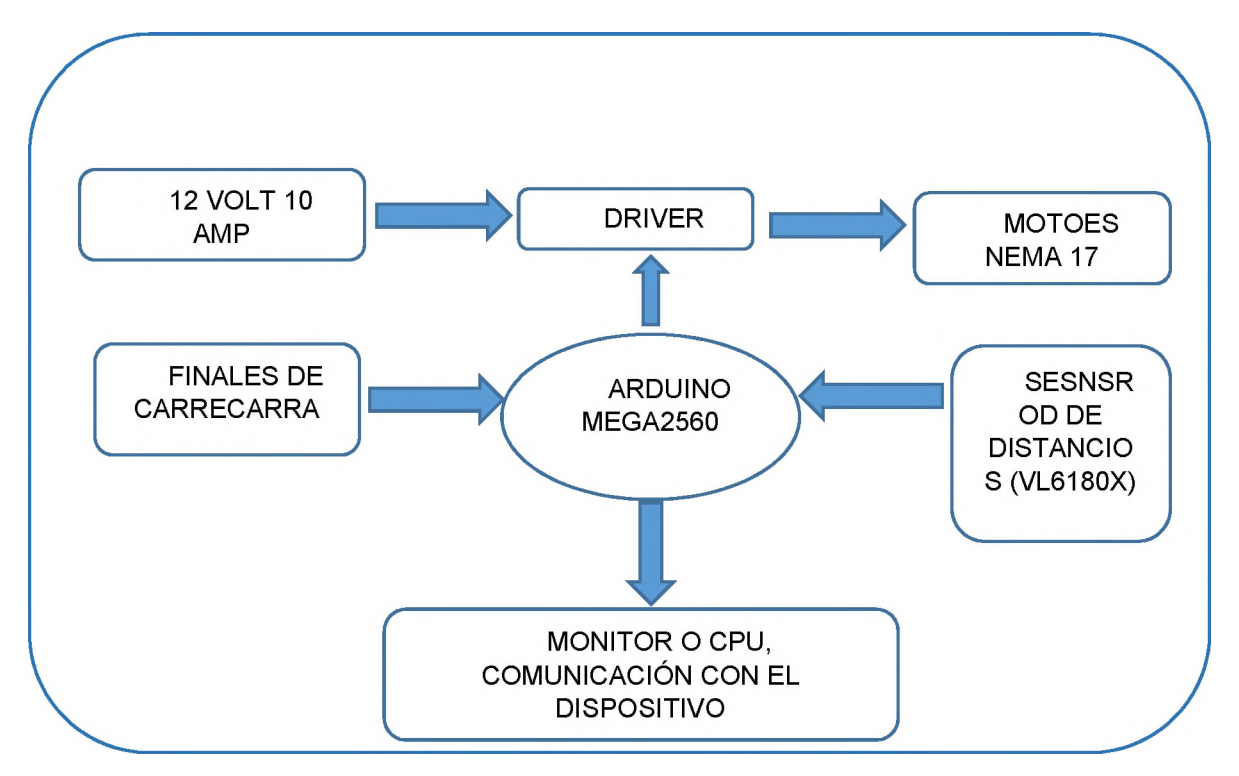

Figura 3.1 Diagrama de Bloques del Sistema Elaborado por: Autor (2019)

#### **3.1. Implementación del sistema**

Para realizar esta práctica correctamente es necesario tener conocimiento en robótica, mecatrónica, electrónica para entender cómo funcionan los sistemas electrónicos automatizados, también es necesario determinar los materiales que se van a usar, donde conseguirlo y cuál es su función.

Para hacer este dispositivo primero se investigo acerca de que era un CNC como funciona, para que sirve, como se puede hacer un CNC, luego realizaos pruebas con motores de prueba y los sensores finales de carrera con unas programaciones que reviso e internet para movimiento de motores de paso a paso, con los sensores de final de carrera y con el arduino para definir cómo va a trabajar el sistema.

Lugo se realizó una segunda maqueta con los elementos reales para evaluar el comportamiento operativo del equipo, y detectar fallas. Luego corregir las fallas del sistema se pasa a realizar un tercer maqueto final, con todos los elementos y con un sistema mejorado, con el sensor incorporado. Luego de obtener los valores medidos por el sensor se utiliza un programa de computadora que permite diseñar gráficos en 3 dimensiones los valores de modelo matemático del objeto censado.

## **3.2.1. Diseño mecánico**

El diseño de la estructura del sistema está compuesto por dos partes una parte es la del eje X y la parte es la del eje Z un extremo del eje tiene hueco de una pulgada hecho con broca de una pulgada y un taladro, por donde va a pasar el eje del motor sujetado al acople flexible que sujeta al tornillo sin fin. El material del frame es madera, cada eje tiene su respectivo motor, tornillo sin fin, chumacera, acople flexible. En el caso del eje X este tiene un sensor final de carrera y el eje Z es el que tiene ensamblado el sensor.

## *3.2.1.1. Eje X*

*•* El eje X está diseñado por una base de madera rectangular de 30x 35 centímetros de 1.5 de grosor

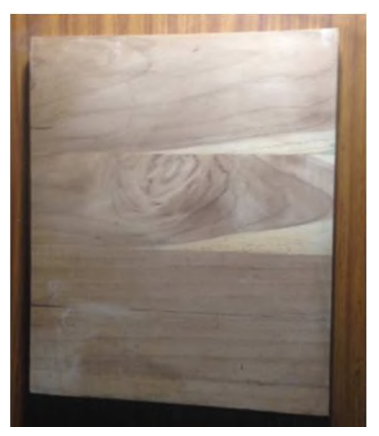

Figura 3.2 Base del Eje "x" Elaborado por: Autor (2019)

• El eje X también tiene dos soportes verticales rectangulares de 10 x 20 centímetros los que aguantan todo el peso del eje Z, la madera tiene 1,5 de grosor, los huecos fueron hechos con taladro y a medida.

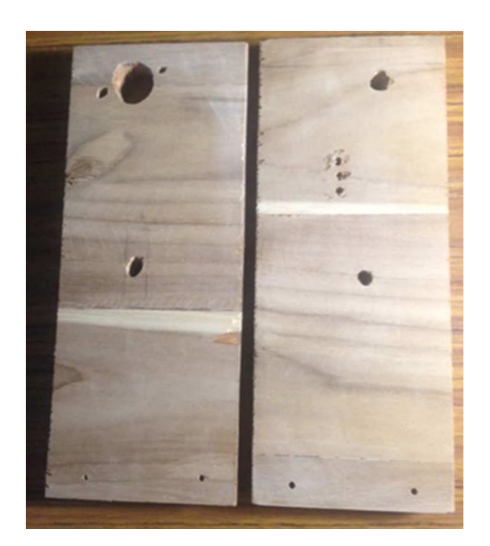

Figura 3.3 Soporte de Eje "x" Elaborado por: Autor (2019)

• Aquí se puede ver como se ven las dos partes de eje X acoplados en un solo sistema, este eje tiene que ser fuerte y rígido porque es el que aguata todo el peso del sistema.

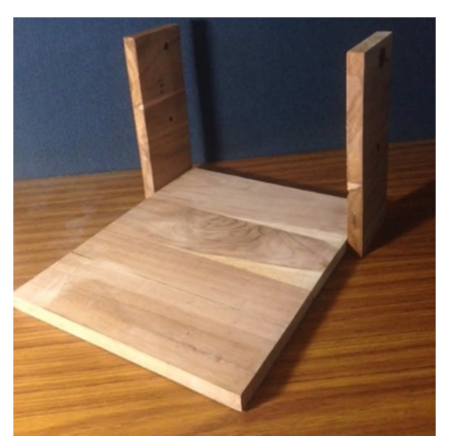

Figura 3.4 Eje de Soporte y Base acoplados Eje "x" Elaborado por: Autor (2019)

• En esta imagen se puede apreciar cómo queda ensamblado el acople flexible y el motor de paso a paso NEMA 17. La forma de colora el acople en el eje es simplemente insertado el eje de motor por el orifico del acople y atornillarlo, este tiene tornillos Allen sin cabeza y se pueden ajustar con una llave Allen o llave hexagonal

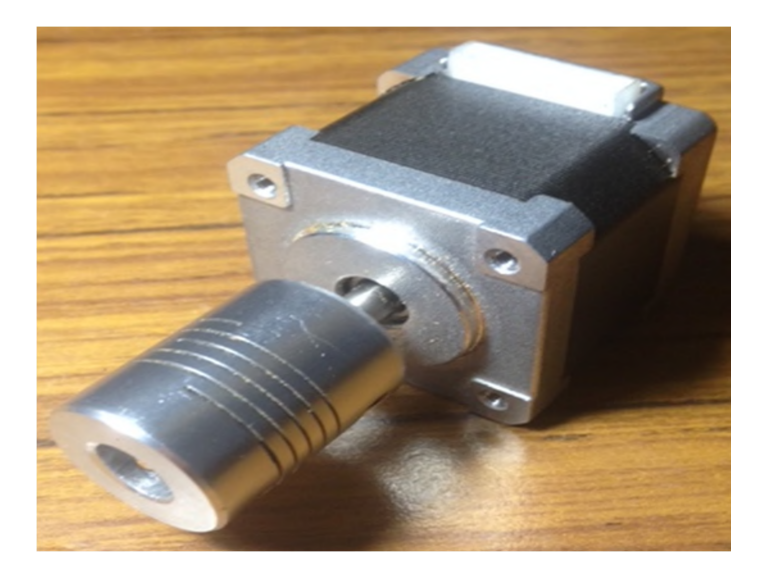

Figura 3.5 Motor NEMA 17 con el acople flexible Elaborado por: Autor (2019)

• Aquí se muestra el motor de eje X en el soporte derecho de la base.

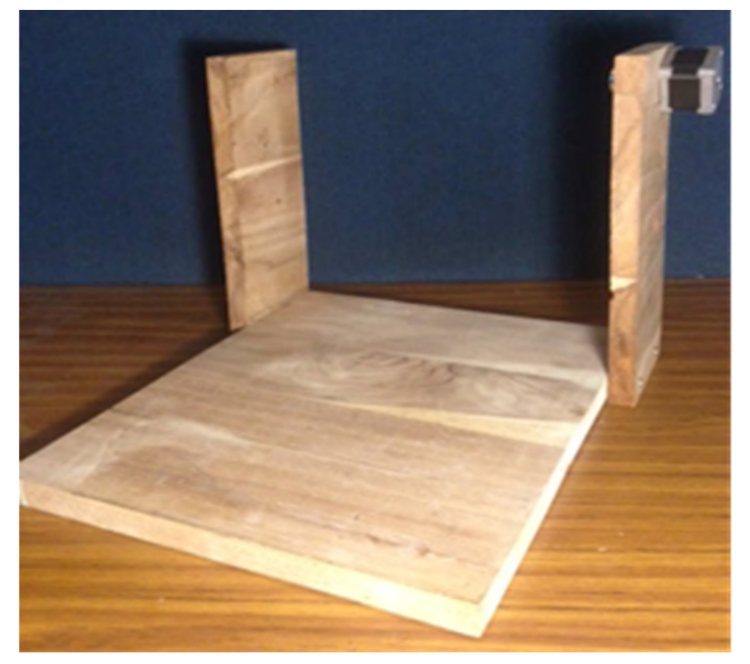

Figura 3.6 Eje "x" con motor Elaborado por: Autor (2019)

Aquí se muestra el eje X con su tornillo sin fin colocado, el tornillo sin fin de 35 centímetros de largo.

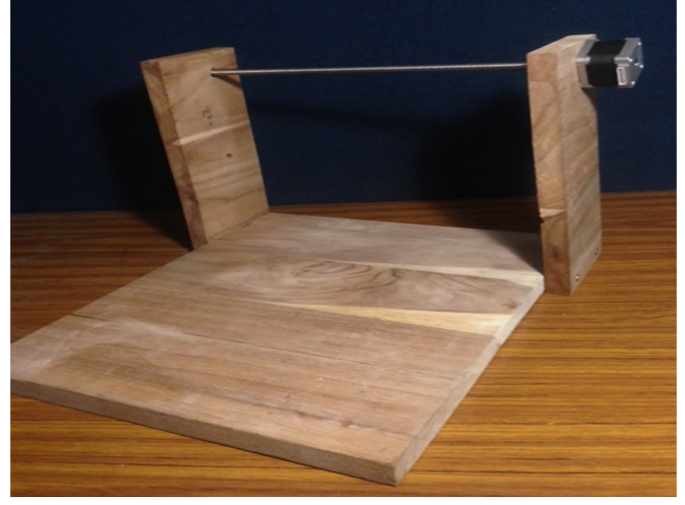

Figura 3.7 Base del eje "x" con tornillo sin fin Elaborado por: Autor (2019)

• En esta imagen se puede ver todos los elementos que componen el eje X, que son: base y portes, tornillo sin fin, acople flexible, motor, y barrilla de aguante. La barrilla que está debajo del tornillo sin fin es la que aguanta la caja del eje Z para que este paralelo a los soportes del eje X.

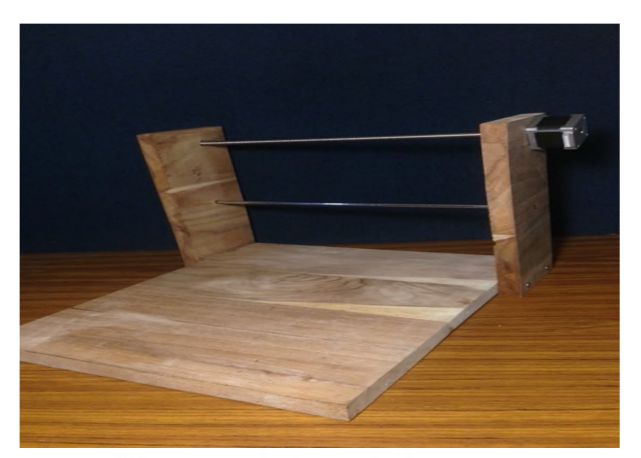

Figura 3.8 Eje X con varilla de soporte Elaborado por: Autor (2019)

• Una vez que se llega este punto en el desarrollo del proyecto es el momento de colocar el sensor final de carrera, primeramente se debe soldar los cables del sensor final de carrera, luego se perforo 3 huecos pequeños con un tablado y una broca de poco diámetro, por donde pasan los cables del sensor.

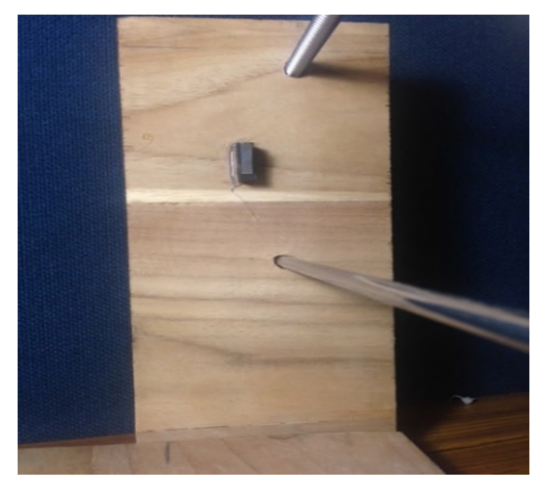

Figura 3. 9 Sensor final de carrera en eje X vista frontal Elaborado por: Autor (2019)

• En esta imagen se puede ver cómo está colocado el sensor final de carrera, este fue pegado con una pistola caliente de silicón.

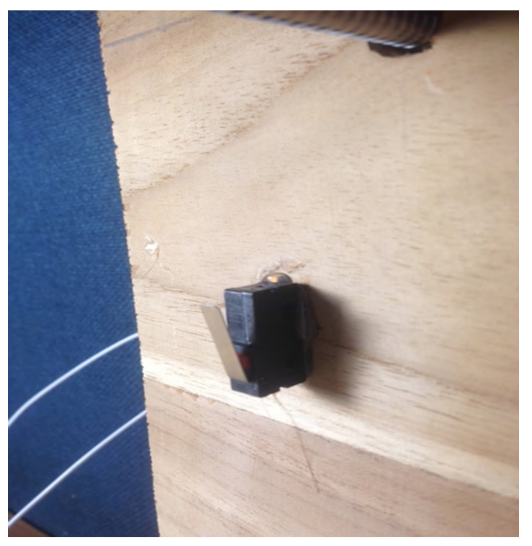

Figura 3.10 Sensor de final de carrera eje X Elaborado por: Autor (2019)

# *3.2.I.2. Eje Z*

*•* En esta imagen de la caja del eje Z, las dimensiones de la parte trasera de la caja son de 20x010 centímetros.

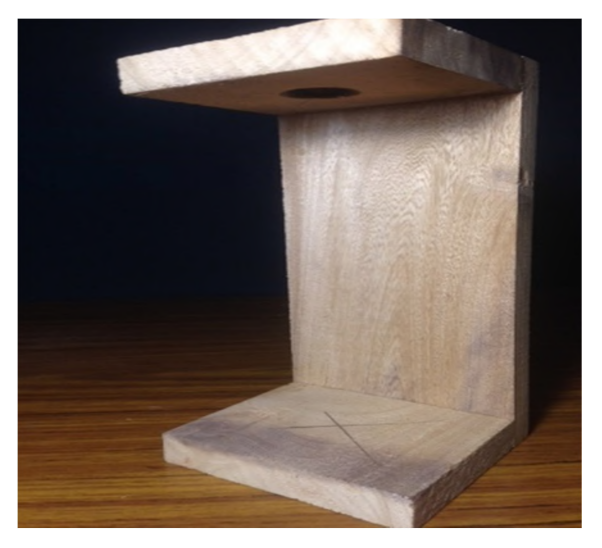

Figura 3.11 Caja Eje Z Elaborado por: Autor J (2019)

• El eje Z tiene 2 cuadros de madera de 10x8, ubicados en la parte superior e inferior del eje Z donde ira colocado el motor, el orificio por donde pasa el eje del motor, está hecho con una broca de una pulgada.

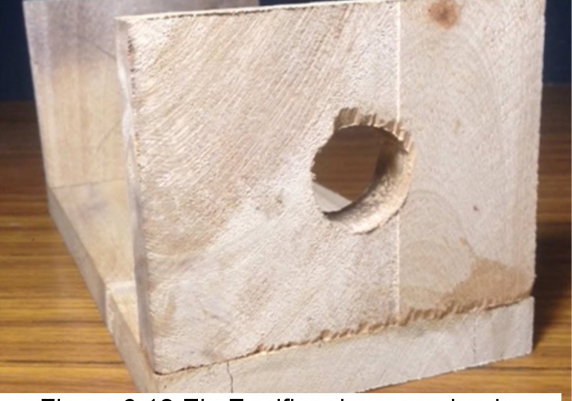

Figura 3.12 Eje Z orifico de una pulgada Elaborado por: Autor (2019

• La caja del Z consta de un tornillo sin fin de 16 centímetros, en esta imagen se puede ver como esta sujetado el motor con los tornillos, y se puede ver como el acople flexible sujete al tornillo sin fin con el eje.

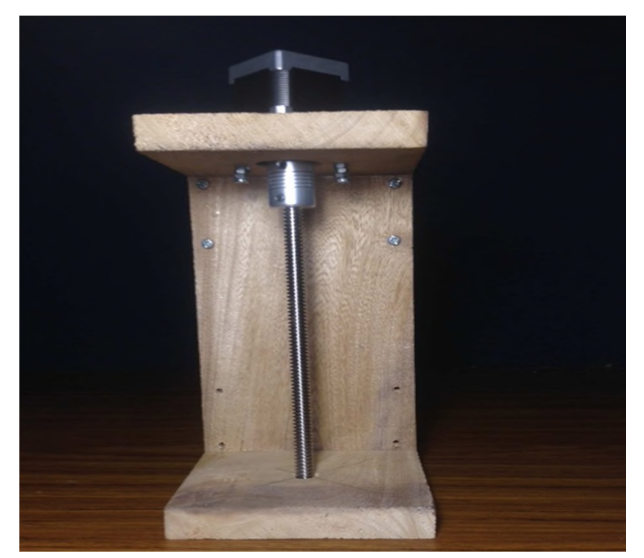

Figura 3.13 Eje Z completo Elaborado por: Autor (2019

• En esta imagen se puede apreciar las chusearas que están atornilladas a la tabla trasera que hace de pared, las chumaceras de la parte trasera estarán enroscadas en el tornillo sin fin del eje X, así se desplazara el eje en sentido horizontal.

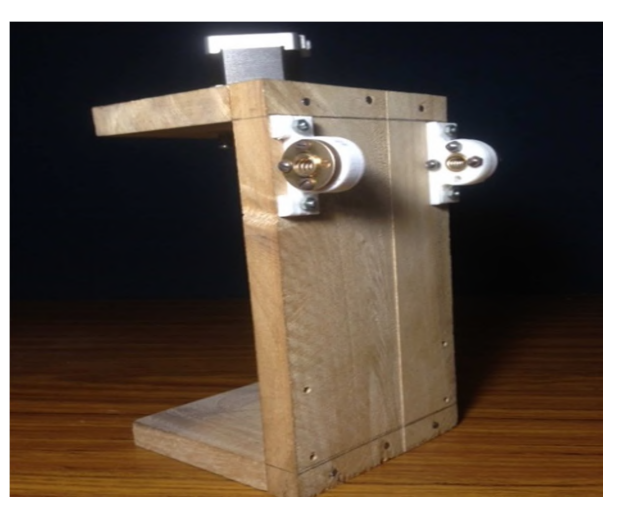

Figura 3.14 Chumaceras desplaza Eje X Elaborado por: Autor (2019

• El eje Z también tiene una chumacera, ubicada en el tornillo sin fin del el eje Z que es que permite desplazar el sensor verticalmente.

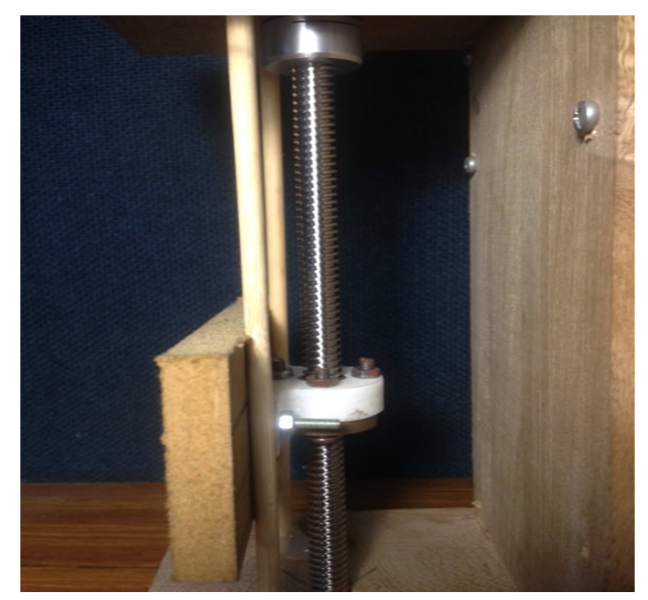

Figura 3.15 Chumacera desplaza Eje Z Elaborado por: Autor (2019)

• Al momento de colocar la caja del eje Z en el eje X es necesario verificar que la caja del eje Z este recta y paralela con los soporte del eje X para así evitar que haya una desalineación que puede hacer que no se presioné el botón del sensor de final de carrera.

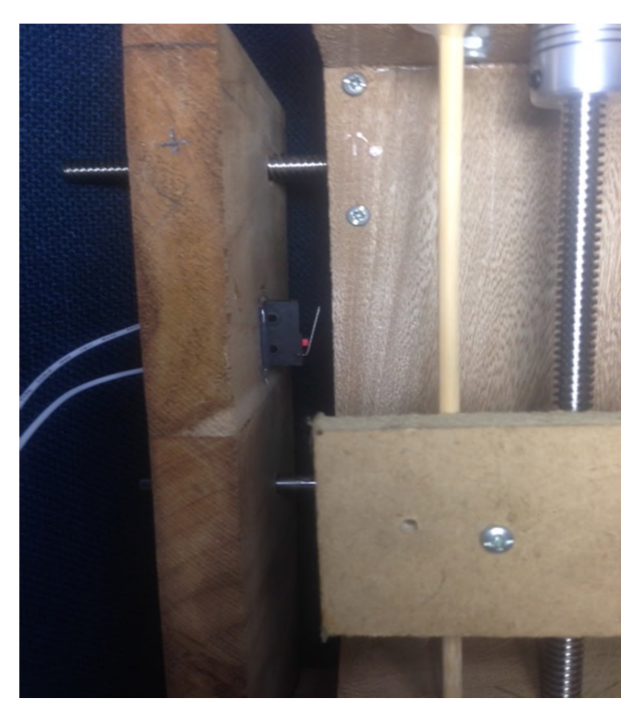

Figura 3.16 Caja Eje Z próximo a pulsar sensor Elaborado por: Autor (2019)

• Cuando el sensor de final de carrera es accionado este manda una señal al arduino diciendo que llego al límite izquierdo y que tiene que regresar para seguir censando el objeto.

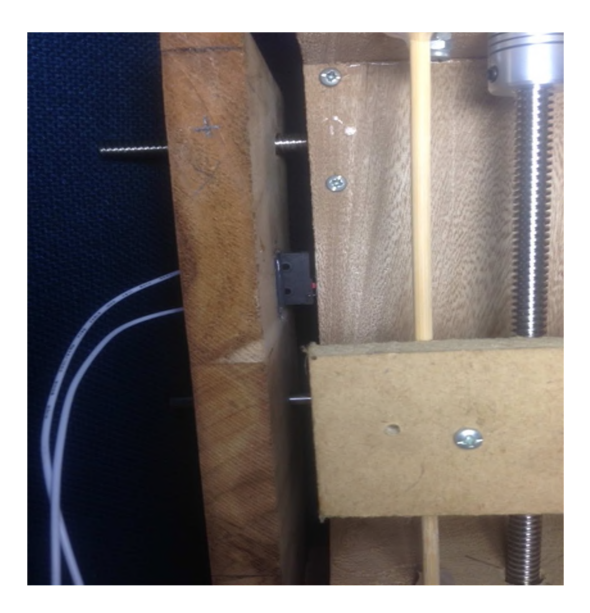

Figura 3.17 Sensor de final de carrera de eje X, pulsado por caja de Eje Z Elaborado por: Autor (2019)

• Una vez armados los 2 ejes se presenta un sistema será capaz de moverse en los ejes Z arriba-abajo y X derecha-izquierda.

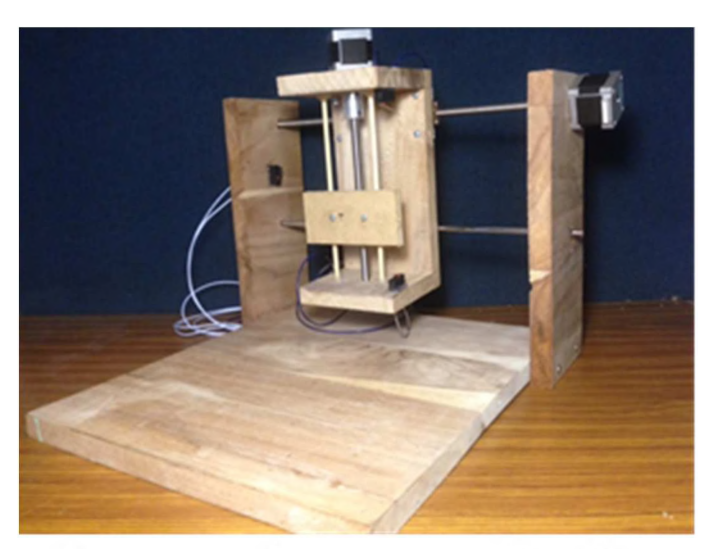

Figura 3.18 Mecanismo completo de Eje Z y Eje X armados Elaborado por: Autor (2019)

Para que el eje Z esté terminado se le tiene que colocar el sensor que  $\bullet$ va leer los datos que en este caso es el sensor de tiempo de vuelo VL6180X.

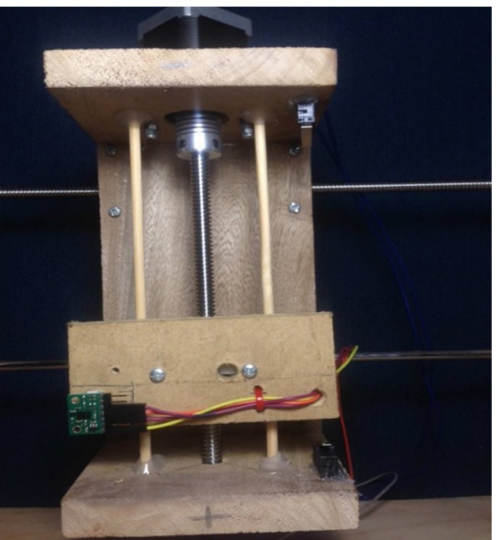

Figura 3.19 Eje Z con Sensor Elaborado por: Autor (2019)

• Aquí se observa la maqueta completa en su etapa final con el sensor VL6180X y todos los elementos lista para operar.

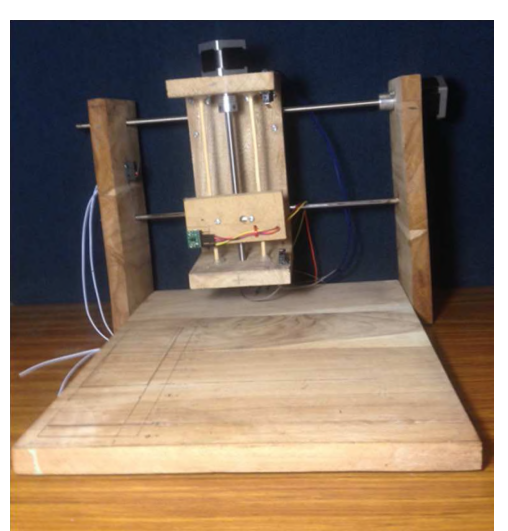

Figura 3.20 Maqueta Completa Elaborado por: Autor (2019)

# **3.2.2. Diseño eléctrico**

# **Circuito esquemático de conexiones eléctricas**

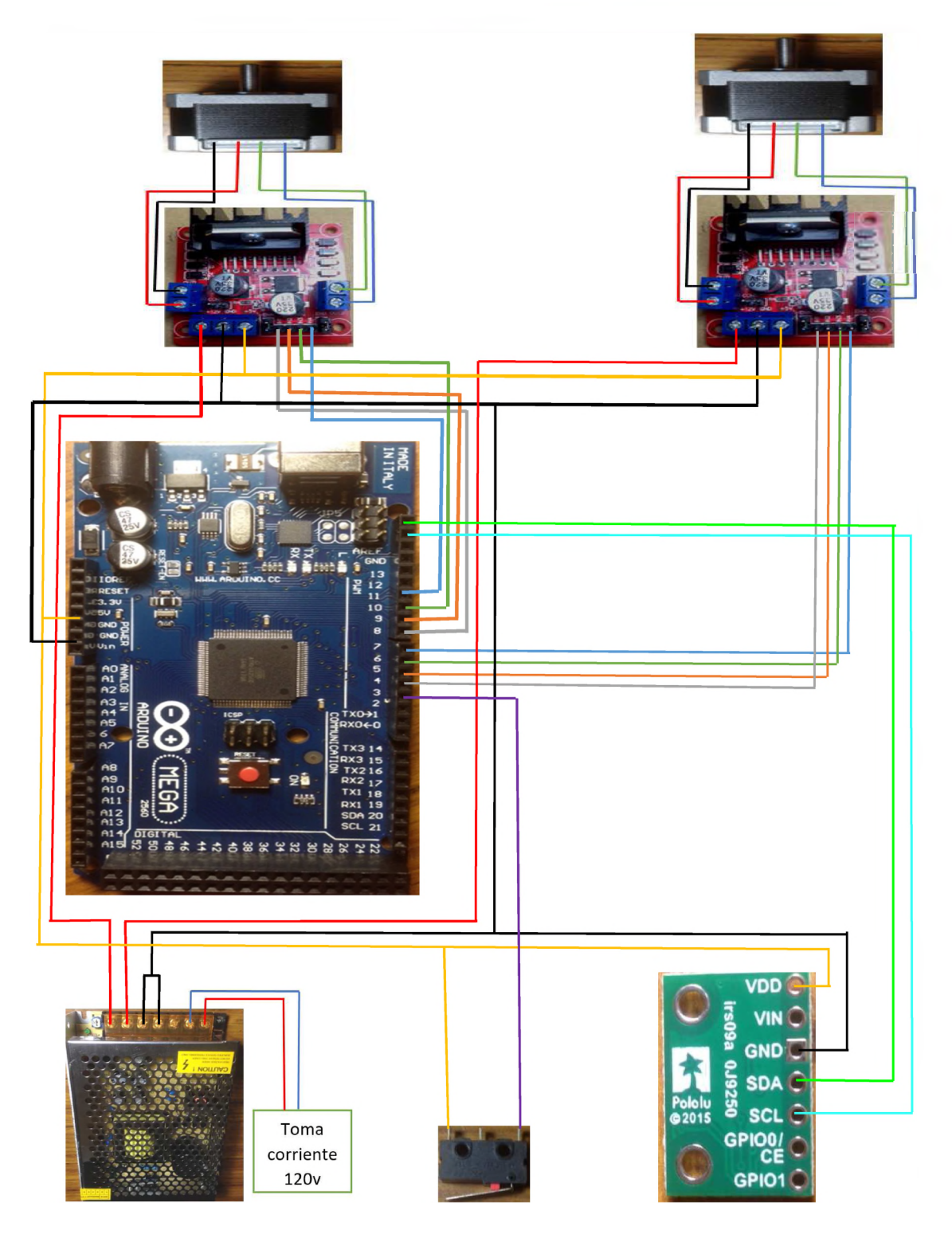

Figura 3.21 Cableado de conexiones eléctricos del sistema Elaborado por: Autor (2019)

#### **Arduino Mega 2560**

• El arduino es el elemento que más conexiones de cables tiene por ser el controlador del sistema, en esta imagen se puede ver para que se usa cada pin y donde van conectados Fue necesario revisar cuáles eran los pines de SDA y SCL en el hardware del arduino porque en esta placa no señalaba cuales eran esos pines, al momento de hacer pruebas se verifico una correcta lectura por parte del sensor y verificaos donde se encontraban dichos pines.

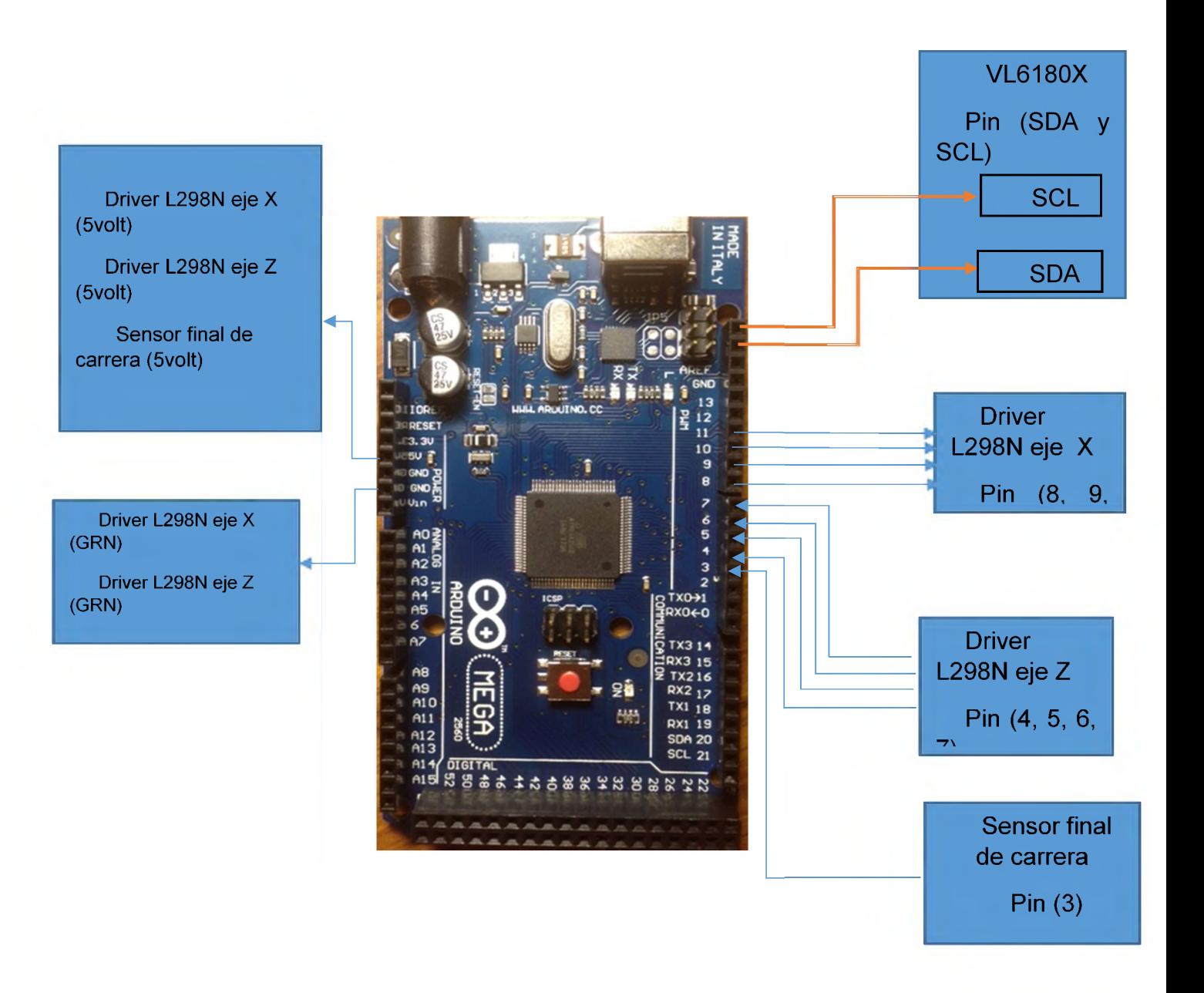

Figura 3.22 Arduino Mega 2560 Elaborado por: Autor (2019)

# **Driver L298N eje Z**

• El driver del eje Z es el que permitirá desplazar el sensor de arriba abajo o viceversa. En la imagen se puede ver cuáles son las salidas de señales de energía hacia el motor y cuáles son las entradas de señales electrónicas enviadas del arduino y recibidas por el driver

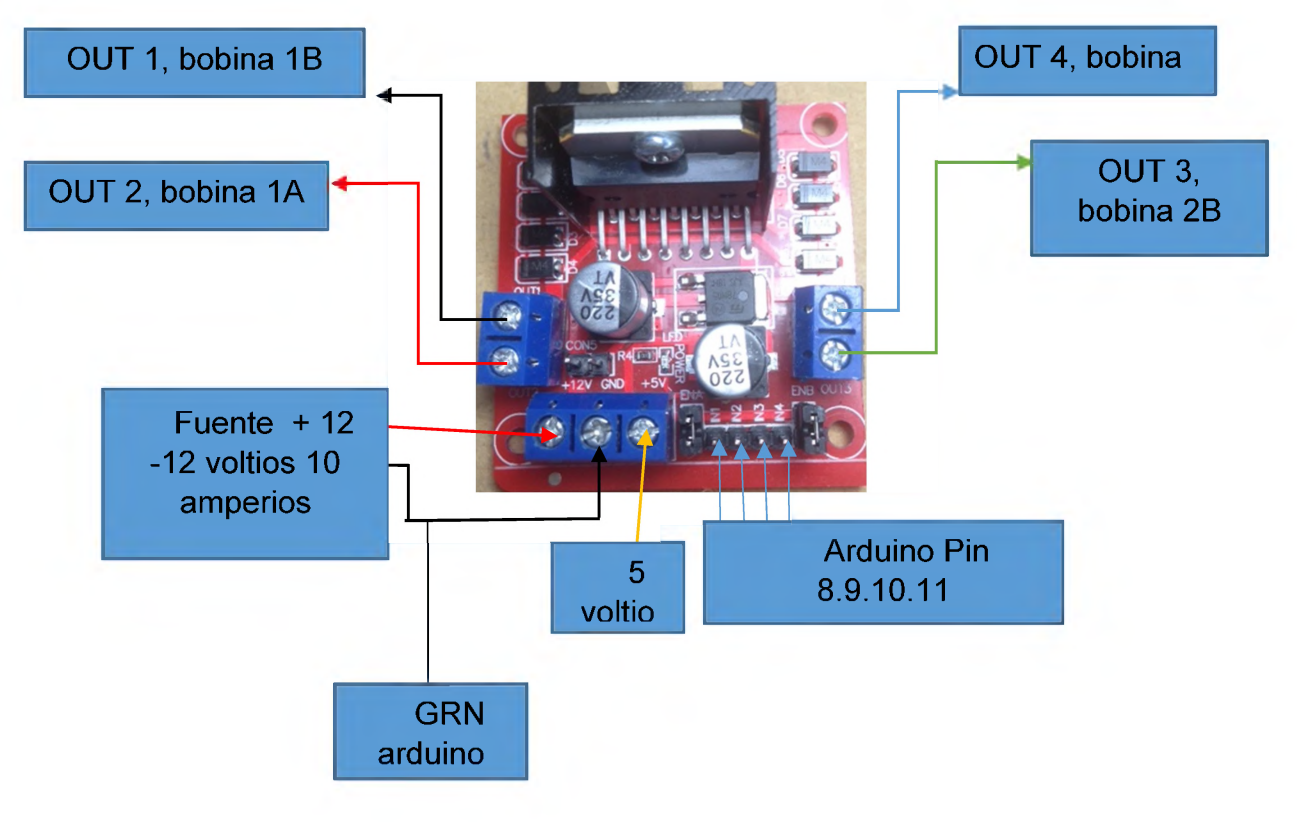

Figura 3.23 Driver L298N eje Z conexiones Elaborado por: Autor (2019)

# **Driver L298N eje X**

• El driver del eje X es el desplazara el CNC de derecha a izquierda o viceversa, las entradas y salidas de señales de este driver van conectadas al motor del eje X. También se puede ver las conexiones de 5 voltios al driver que son los que activan el voltaje lógico para que trabaje a +12 voltios.

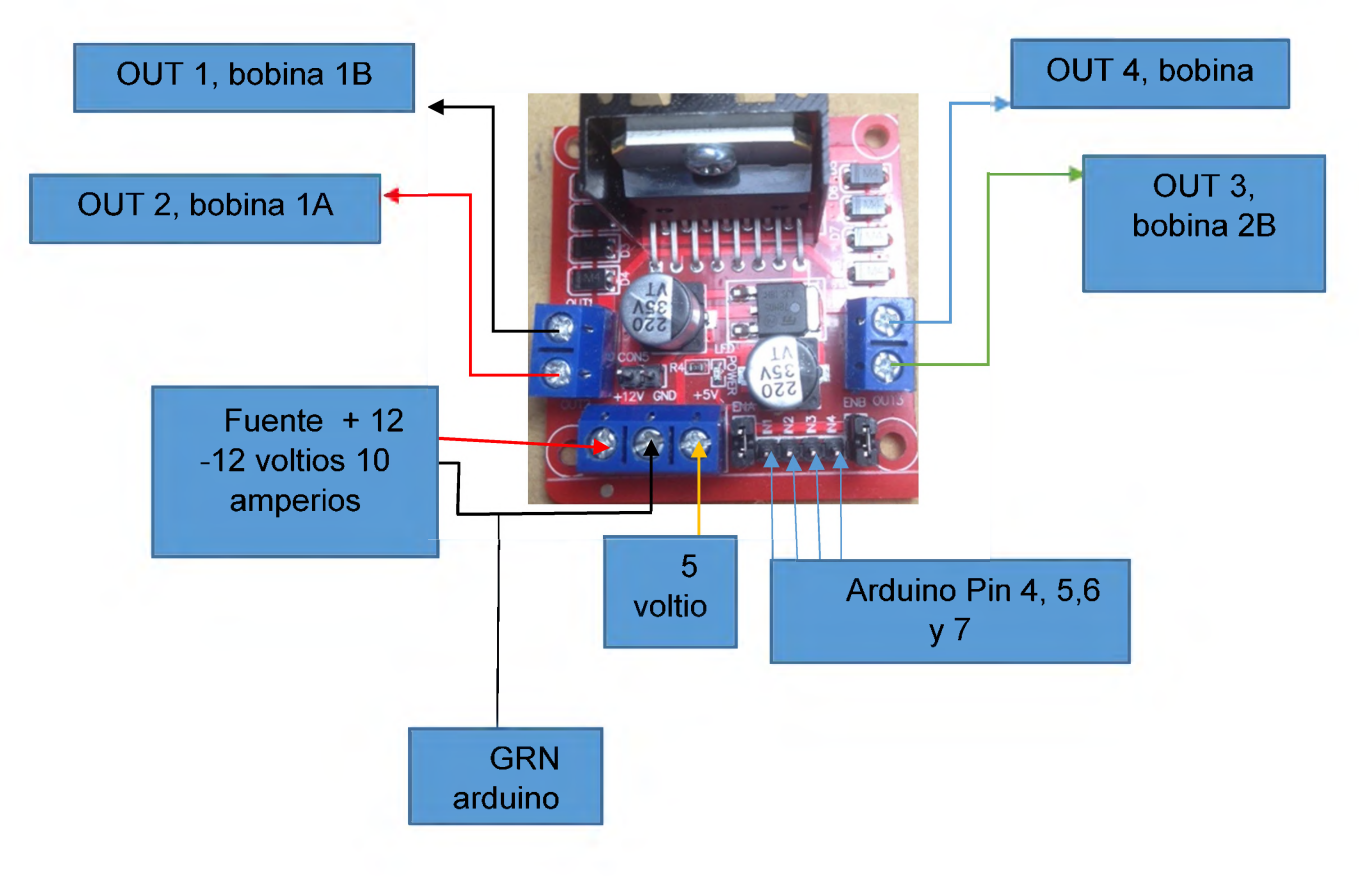

Figura 3.24 Puente H, Eje X Conexiones Elaborado por: Autor (2019)

#### **Sensor de final de carrera**

Las concesiones el sensor de final de carrera son muy sencillas lo que si hay que tener en cuenta es si el sensor trabaja como normalmente abierto (NO) normal open de las siglas en inglés o normal close (NC) que sería normalmente serrado. Esta característica del sensor de final de carrera es la que permite decidir si se quiere trabajar cuando el controlador detecte un 0 o un 1

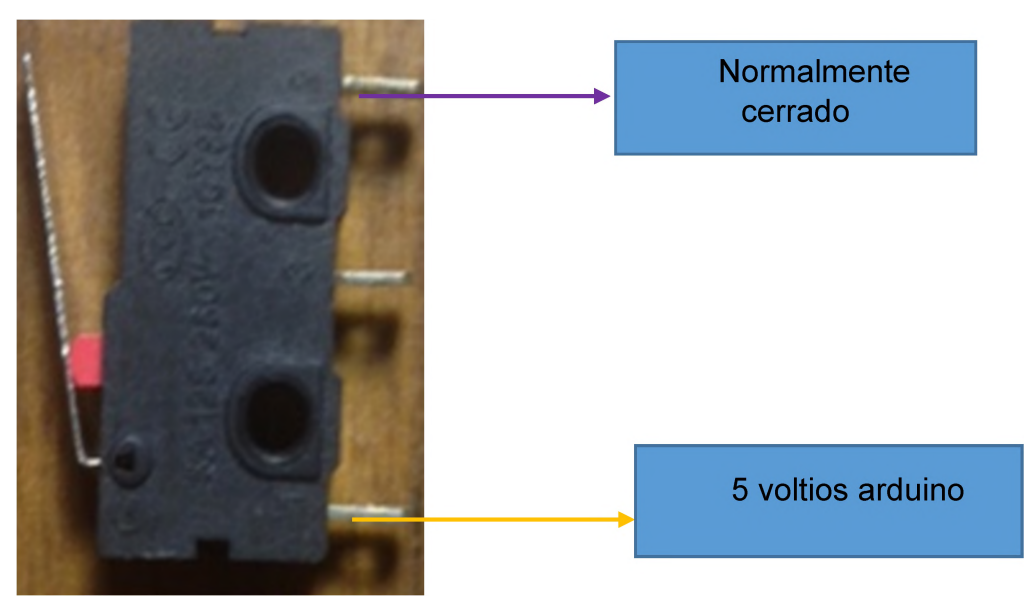

Figura 3.25 Conexiones de sensor final de carrera Elaborado por: Autor (2019)

# **Motor stepper NEMA 17 eje X**

• El motor del eje X será el motor con mayor trabajo de todo el sistema, siempre recorrerá la distancia horizontal del objeto que se quiere censar, la vez necesaria hasta detectar todos los puntos de la superficie del objeto

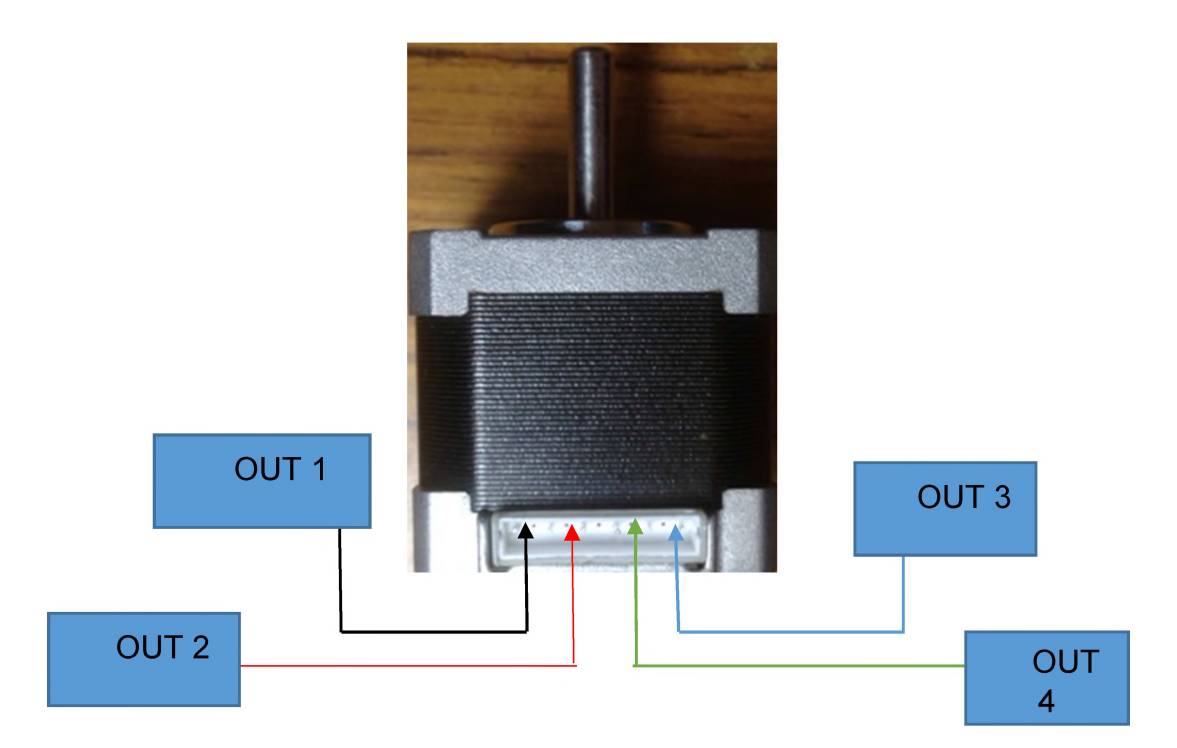

Figura 3.26 Conexiones Motor Eje X Elaborado por: Autor (2019)

#### **Motor stepper NEMA 17 eje Z**

• El motor del eje Z tendrá que dar un micro paso hacia arriba cada vez que se llegue a un extremo de la figura que se va sensar, para que el barrido al momento de censar se optimo.

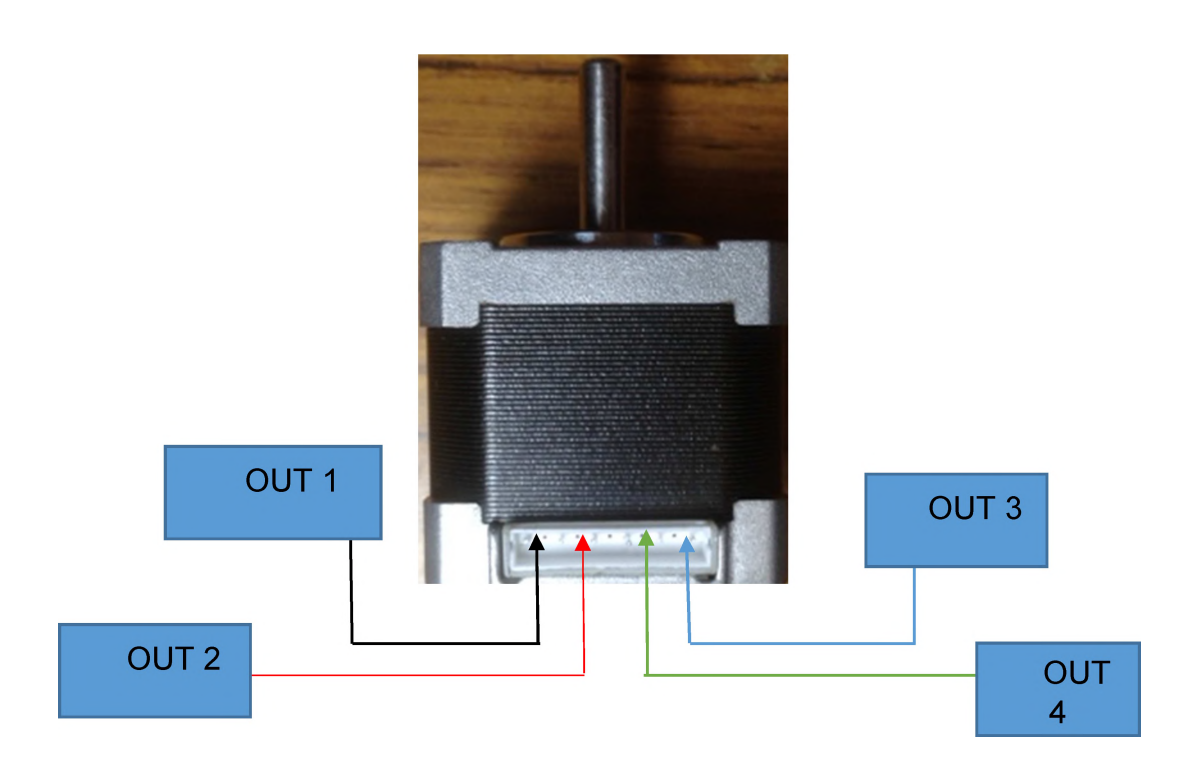

Figura 3.27 Conexiones Motor Eje Z Elaborado por: Autor (2019)

## **Fuente (120 volt a 12volt-10amp)**

La fuente utilizada es una fuente independiente que transforma el voltaje de él toma corriente de 120 voltios en una energía de 12 voltios 10 amperios de salida que es la que los drivers necesitan para que suministrar los motores.

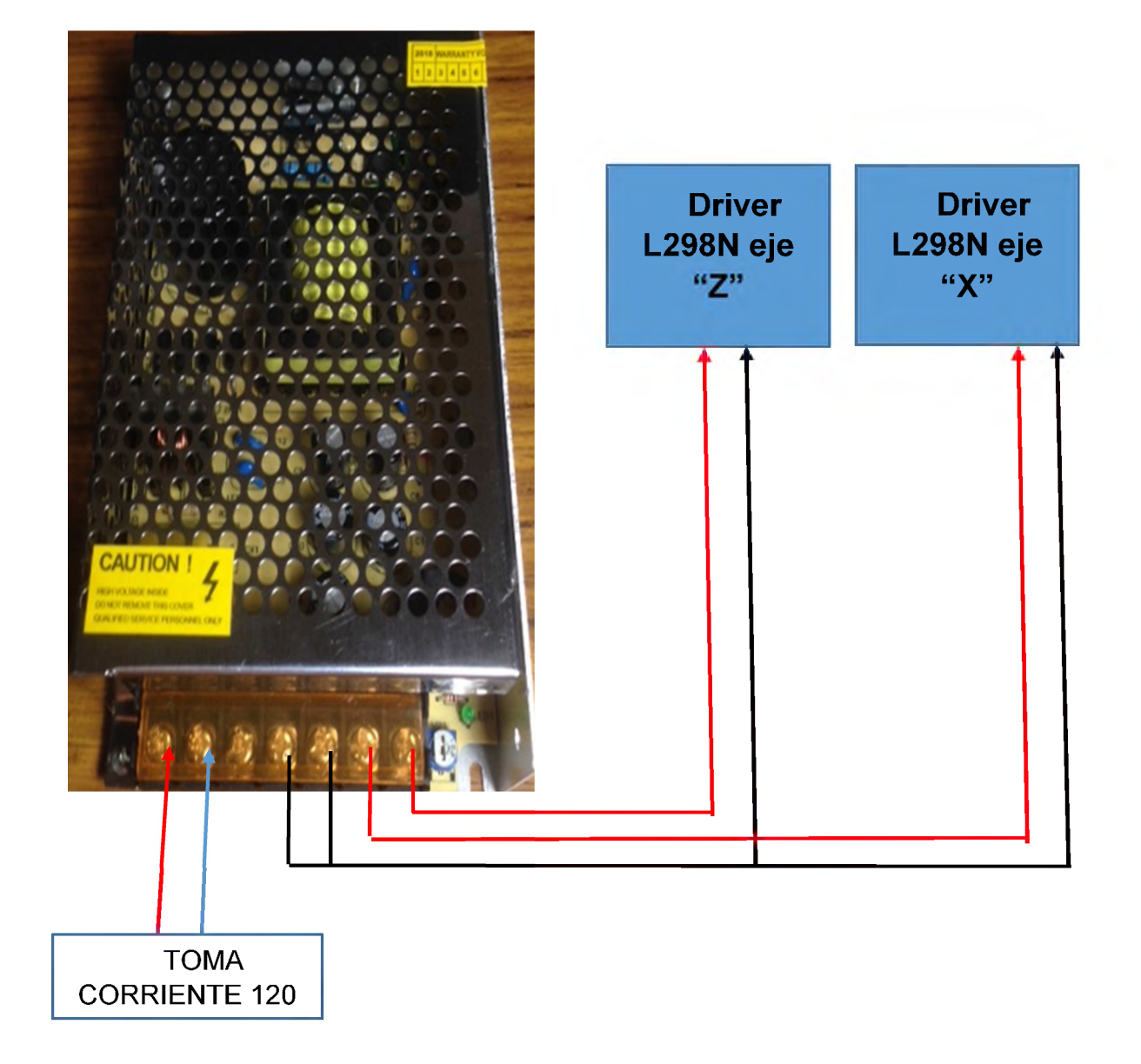

Figura 3.28 Conexiones de la Fuente de Poder del Sistema Elaborado por: Autor (2019)

## **Sensor VL6180X**

• El sensor VL6180X es el responsable de medir la superficie del objeto, la conexión del sensor es muy sencilla, solo utiliza 4 pines 2 son de 5 voltios y tierra y los otro 2 son para enviar y recibir señales de Información, todos sus pines van conectados directamente al arduino.

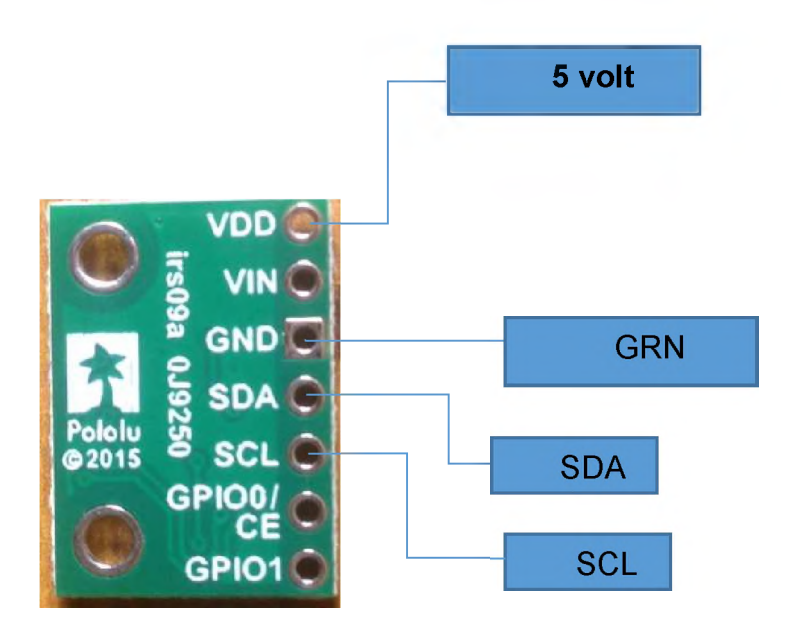

Figura 3.29 Conexiones de sensor VL6180X al arduino Elaborado por: Autor (2019)

# **3.2.3. Diseño de software**

Aquí se observa cómo es conformado el diagrama de bloques del software que usa el equipo en operación.

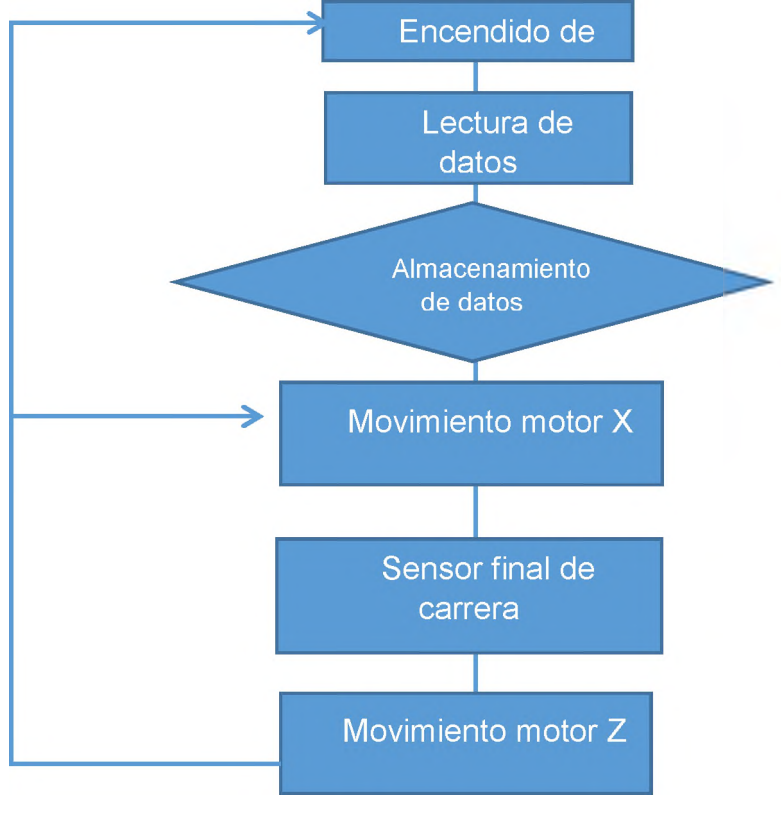

Figura 3.30 Diagrama de Bloques Software Elaborado por: Autor (2019)

En las siguiente 2 imágenes se puede ver la programación completa en Arduino que se utilizó para censar los objetos

```
Co cnc y sensor Arduino 1.8.5
Archivo Editar Programa Herramientas Ayuda
ww ee
  | cnc_y_sensor§ |
$inelude <stepper.h>// incliyo motor stepper
tinelude <Hire.h> // incliyo Wire para comunicanion I2C entre el arduiono el sensro en pines 5CL y SDA 
tinclude <VL6180X.h> // incliyo el sensro
VL6180X sensor;// declaro sensro de distancia
byte left = 3;// declaro declaro señal en pin 3 para el sesnro de final de carrera
Stepper motorx (2084, 8,10,9 ,11);// declaro pines de motos x 
Stepper motorz (2084, 4,6,5 ,7);// declaro pines de motos z
void setup() (
  motorx.setSpeed(8);// declaro velocidad de motos x 
  motorz.setSpeed(3);// declaro velocidad de motos x 
  Serial.begin(9600);// comunicación serial 
  Wire.begin();// comunicación SDA y SCL
   sensor.init();// inicio sensor"on sensor"
   sensor.configureDefault();// se uso a configuración por "default"
  sensor.setTimeout(500);// velocidad que mide el sensor
pinMode(3,INPUT);// pin 3 entrada de señal
Compilado
El Sketch usa 6918 bytes (5%) del espacio de almacenamiento de programa. El máximo es 126976 bytes.
Las variables Globales usan 477 bytes (5%) de la memoria dinámica, dejando 7715 bytes para las variables lo
27
                                                            \circ耳i
                                                                          \blacktriangle\blacksquarew∃
 Æ
         \varphi Escribe aquí para buscar
                                                                                                        \inftym.
                                                                                         \bullet
```
Figura 3.31 Programación de prototipo, parte 1 declaraciones (void setup) Elaborado por: Autor (2019)

**0 cnc\_y\_sensor Arduino 1.8.5**

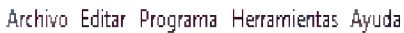

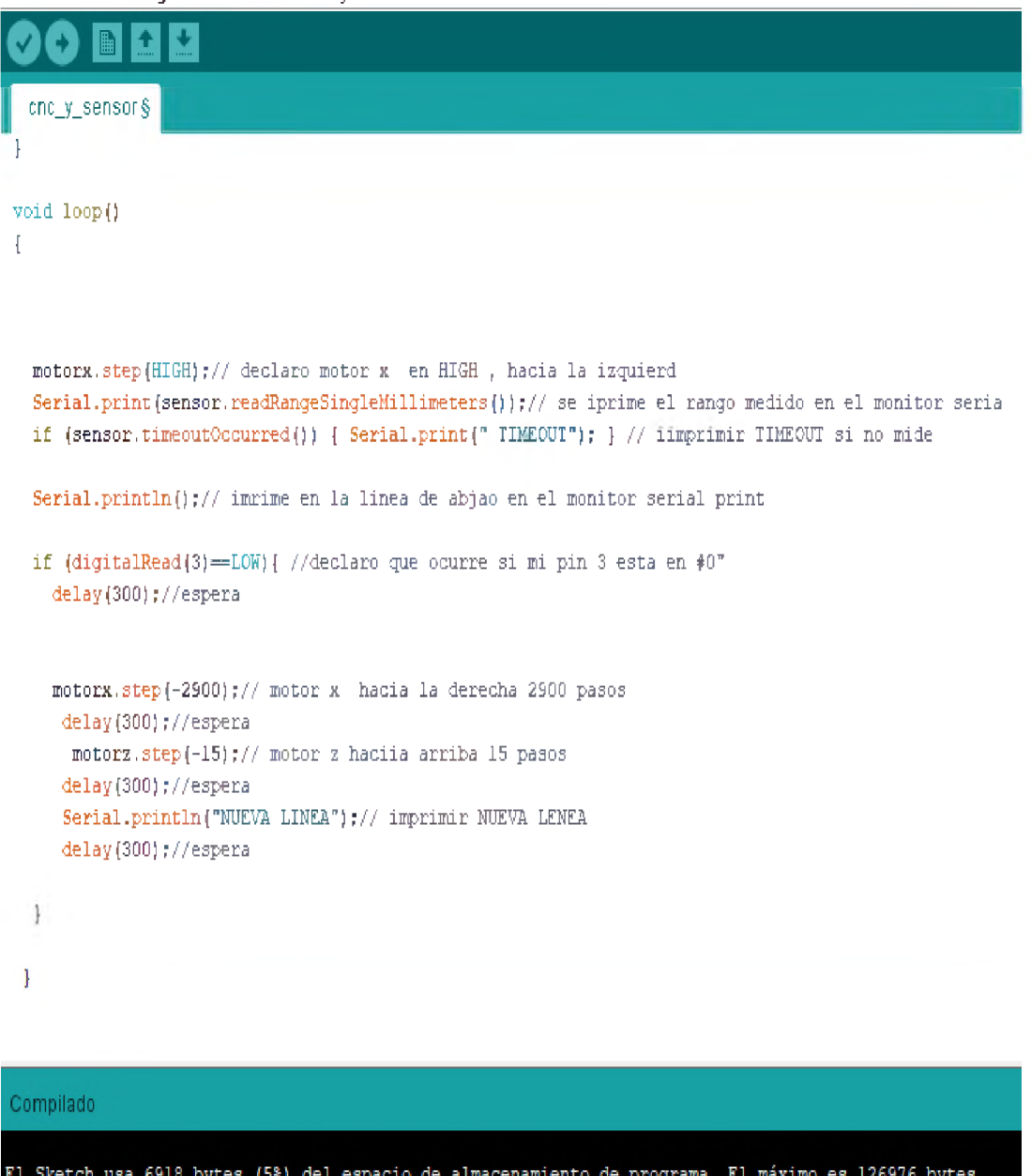

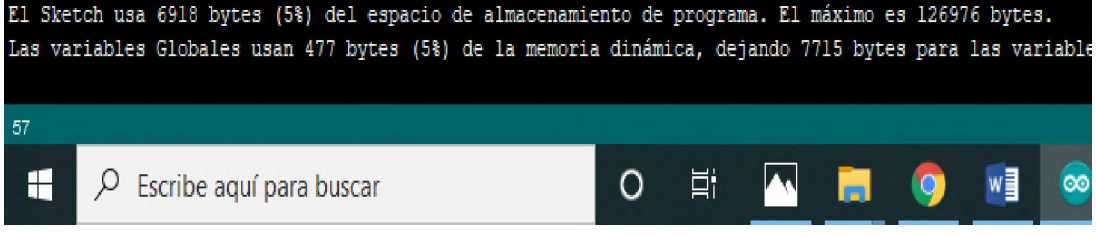

Figura 3.32 Programación de prototipo, parte 2 (void loop) Elaborado por: Autor (2019)
Para poder realizar grafico en Matlab fue necesario realizar una tabla Excel de los valores de las posiciones en X y Z y el dato del sensor, para así poder exportar los datos a Matlab y poder realizar la matriz, la siguiente imagen es la tabla real de datos, donde se puede observar las 3 variables antes mencionadas y se ve que se encuentra en la posición 20,7 en Z.

|                                                       | Autoguardado C |                   | स्ना         | $\sim$<br>$=$    |  |  |
|-------------------------------------------------------|----------------|-------------------|--------------|------------------|--|--|
| Inicio<br>Archivo<br>Disposición de p<br>Insertar     |                |                   |              |                  |  |  |
| Pegar                                                 |                | Calibri<br>N<br>ĸ | 11<br>S      | $\mathcal{L}$    |  |  |
| Portapapeles<br>Fuente<br><b>Trait</b>                |                |                   |              |                  |  |  |
| Æ.<br>O77888<br>Ξ<br>$>\,$                            |                |                   |              |                  |  |  |
|                                                       | ÷.             | в                 | C.           | $\Box$           |  |  |
| 77857                                                 | # de dato      | posision X        | posision z   | dato sensor      |  |  |
| 77858                                                 | п.             | 0,12              | 20.7         | 179.00           |  |  |
| 77859                                                 | $\approx$      | 0.24              | 20.7         | 179.00           |  |  |
| 77860                                                 | э              | 0.36              | 20.7         | 181,00           |  |  |
| 77861                                                 | $\Delta$       | 0,48              | 20,7         | 183,00           |  |  |
| 77862<br>77863                                        | 5<br>6.        | 0,60<br>0.72      | 20.7<br>20.7 | 183,00<br>180,00 |  |  |
| 77864                                                 | T.             | 0,84              | 20.7         | 183,00           |  |  |
| 77865                                                 | 8              | 0.96              | 20.7         | 183,00           |  |  |
| 77866                                                 | э              | 1,08              | 20,7         | 180,00           |  |  |
| 77867                                                 | 10.            | 1,20              | 20,7         | 181,00           |  |  |
| 77868                                                 | 11             | 1,32              | 20.7         | 181,00           |  |  |
| 77869                                                 | 12             | 1.4.4             | 20,7         | 181,00           |  |  |
| 77870                                                 | 13             | 1,56              | 20.7         | 179.00           |  |  |
| 77671                                                 | 14             | 1,6.8             | 20.7         | 182,00           |  |  |
| 77872                                                 | 15.            | 1,80              | 20.7         | 184,00           |  |  |
| 77873                                                 | 16             | 1,92              | 20,7         | 180,00           |  |  |
| 77874                                                 | 17             | 2,04              | 20,7         | 180,00           |  |  |
| 77875                                                 | 18             | 2,16              | 20.7         | 180,00           |  |  |
| 77876<br>77877                                        | 13<br>20       | 2,28              | 20,7<br>20.7 | 180,00           |  |  |
| 77878                                                 | $\geq 1$       | 2,40<br>2,52      | 20,7         | 180,00<br>184.00 |  |  |
| 77879                                                 | 22             | 2,64              | 20.7         | 181,00           |  |  |
| 77880                                                 | 23             | 2,76              | 20,7         | 182,00           |  |  |
| 77881                                                 | 24             | 2,88              | 20,7         | 180,00           |  |  |
| 77882                                                 | 25             | 3,00              | 20,7         | 182,00           |  |  |
| 77883                                                 | 26             | 3,12              | 20,7         | 180,00           |  |  |
| 77884                                                 | 27             | 3,24              | 20,7         | 179.00           |  |  |
| 77885                                                 | 28             | 3.36              | 20.7         | 182.00           |  |  |
| 77886                                                 | 29             | 3,48              | 20.7         | 181,00           |  |  |
| 77887                                                 | зо             | 3,60              | 20.7         | 184,00           |  |  |
| 77888                                                 | 31             | 3,72              | 20.7         | 180,00           |  |  |
| 77889                                                 | 32             | 3,84              | 20.7         | 185,00           |  |  |
| 77890                                                 | 33             | 3,96              | 20,7         | 181,00           |  |  |
| 77891<br>77892                                        | 34<br>35       | 4.08<br>4,20      | 20.7<br>20,7 | 180.00<br>181,00 |  |  |
| 77893                                                 | 36             | 4,32              | 20,7         | 179,00           |  |  |
| 77394                                                 | 37             | 4.44              | 20.7         | 181,00           |  |  |
| 湖                                                     | BF.            | Hoja1             | $(+)$        |                  |  |  |
| Seleccione el destino y presione ENTRAR o elija Pegar |                |                   |              |                  |  |  |
|                                                       |                | Ť                 | œ.           | a                |  |  |

Figura 3.33 Tabla en Excel con coordenadas y datos Elaborado por: Autor (2019)

## **3.2.4. Diseño Hardaware**

En esta imagen se puede ver como que armado todo el hardware del sistema, se apreciaran 2 driver L298N que es el elemento que es de color rojo, un Arduino mega 2560 que es la placa azul que se encuentra a la derecha y una protoboard que es la de color blanco y sirve para insertar las patas de los cables conectores.

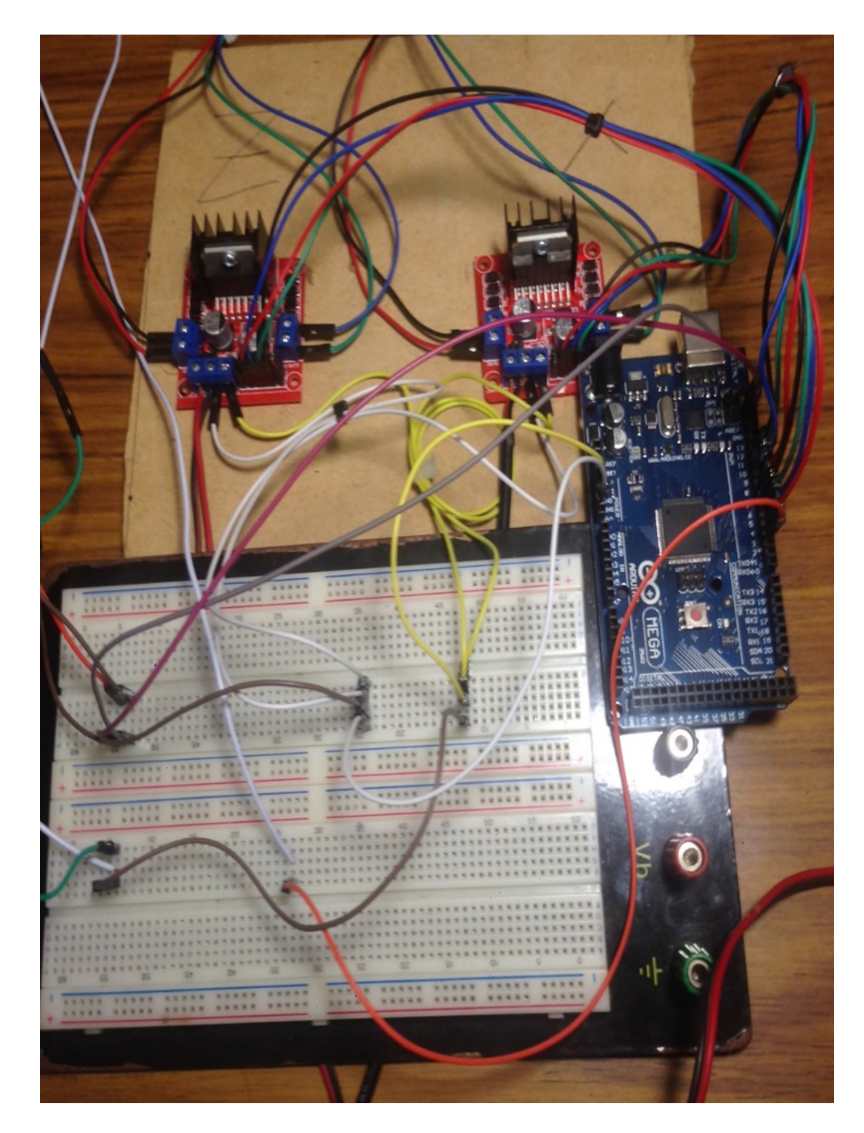

Figura 3.34 Hardware Elaborado por: Autor (2019)

## **3.2.5. Diseño de gráfico**

Se debe exportar los datos de Excel a Matlab

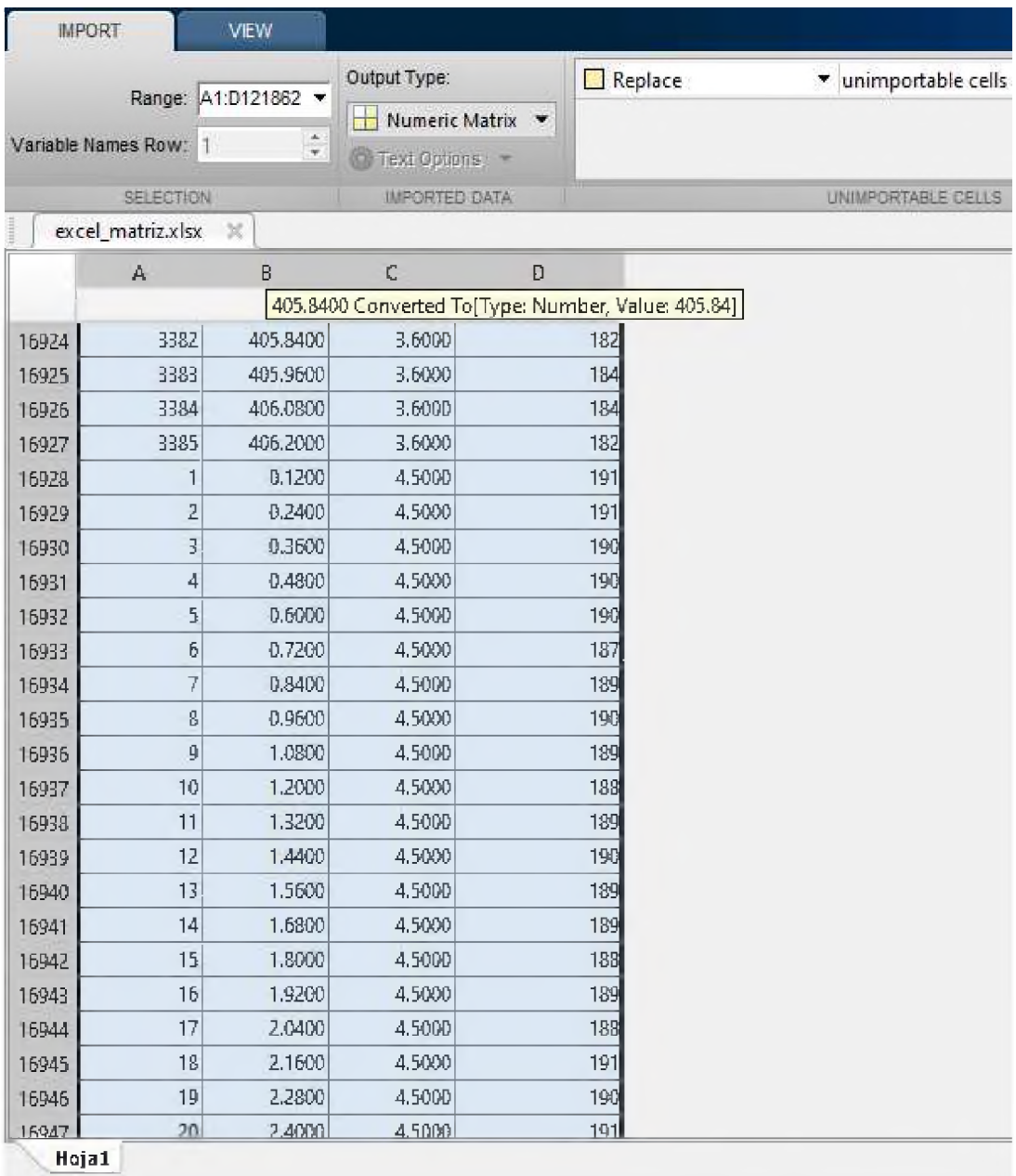

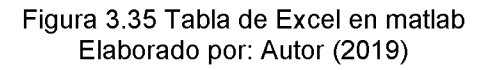

Una vez exportada la tabla de datos de Excel hacia Matlab se realizar la matriz y la gráfica, utilizando una función que permite leer los valores de la primera hoja de un archivo en Excel, el nombre del archivo de excel en este caso es "excel\_matriz", para realizar el grafico en 3D se utiliza la función "plot3" en Matlab y se colocó el nombre a cada magnitud en el plano usando la función "grid on", para así poder desarrollar la gráfica 3D.

| MATLAB R2017a                                                                                                    |                                                                                             |                                                                                                    |                                                                                                    |                                         |                                               |            |                         |                                      |                                                                               |  |
|----------------------------------------------------------------------------------------------------|---------------------------------------------------------------------------------------------|----------------------------------------------------------------------------------------------------|----------------------------------------------------------------------------------------------------|-----------------------------------------|-----------------------------------------------|------------|-------------------------|--------------------------------------|-------------------------------------------------------------------------------|--|
| <b>HOME</b>                                                                                                    | <b>PLOTS</b>                                                                                | <b>APPS</b>                                                                                                    | <b>EDITOR</b>                                                                                                    | <b>PUBLISH</b>                          |                                               | <b>VEW</b> |                         |                                      |                                                                               |  |
| U<br>51<br>Save<br>Open<br><b>New</b><br>FILE                                                                        | Find Files<br>Compare v<br>$\rightharpoonup$ Print $\blacktriangleright$                    | 空空<br>Go To -<br>$Q$ Find $\sim$<br>NAVIGATE                                                                                                    | <b>Insert</b><br>囻<br>Comment<br>凮<br>Indent<br>EDIT                                                                                                    | $fx -$<br>% 23<br>$\sqrt{2}$ $\sqrt{2}$ | I<br><b>Breakpoints</b><br><b>BREAKPOINTS</b> | ▷<br>Run   | 돁<br>Run and<br>Advance | Run Section<br>Advance<br><b>RUN</b> | Q<br>Run and<br>Time                                                          |  |
| ◆◆日河                                                                                                    | ▶ C: ▶ Users ▶ Pia ▶ Desktop ▶ matriz                                                       |                                                                                                    |                                                                                                    |                                         |                                               |            |                         |                                      |                                                                               |  |
| <b>Current Folder</b><br>Name =<br>n<br>matriz.m<br>matriz.asv                                                       | $\odot$<br>Type<br>Script<br><b>Editor Autosave</b><br>D=] excel_matriz.xlsx Hoja de cálcul | 1<br>$\overline{\phantom{0}}$<br>$\mathbf 2$<br>3<br>4<br>5<br>$\overline{\phantom{0}}$<br>6<br>$\overline{\phantom{m}}$<br>$7 -$<br>8<br>$\overline{a}$<br>$9 -$<br>$10 -$ | Editor - C:\Users\Pia\Desktop\matriz\matriz.m<br>matriz.m $\times$ +<br>$a = 0$<br>num=xlsread('excel matriz')<br>$x = num(:, 2)$<br>$z = num(:, 3)$<br>$s = num(:, 4)$<br>plot3(s, x, z) |                                         |                                               |            |                         |                                      | grid on, xlabel ('dato sensor'), zlabel ('posicion Z'), ylabel ('posicion X') |  |
| <b>Details</b>                                                                                                    | $\wedge$                                                                                    |                                                                                                    |                                                                                                    |                                         |                                               |            |                         |                                      |                                                                               |  |
| Workspace                                                                                                    | $\odot$                                                                                     |                                                                                                    |                                                                                                    |                                         |                                               |            |                         |                                      |                                                                               |  |
| Name v<br>$\mathbb{H}$ z<br>$\overline{\mathbb{H}}$ x<br>$\overline{\mathbb{H}}$ s<br>$\blacksquare$ num<br>$\Box$ a | Value<br>121860x1 doubl<br>121860x1 doubl<br>121860x1 doubl<br>121860x4 doubl<br>0          |                                                                                                    |                                                                                                    |                                         |                                               |            |                         |                                      |                                                                               |  |
|                                                                                                    |                                                                                             |                                                                                                    |                                                                                                    |                                         |                                               |            |                         |                                      |                                                                               |  |
| $\langle$<br>$\Vert \Vert$ .                                                                                         | >                                                                                           |                                                                                                    |                                                                                                    |                                         |                                               |            |                         |                                      |                                                                               |  |
| $\pm$<br>Α                                                                                                    | Ξi<br>Ĩ.                                                                                    | Ĥ<br>$\mathbf{a}$                                                                                                    | 囲<br>¥<br>Figura 3.36 Programación en Amtlab                                                                                                    |                                         | W.                                            | $x^{\pm}$  |                         |                                      |                                                                               |  |

Elaborado por: Autor (2019)

## **3.2.6. Selección de materiales**

**Arduino:** es el microcontrolador del sistema, es el que recibe envía señales de la tos los elementos para que exista comunicación entre ellos en este caso envía señales a los motores para mover los ejes y recibe señales de los sensores de final de carrera y por el sensor de distancia.

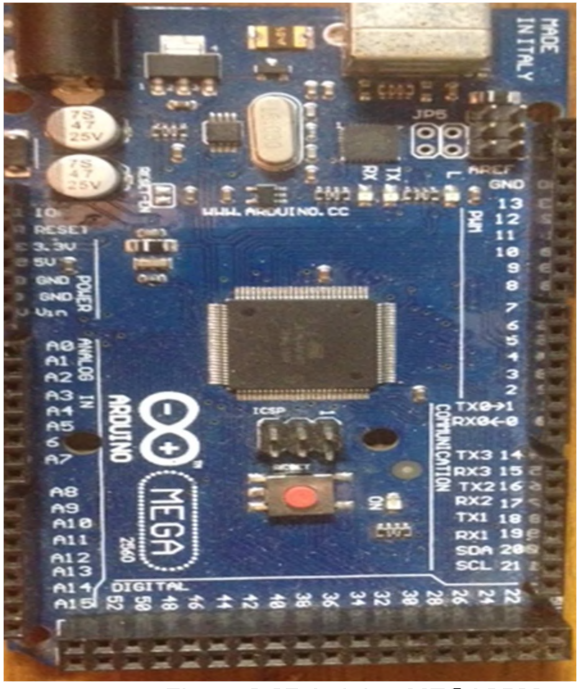

Figura 3.37 Arduino MEGA2560 Elaborado por: Autor (2019)

**Motores NEMA 17:** son los motores del sistema, son lo que aportan con la fuerza del sistema en este caso mueven los ejes del sistema para desplazar el sensor.

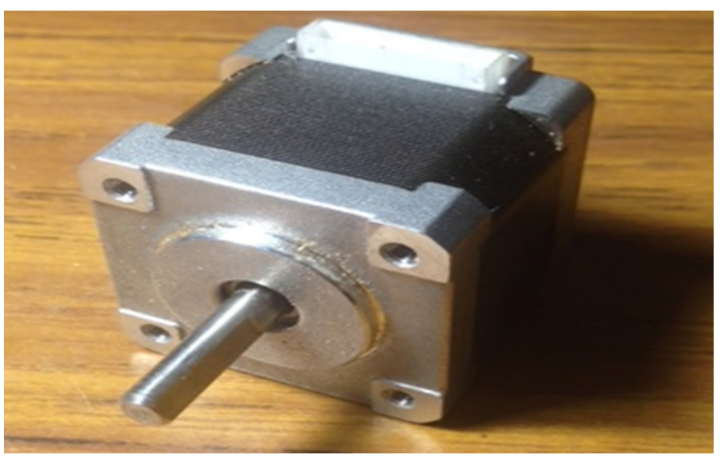

Figura 3.38 Motor Nema 17 Elaborado por: Autor (2019)

**Puente h:** El puente h o drive L298N es el encargado de recibir las señalede movimiento de los motores enviadas por el arduino y aparate es el responsable de enviar la energía necesaria a los motores.

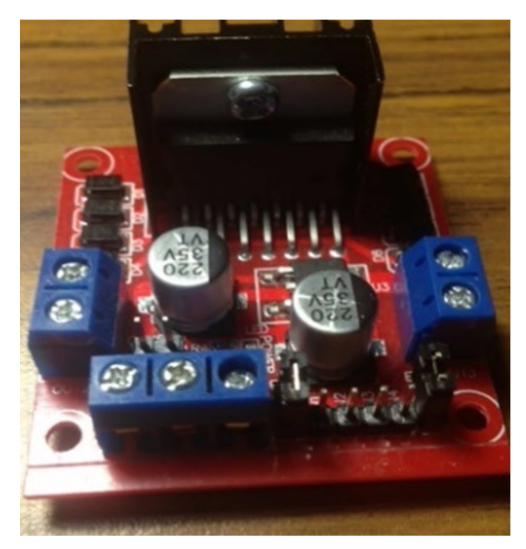

Figura 3.39 puente H Driverl298n Elaborado por: Autor (2019)

**Finales de carrera**: los sensores de final de carrera o sensores de limite es un elemento muy utilizado en las industrias este sirve para parar el movimiento de un motor, banda o polea, piñón, para el desplazamiento de un objeto entre otras aplicaciones, en este caso detiene el desplazamiento de la caja del eje Z cuando llega al extremo izquierdo para cambiar el sentido de giro del motor. Cuando la caja del eje Z presiona el sensor de final de carrera abre el circuito interno del sensor y este por default envía un "0" al arduino el cual lo detecta como un cambio en el sentido del giro del motor.

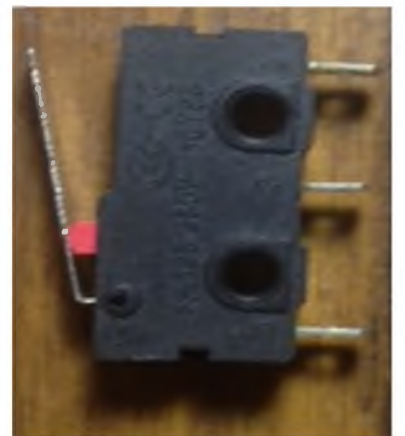

Figura 3.40 Sensor Final de carrera Elaborado por: Autor (2019)

**Fuente:** este dispositivo es el encargado de enviar la energía a los motores para usar la fuerza y toque necesario y sirve para que los motores puedan mover los ejes sin problema y sin interrupción ni fallas en el sistema.

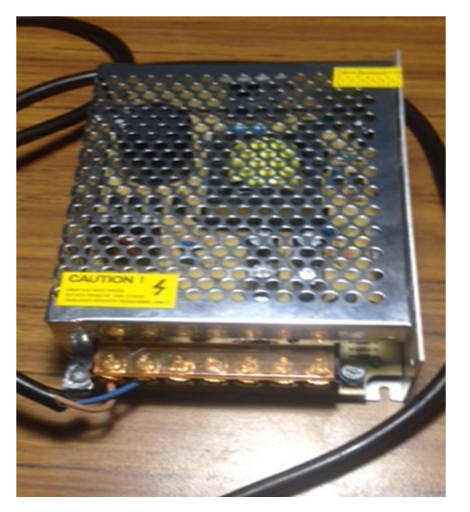

Figura 3.41: fuente con cables de toma de 120 voltios Elaborado por: Autor (2019)

**Sensor LV6180X:** este dispositivo es el que enviar una señal para luego recibirla y medir el tiempo que esta tarda en retornar para con ayuda de software de algoritmos matemáticos poder tomar este tiempo para determinar una distancia

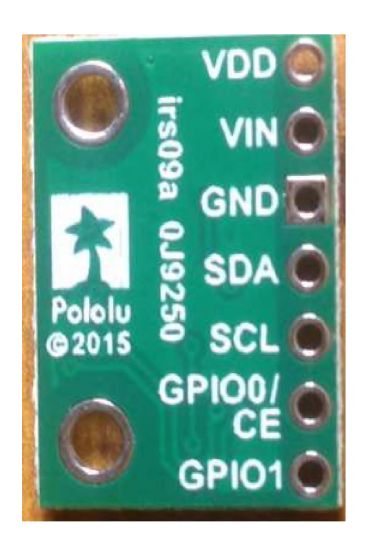

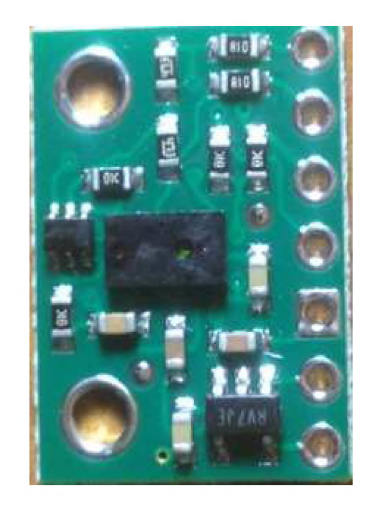

Figura 3.42 Sensor de distancia VL6180X ambas caras Elaborado por: Autor (2019)

**Chumacera:** es un elemento que agarra el hilo del tornillo sin fin por del hilo de un turco en la que está diseñado, el moviente del eje al que este ensamble hace desplazar un objeto hacia una dirección o en dirección opuesta dependiendo de hacia dónde sea el sentido de giro de este motor.

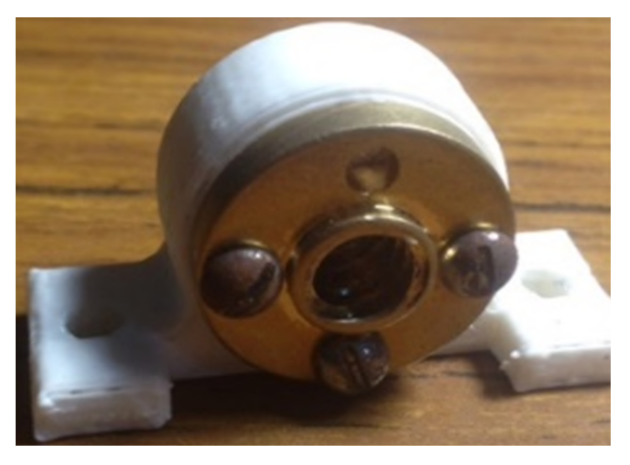

Figura 3.43 Chumacera fabricada en impresora 3D Elaborado por: Autor (2019)

**Tornillo sin fin:** el tornillo sin fin ara CNC es un tornillo de 4 hilos y una de sus características principales es que por cada vuelta hace desplazar un objeto mayor distancia que los tornillos sin fin comunes que venden en la ferretería.

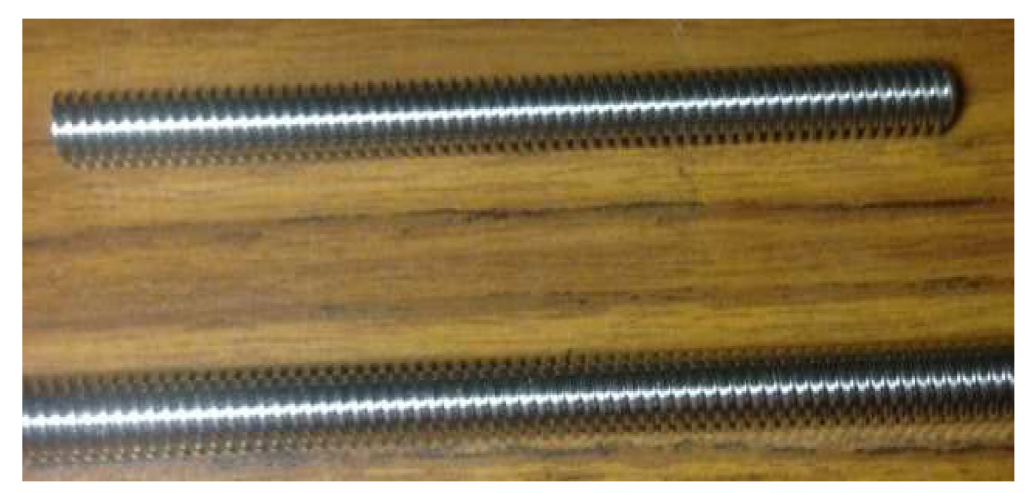

Figura 3.44 Tornillo sin fin de ambos ejes. Elaborado por: Autor (2019)

**Acople flexible:** el acople flexible es un elemento súper importante en el uso de motores y ejes, este dispositivo equilibra el ángulo de la pendiente de caída que tiene el torillo sin fin por el peso.

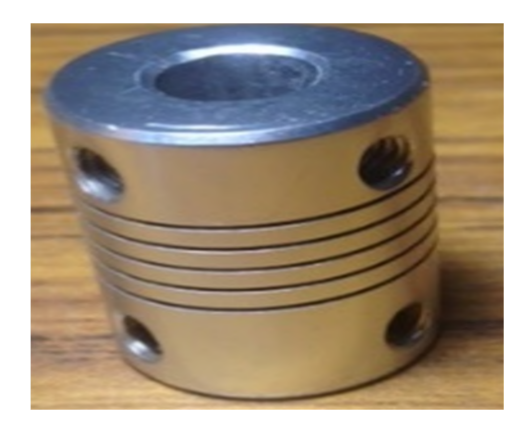

Figura 3.14 Acople flexible con orificios para tornillos. Elaborado por: Autor (2019)

## **3.2.7. Costo**

En esta tabla está el costo de cada parte del proyecto

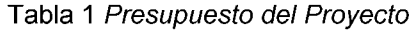

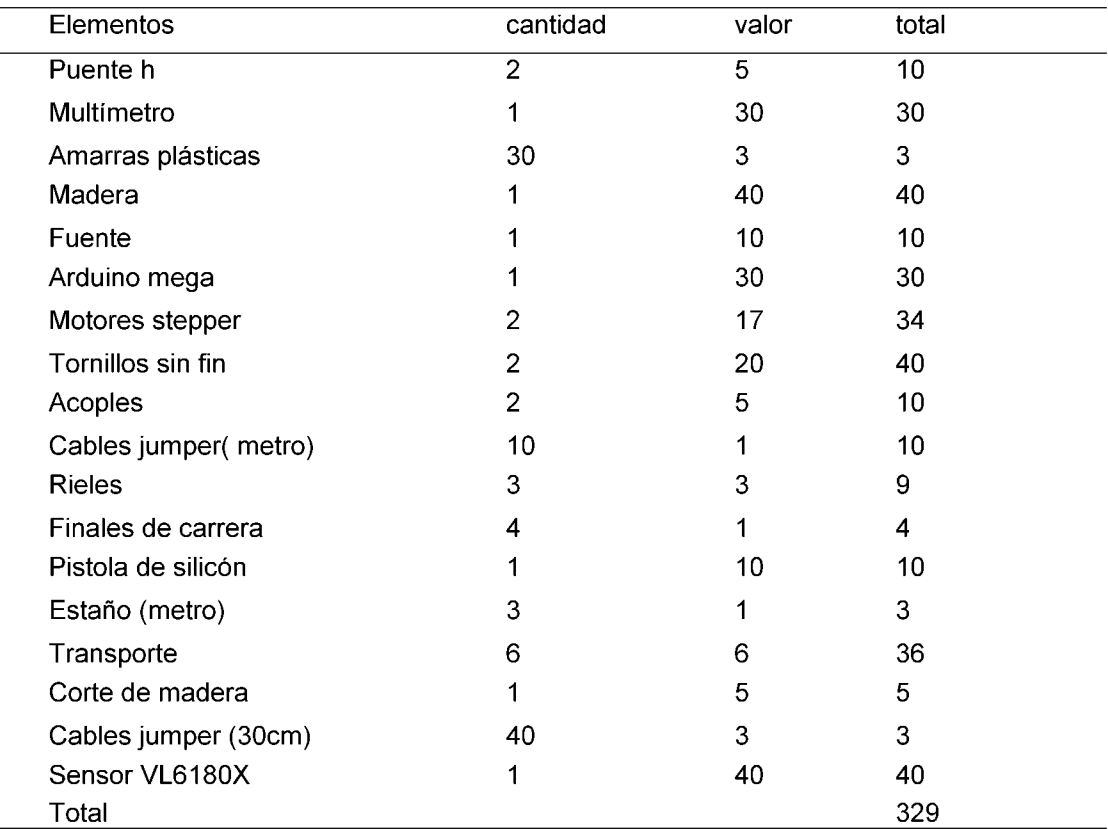

**Nota: Se muestra en la tabla Nro. 1 el Presupuesto del proyecto.**

**Elaborado por:** Autor **(2019)**

# **CAPITULO 4: PRUEBAS**

#### **4.1. Pruebas Mecánicas**

Para entender el funcionamiento de los CNC se realizó una primera maqueta con madera extremadamente sencilla para poder visualizar como es el desplazamiento de cada eje y así poder diseñar una maqueta operativa.

Esta imagen es la de la segunda maqueta aquí se puede ver el cada eje con su letra X o Z y con su respectivo driver L298N, también s e puede ver el arduino MEGA2560. En esta maqueta se empleó tornillos sin fin comunes y también las maderas utilizadas en cada eje no estaban bien perforadas.

Este por ser la segunda maqueta tenía problemas como el cabezo de la caja del eje X a lo daba un giro acople, esto sucedía por que los acoples usados no eran acoples flexibles, otro falla que se noto fue que los tornillos sin fin no eran de 4 hilos y estaban un poco oxidados, lo que dificultaba el paso de la tuerca.

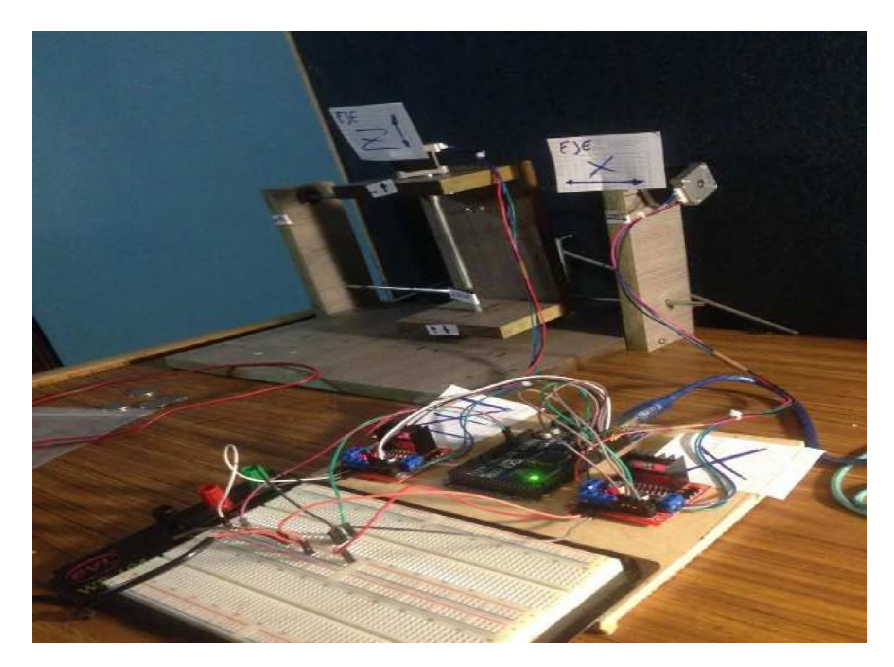

Figura 4.1 Segunda Maqueta Elaborado por: Autor (2019)

La siguiente imagen de la tercera maqueta que tiene una base de madera más fuertes y tiene tornillos sin fin ideales para CNC, también se puede apreciar a la fuente de poder de 12 voltios y se puede ver la mesa donde va ir ubicada la luna de lente que se quiere censar.

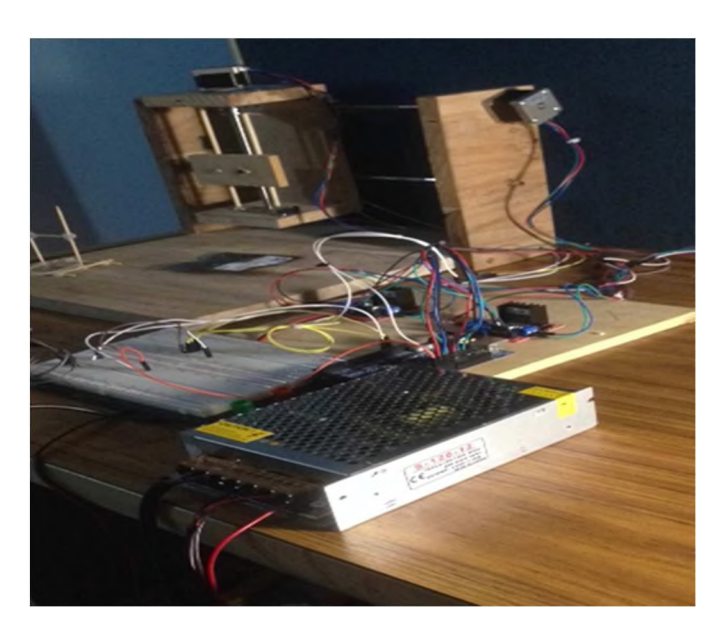

Figura 4.15 Tercera Maqueta sin sensor Elaborado por: Autor (2019)

Aquí se puede apreciar el prototipo terminado y con todos los elementos que lo conforman y como se ve el circuito de cableado de prototipo completo.

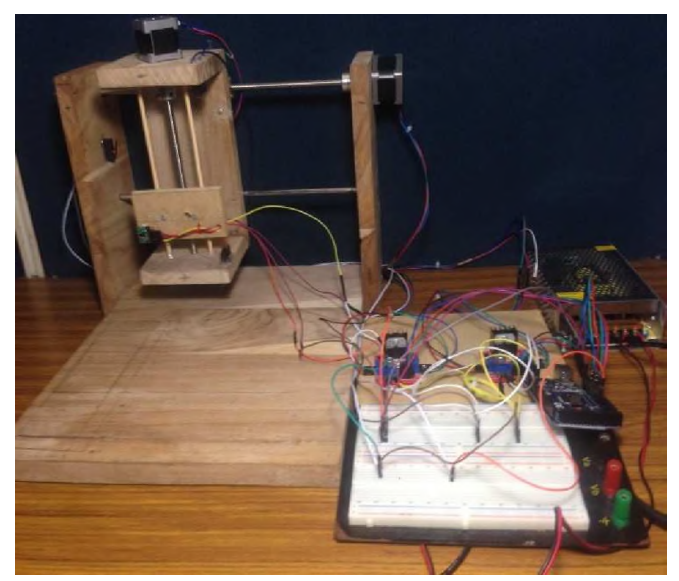

Figura 4.3 Maqueta final con sensor y circuito eléctrico Elaborado por: Autor (2019)

#### **4.2. Pruebas Eléctricas y de hardware**

Se observó el comportamiento del equipo en operación, se notó que un cable de estaba derritiendo, porque se estaba enviando mucha energía a uno de los puentes h, esto pasa porque envía más energía al equipo de lo que necesita. Una vez colocado el segundo puente h el sistema dejo de derretir los cables, al parecer consumo eléctrico era as equilibrado y por lo tanto redujo la temperatura, en este punto se notó lo importante que es controlar la temperatura en sistemas automatizados electrónicos.

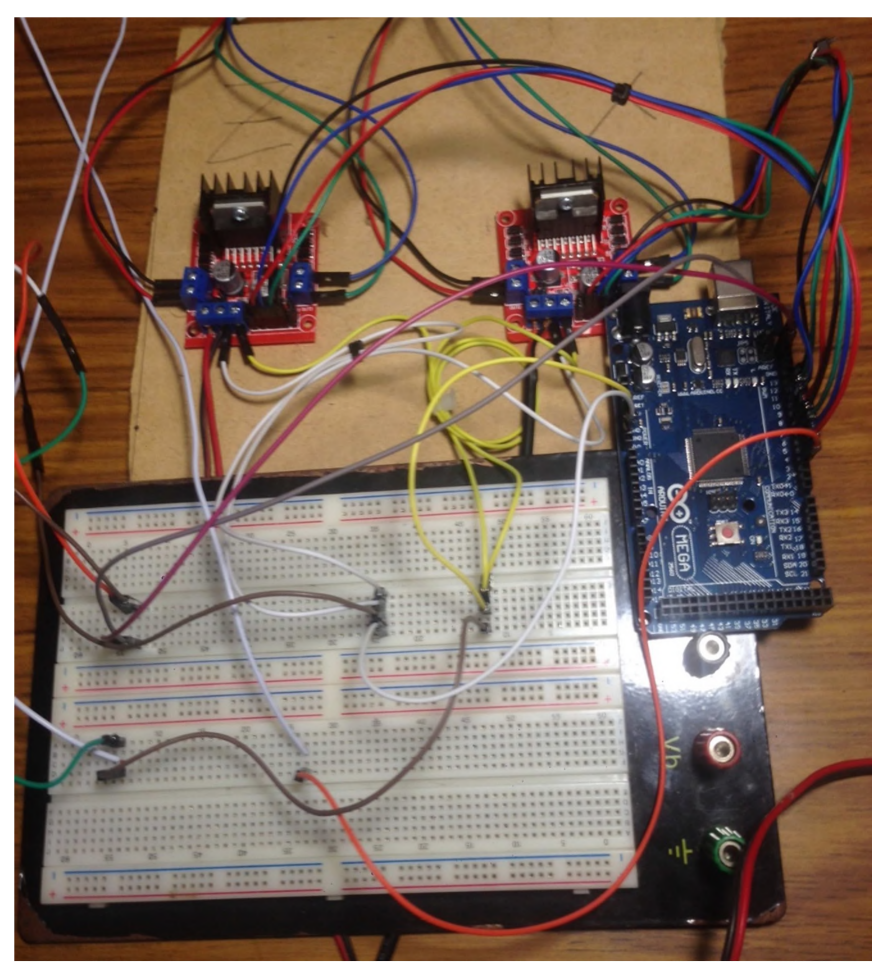

Figura 4.4 Cableado eléctrico conexiones Elaborado por: Autor (2019)

El cableado de las conexiones en el arduino es el más importante, este es el controlador de sistema, en esta imagen se puede ver a donde se tiene que ir conectado los elementos del robot en el arduino,

- Los cables rojo, azul, verde y negro son para los motores uno para el eje Z y X con los pines 4,5,6,7 para un motor y los pines 8,9,10,11 para otro motor.
- En el pin 3 se puede ver el cable naranja que es el del sensor final de carrera.
- Los últimos 2 pines arriba del pin 13 del lado derecho de la placa son donde se conecta el sensor VL6180X, estos son los pines de SDA y SLC, que son los de comunicación entre el arduino y el sensor
- Los cables del lado izquierdo son el de color amarillo, que son de 5 voltios y el de color gris que es de tierra. Tanto el puente h como los sensores necesitan 5 voltios para poder trabajar, por lo que esa línea es común para los elementos, lo misma pasa con el pin de tierra común , que es el cable de color gris

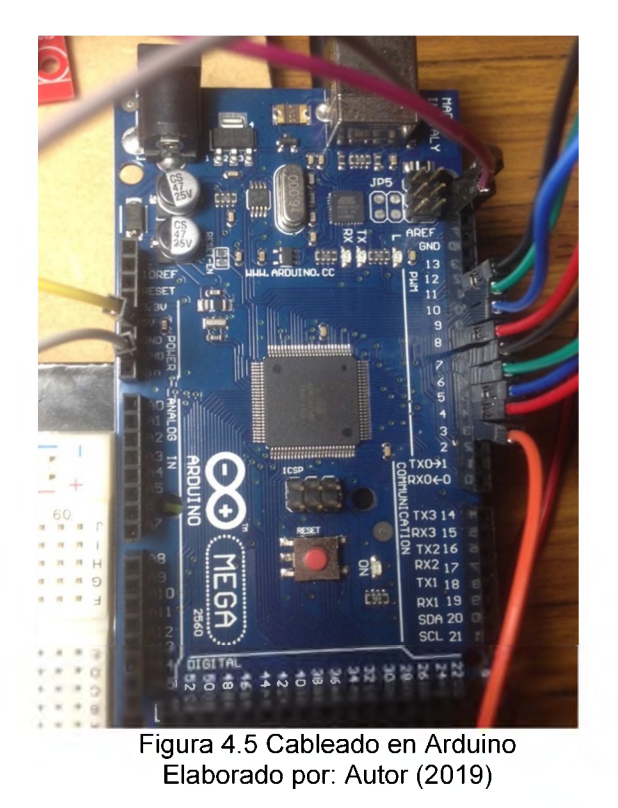

#### **4.3. Pruebas Software**

Para poder diseñar la graficar una imagen es necesario poder obtener los pares ordenados del objeto, con estos valores es posible poder graficar la curva de la señal que envía el sensor al momento de tomar datos. En las imagines se puede ver los pares ordenados del objeto censado en el monitor serial del arduino, cuando este imprime "NUEVA COLUMNA" empieza a tomar nuevos valores en X pero luego de subir 75 pasos en eje Z para así poder tomar los pares ordenados de la siguiente fila de puntos del objeto

• Las siguientes imágenes serán de los datos del monitoreo serial Arduino

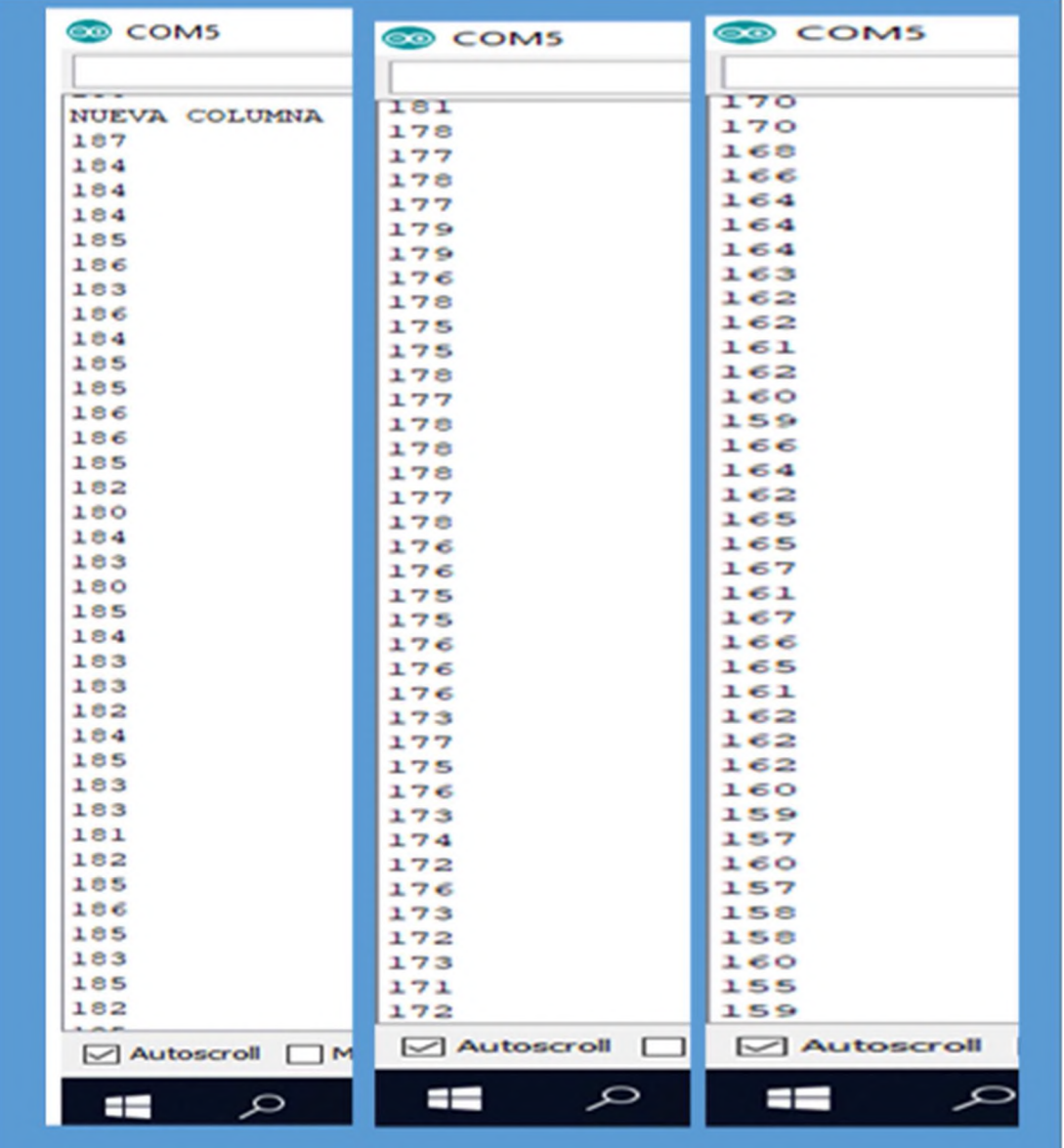

Figura 4.6 Pares ordenados 1 Elaborado por: Autor (2019)

Cuando el monitor marca valores entre 100 y 70 son los datos del sensor cuando este pasa por el objeto para evaluarlo.

| COM5                          | COM5                      | COM5             |
|-------------------------------|---------------------------|------------------|
|                               |                           | п                |
| 151                           | 131                       |                  |
| 1.48                          | 127                       | 100              |
| 147                           | 125                       | 55               |
| 1.49                          | 127                       | 56               |
| 147                           | 123                       | 57<br>56         |
| 1.45                          | 121                       | $\sim$ 4         |
| 1.48                          | 122                       | 93               |
| 147                           | 122                       | $\sim$ $\geq$    |
| 146                           | 124                       | $\simeq$ 2       |
| 1.46                          | 124                       | 90               |
| 1.45                          | 123                       | 90               |
| 1.4.4                         | 122                       | $\sim$ 1         |
| 139                           | 123                       | $\approx$ 4      |
| 138                           | 123                       | 88               |
| 139                           | 118                       | 88               |
| 137                           | 116                       | 88               |
| 138                           | 116                       | 92               |
| 1.40                          | 113                       | 90               |
| 141                           | 108                       | 88               |
| 138                           | 106                       | 90               |
| 136                           | 10S                       | 9.1              |
| 196                           | 109                       | 92               |
| 工作帐                           | 110                       | <b>CO 54</b>     |
| ユニア                           | 111                       | <b>SH 3.</b>     |
| 137                           | 110                       | D                |
| 上海点                           | 110                       | 9.1              |
| 136                           | 107                       | <b>SO</b>        |
| 上当证                           | 110                       | SHO <sub>1</sub> |
| 135                           | 110                       | <b>SHIP</b>      |
| 工作部                           | 113                       | 9.21             |
| 1.35                          | 111                       | <b>COLOR</b>     |
| $1 - 3 - 4$                   | 112                       | SO               |
| 134                           | 3.30                      | <b>SH 3.</b>     |
| 154                           | 111                       | 9.3 <sub>1</sub> |
| 3.34                          | 10 <sub>m</sub>           | 90               |
| 134                           | 111                       | € €              |
| 102                           | 107                       | $\circ$          |
| 131                           | 108                       | <b>00</b>        |
| $\sim$ Autoscroll             | $\Box$ Autoscroll<br>- 13 | Mutoscroll       |
| ł<br>$\overline{\mathcal{L}}$ | - 65<br>$\mathfrak{D}$    | Ī                |

Figura 4.7 Pares ordenados 1 Elaborado por: Autor (2019)

Aquí se puede ver el límite de menor valor al que llega al sensor que es un valor aproximado de 70.

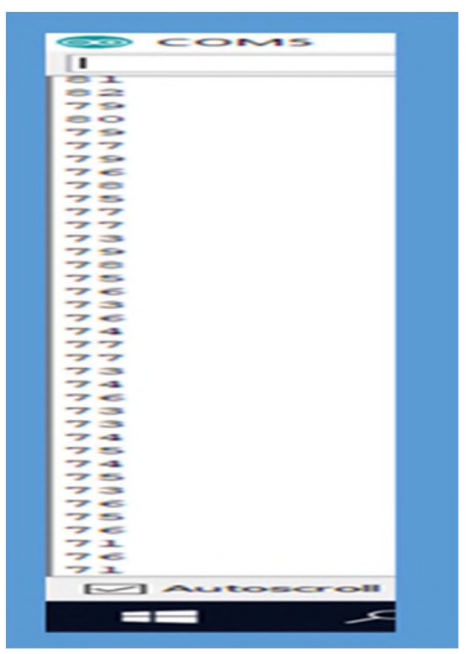

Figura 4.8 Pares ordenados Imagen 3 Elaborado por: Autor (2019)

Luego que el sensor llega al límite inferior de los valores de la lectura los valores a incrementan porque la concavidad del lente en los próximos puntos se encuentre más lejos del sensor.

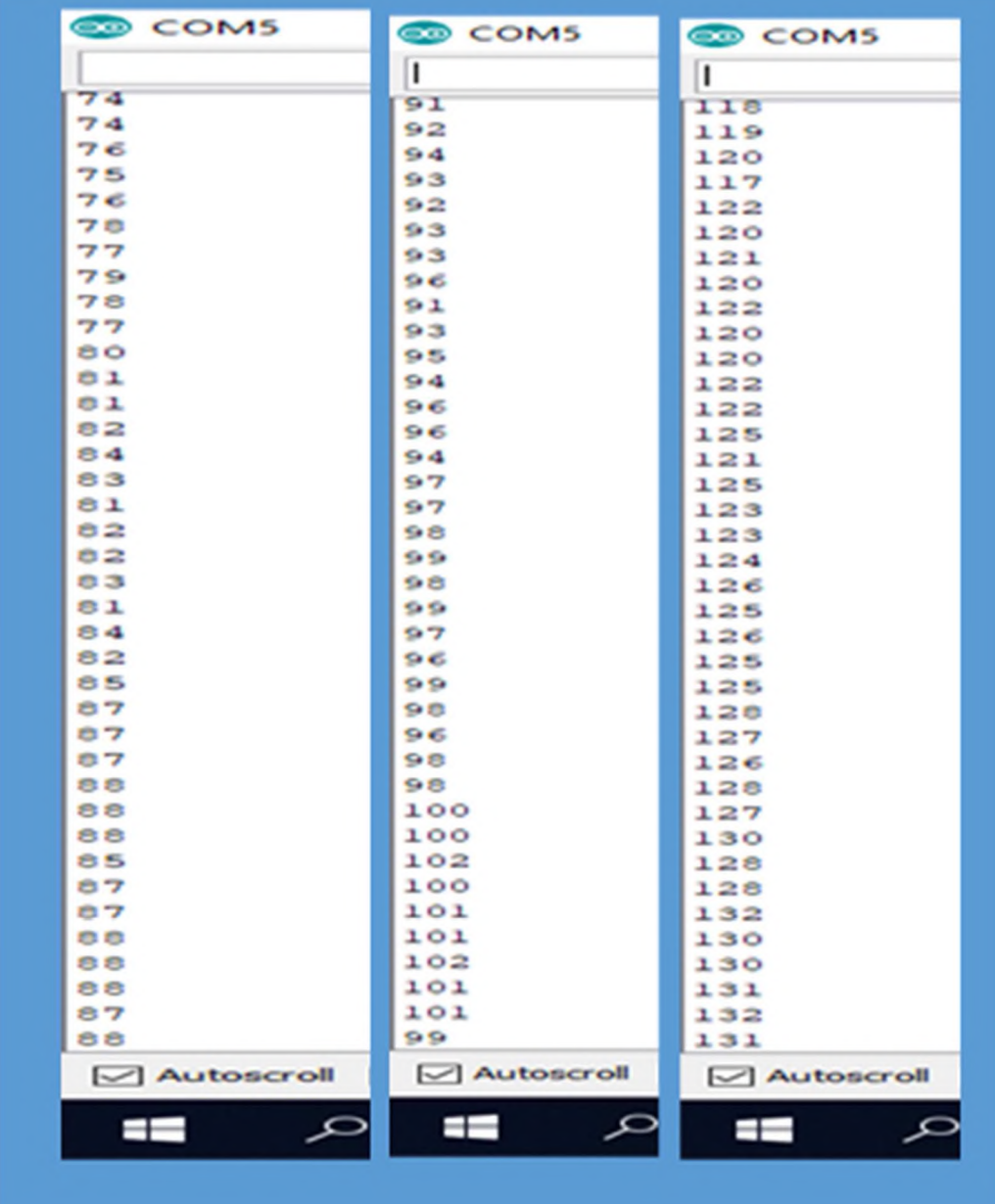

Figura 4.9 Pares ordenados Imagen 4 Elaborado por: Autor (2019)

Cuando el monitor marca 180 se sabe que el sensor ya no está censando el objeto, y que próximamente se tendrá el dato de una nueva columna.

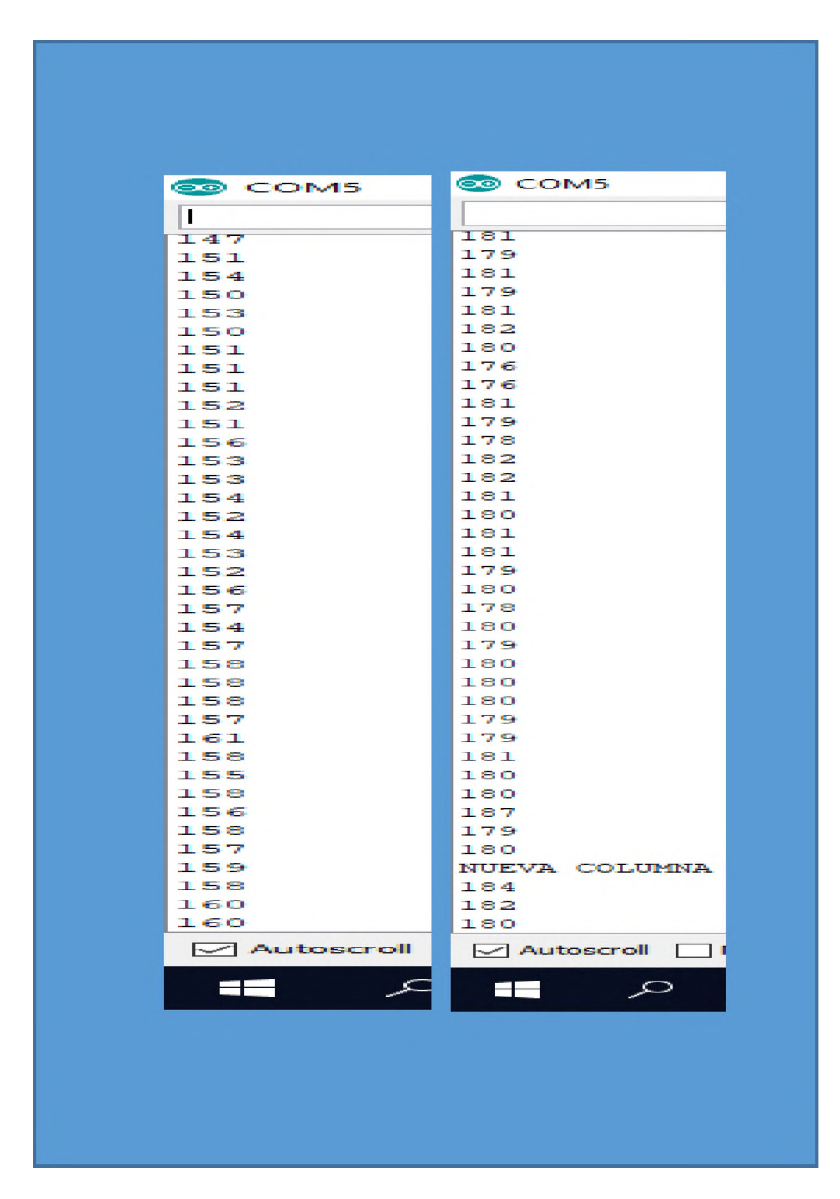

Figura 4.10 Pares ordenados 5 Elaborado por: Autor J (2019)

## **4.4.**

## **Pruebas grafica**

Luego de ejecutar las líneas de código se puede correr el programa para que se ver como se abre la ventana de Command Window con los valores de la tabla de Excel procesados para luego hacer un gráfico en 3D

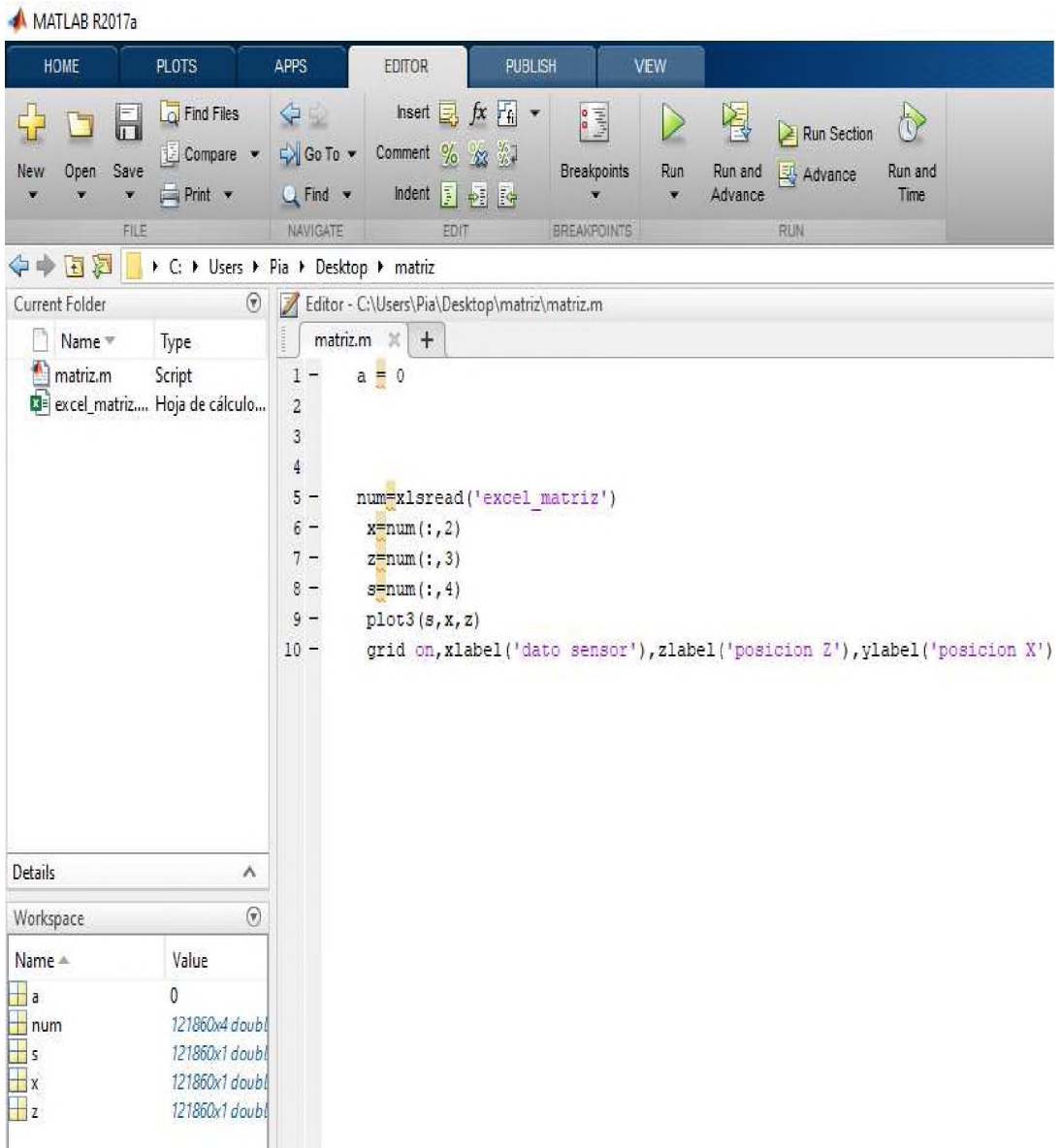

Figura 4.11 Funciones para graficar Elaborado por: Autor (2019)

# **CAPÍTULO 5: RESULTADOS OBTENIDOS**

#### **5.1. Resultados Mecánicos**

Como resultado mecánico del frame del robot, se tiene un equipo transportable por su facilidad de armar y desarmar, en cuanto a su funcionamiento, los desplazamientos de los ejes por el movimiento de motores para hacer el barrido toman tiempo sin embargo lo hace de forma continua y de rápida velocidad de reacción de respuesta. Es importante recalcar tener precaución cuando se hace pruebas con las maquetas porque en el caso que un motor llegue al punto limite donde el frame le permite llegar, deberá cambiar el sentido de giro, de lo contrario la fuerza aplica por el motor dañaría el sistema.

#### **5.2. Resultado Eléctricos**

Se contó con alrededor de 30 conexiones de cableado electrónico, el prototipo reacciona responde bien, el senador final carrera de rápida respuesta, se puede notar un pequeño cambio de temperatura en los motores y en los drivers, pero es normal por el paso de la corriente. Mientras se desarrollaba las pruebas con los motores noto que era necesaria una fuente que duplique o triplique el amperaje del consumo necesario, de lo contrario los motores no podrán funcionar correctamente.

#### **5.3. Resultado de Software**

En esta imagen se puede ver los datos de Command Window los cuales ya has sido porcesados para poder ser graficados en 3 dimesiones.En la siguiente imagen se puede ver todos las valores que detecta la programacion en matlab para asi poder graficar una imagen en 3 dimenciones

| MATLAB R2017a                                                                                                    |                                         |      |  |  |  |
|----------------------------------------------------------------------------------------------------|-----------------------------------------|------|--|--|--|
| <b>HOME</b>                                                                                                    |                                         |      |  |  |  |
| E L<br>$\mathbf{E}$                                                                                                    | T.                                      | Ŀ.   |  |  |  |
| <b>New</b>                                                                                                    | Open                                    | Save |  |  |  |
|                                                                                                    |                                         | PILE |  |  |  |
| $\frac{1}{2} \left( \frac{1}{2} \right) \left( \frac{1}{2} \right) \left( \frac$ | <b>College College College Property</b> |      |  |  |  |
|                                                                                                    | Command Window                          |      |  |  |  |
|                                                                                                    | 185                                     |      |  |  |  |
|                                                                                                    | 183                                     |      |  |  |  |
|                                                                                                    | 186                                     |      |  |  |  |
|                                                                                                    | 185                                     |      |  |  |  |
|                                                                                                    | IS <sub>4</sub>                         |      |  |  |  |
|                                                                                                    | 181                                     |      |  |  |  |
|                                                                                                    | 184                                     |      |  |  |  |
|                                                                                                    | 185                                     |      |  |  |  |
|                                                                                                    | 184                                     |      |  |  |  |
|                                                                                                    | 182                                     |      |  |  |  |
|                                                                                                    | ISS:                                    |      |  |  |  |
|                                                                                                    | 183                                     |      |  |  |  |
|                                                                                                    | <b>TB4</b>                              |      |  |  |  |
|                                                                                                    | 183                                     |      |  |  |  |
|                                                                                                    | 185                                     |      |  |  |  |
|                                                                                                    | 1.522                                   |      |  |  |  |
|                                                                                                    | 178                                     |      |  |  |  |
|                                                                                                    | 183.                                    |      |  |  |  |
|                                                                                                    | 186                                     |      |  |  |  |
|                                                                                                    | 183<br>182                              |      |  |  |  |
|                                                                                                    | 184                                     |      |  |  |  |
|                                                                                                    | 185                                     |      |  |  |  |
|                                                                                                    | 183                                     |      |  |  |  |
|                                                                                                    | 184                                     |      |  |  |  |
|                                                                                                    | 185                                     |      |  |  |  |
|                                                                                                    | 184                                     |      |  |  |  |
|                                                                                                    | 186                                     |      |  |  |  |
|                                                                                                    |                                         |      |  |  |  |
|                                                                                                    |                                         |      |  |  |  |
|                                                                                                    | œ                                       | E    |  |  |  |
|                                                                                                    |                                         |      |  |  |  |

Figura 5.16 Procesamiento de grafico "Comman window" Elaborado por: Autor (2019)

## **5.4.Resultados de grafica**

Esta imagen es la prueba la primera prueba de grafico donde se puede apreciar una concavidad clara, que forma parte del objeto que se censo, y cabe recalcar que los datos del plano están en una escala milimétrica.

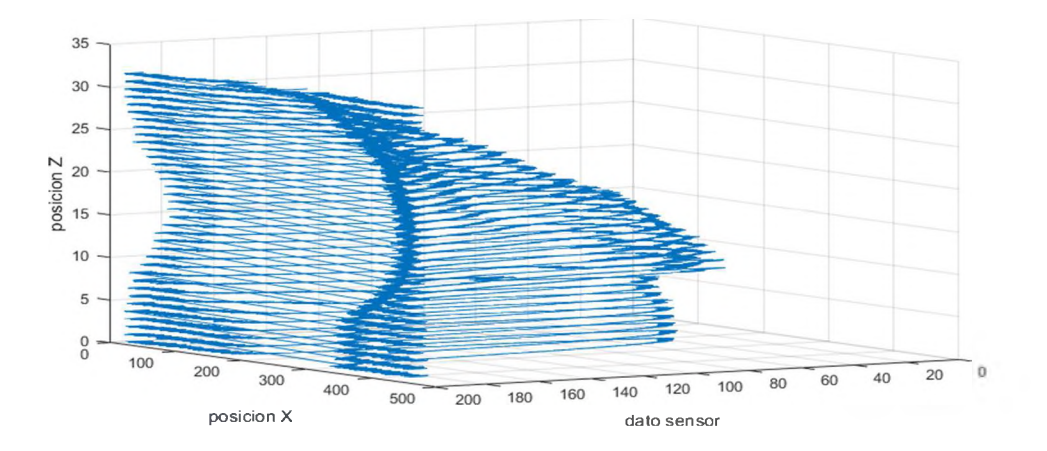

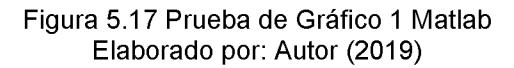

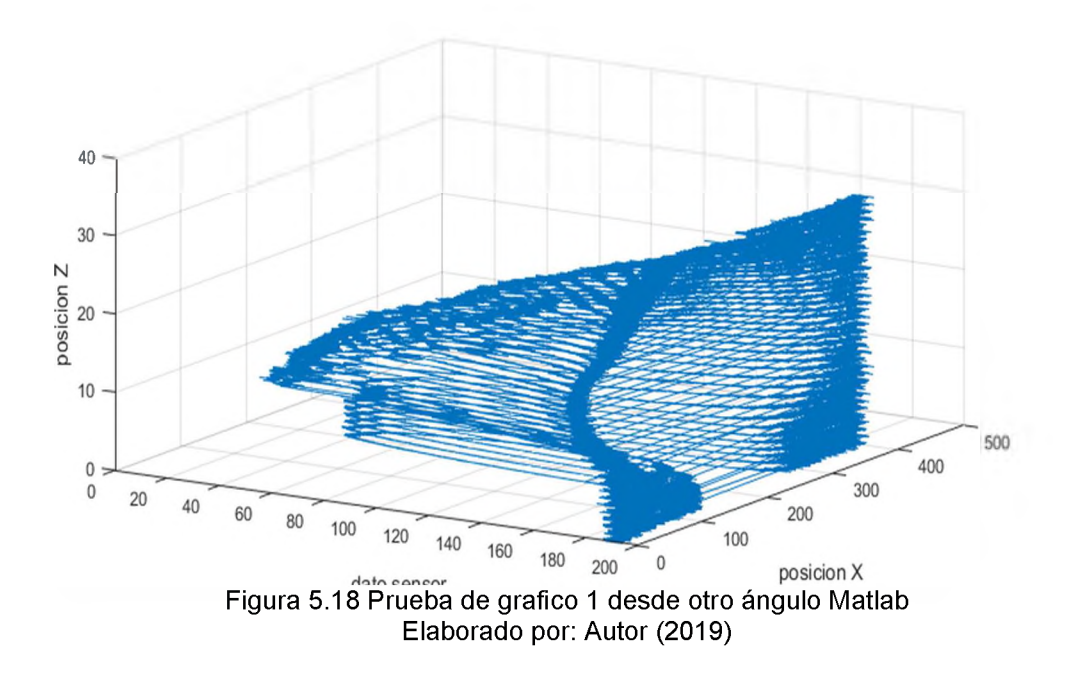

### **5.5. Modelo matemático**

Utilizando funciones en la programación en la ventana command widow en Matlab es posible graficar el modelo matemático de un objeto

```
Command Window
  » % M ue streo cada 25 elementos
  % datosM=datos (1:25:end, :);
  % M ue streo cada 50 elementos
  datosM=datos(l:50:end,:); 
  disp('Tamaño de la Tabla')
  disp(size(datosM))
  ŧ
  a=datosM(:,2);b=datosM(:,3);c=datosM(:,4);
  \
  % Ajuste con un modelo lineal polinomial
  % De 2do y 3er grado
  sf = fit([a, b], c, 'poly23')figure
  plot(sf, [a,b],c)
  xlabel ('x') , ylabel ('y '), zlabel (' z ')
  t i t l e ('Ajuste con modelo polinomial de 2do y 3er grado')
```
Figura 5.4 porgramcion en matlab Elaborado por: Autor (2019)

```
Tamaño de la Tabla
        24 38 4
      Linear model Poly23:
      sf(x,y) = p00 + p10*x + p01*y + p20*x^2 + p11*x*y + p02*y^2 + p21*x^2*y+ pl2*x*y^2 + p03*y^3
      Coefficients (with 95% confidence bounds):
        p O O - 30 4. 1 (255.6, 312.5)
        p l O ■ - 1 . 7 5 3 (-1.831, -1.675)
        p O l * - 1 7 . 5 3 (-18.56, -16.11)
        p 2 0 = 0 . 0 0 4 1 4 3 (0.003563, 0. 004323)
        p l l = 0 . 0 5 6 1 6 (0.0505, 0.06182)
        p 0 2 = 0 . 6 5 7 5 (0.605, 0.7855)
        p 2 1 = - S . 2 2 5 e - 0 5 (- 0. 0001021, - 8 .2 42 e- 05)
        p l 2 - - 0 . 0 0 0 5 6 8 1 (- 0. 0006516, - 0 .0 00 44 46)
        p 0 3 = - 0 . 0 0 6 6 2 (-0.008351, -0.004 84 5)
A » V
```
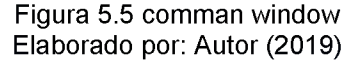

#### **5.6. Regresión lineal**

La regresión lineal es una técnica estadista capaz de adaptarse a muchas situaciones, es el proceso por el cual se trata de explicar y muestra la relación que tiene una variable dependiente con una variable independiente, las variables utilizadas en la regresión lineal también son conocidas como una variable de respuesta y una variable explicativa. Aplicando la regresión lineal se puede encontrar un dato esperado de alguna variable z cuando x tiene un valor específico. La regresión lineal intenta modelar la relación entre dos variables ajustando una ecuación lineal a los datos observados. Una variable se considera una variable explicativa, y la otra se considera una variable dependiente. Por ejemplo, un modelador podría querer relacionar los pesos de los individuos con sus alturas utilizando un modelo de regresión lineal. Antes de intentar ajustar un modelo lineal a los datos observados, un modelador primero debe determinar si existe o no una relación entre las variables de interés. La regresión lineal es el siguiente paso después de la correlación. Se utiliza cuando se quiere predecir el valor de una variable en función del valor de otra variable en las siguientes imágenes se puede ver dicha relación entre variables.

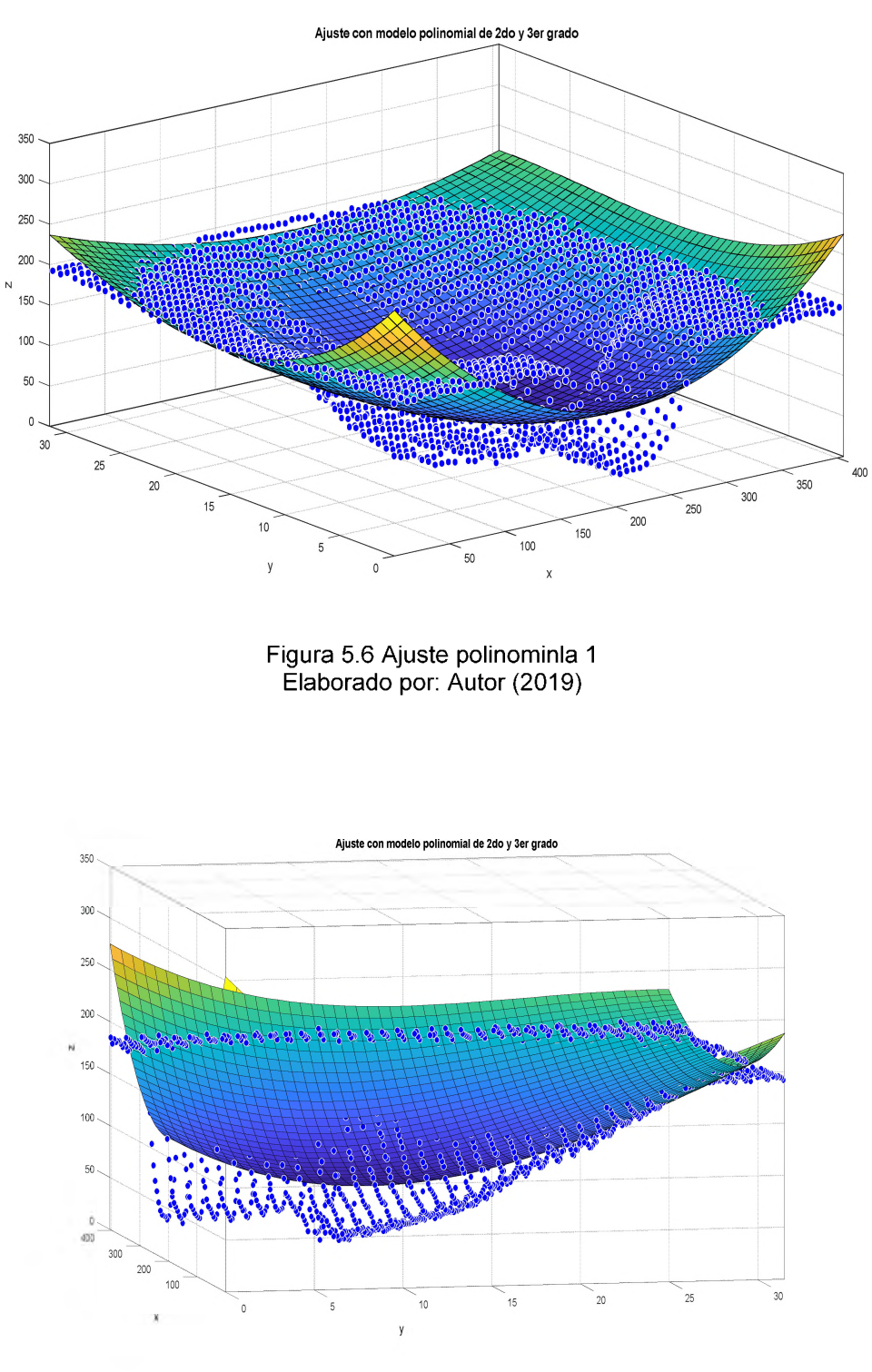

Figura 5.7 Ajuste polinominla 2 Elaborado por: Autor (2019)

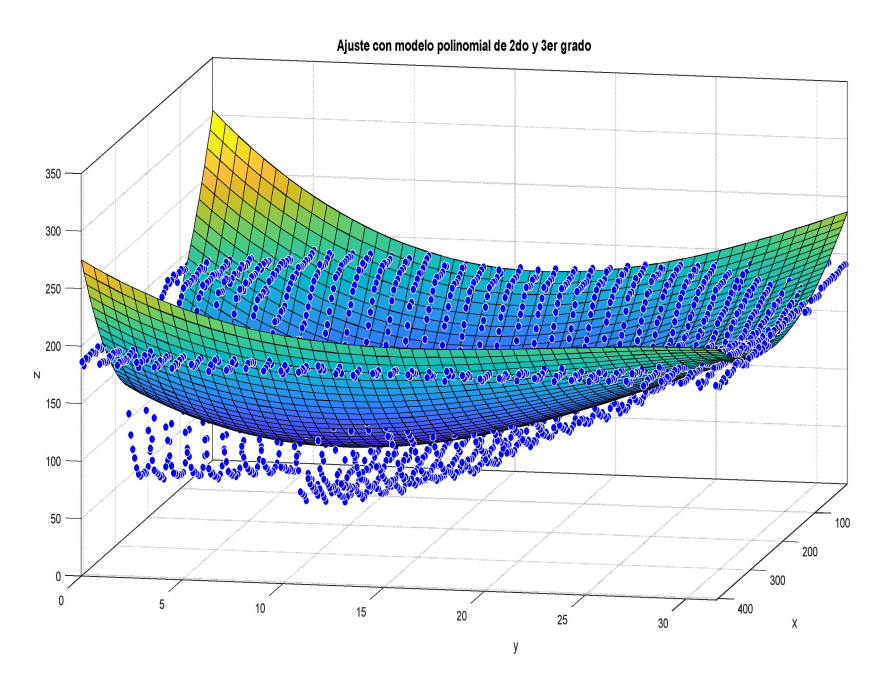

Figura 5.8 Ajuste polinominla 3 Elaborado por: Autor (2019)

## **CAPÍTULO 6: CONCLUSIONES Y RECOMENDACIONES.**

#### **6.1. Conclusiones.**

El desarrollo de actividades prácticas robóticas que impone la universidad ayuda al estudiante a imaginar para crear o innovar sistemas, de la misma manera ayuda información útil y real para el aporto científico en este tema específico, en este caso un prototipo que permita obtener el modelo matemático de un objeto 3D con superficie plana.

Gracias al análisis de método científico concluyo concluido con resultados favorables en de desarrollo de la implementación del sistema capaz de escanear objetos en 3D mediante el movimiento de los motores de paso, un sensor que detecta los puntos de la superficie del objeto y un controlador.

Cuando se trabaja con señales electrónicas, estas señales tienen estas una dinámica que se puede representar en un plano cartesiano, dependiendo de qué tan grande sea la longitud de esta onda y dependiendo de cuál sea su frecuencia de la señal, se diferencia una señal de otra y permiten a los sensores de circuitos integrados en conjunto con mediciones de microcontrolador, determinar si los datos de las señales son mayores, menores, iguales o diferentes.

Fue divertido el desarrollo de este pequeño prototipo scanner CNC.

#### **6.2. Recomendación**

En caso que se necesite determinar el modelo matemático de un objeto en las industrias es recomendable utilizar sensores de mejor calidad y de mayor precisión al medir la onda que refleja las medidas del modelo matemático , es recomendable usar microcontrolador más robustos como lo es un PLC ( controlador lógico programable ) capaz de aguantar los distintos fenómenos que pueden dañar nuestro sistema como: interferencias, disturbios y anomalías de un sistema que pueden ser: humedad, polvo, ruido, temperatura, vibración etc.

81

## **Recomendación Trabajos futuros**

Usar arduino original ya que el que esa en el mercado el arduino mega chino y algunas veces da problemas al momento de querer subir un programa, por lo que se tuvo que descargar el driver de arduino chino.

Usar siempre el multímetro para verificar factores de energía y continuidad de los elementos.

#### **Bibliografía**

300ohms. (2016). *¿Qué son los Jumpers?*

- Adafruit.com. (2017). *Adafruit VL6180X Time of Flight Distance Ranging Sensor.*
- alldatasheet. (2019). *VL6180X Datasheet.*
- Alvarez, M. E. (2018). *Estructuras a medida, costura robótica de conchas de madera.*
- ARDUINO. (2019). *arduino mega2560.*
- Baby, A. (2017). *Implementación de brazo robótico Pick and Place con Arduino.*
- Baker, D. L. (2017). *Desarrollo de una interfaz MATLAB de procesamiento de señal rotordina y un rotor de dos discos.*
- Bextok. (2017). *Tornillo sin fin: ¿qué es y cuáles son sus características principales?*
- Chen, L. (2014). *Un sistema de posicionamiento interior (IPS) basado en Arduino que utiliza comunicación de luz visible y ultrasonido.*
- Comofunciona. (2018). *Como funciona un multimetro.*
- Correa, J. E. (2017). *Sistemas CNC basado en electrónica de código abierto.*
- diva-portal. (2019). *PINZA ROBÓTICA INTELIGENTE CON UNA TÉCNICA DE AGARRE ADAPTABLE.*
- Dr.B.Jayachandraiah. (2014). *Fabricación de enrutador cnc de 3 ejes de bajo costo.*
- DX. (2019). *DMDG ULN2003.*

es.mathworks.com. (2019). *Creación de gráficas de malla y de superficie.*

- ETOOLS. (2016). *PUENTE H CON DRIVER L298.*
- García, M. P. (2018). *Evaluación experimental de sensores para.*
- Gobilda. (2019). *Limit Switch.*
- Gonzales, I. (2018). *"DISEÑO Y CONSTRUCCIÓN DE UN SISTEMA DE BAJO.*
- Gustavo, R.-M. (2011). *Integración de Sistema de Digitalización 3D Usando Matlab.*
- ieeexplore. (2015). *control de herramienta CNC utilizando sistema integrado basado en Arduino.*
- ieeexplore. (2016). *Pinza para agarre de vehículos .*

instructables.com. (2019). *28BYJ-48 Stepper Motor.*

- Lengare, P. S. (2015). *Seguimiento de manos humanas usando MATLAB para controlar el brazo robótico basado en Arduino.*
- Llamas, L. (2018). *BRAZO ROBÓTICO CONTROLADO POR ARDUINO: PRESUPUESTO.*
- llamas, l. (2019). *MOTOR PASO A PASO 28BYJ-48.*
- Lonsing, W. (2017). *introducción de un taller ala cosntruccion de un escáner 3d acsequible.*
- mcuoneclipse. (2016). *Tutorial: STMicroelectronics VL6180X Time-of-Flight LIDAR Sensor.*
- Mechatronic, M. (2017). *Motor Stepper Nema 17.*
- Mena, G. T. (2015). *Escaner 3D autonomo con RaspberryPi.*
- Mobil. (2016). *Acoplamientos flexibles y lubircacion.*
- Montoya, A. (2019). *Desarrollo y montaje de una máquina de control numérico basado en la plataforma Arduino.*
- Nanaware, K. R. (2016). *Mini máquina automática CNC para dibujar y perforar PCB.*
- naylampmechatronics.com. (2018). *Módulo Driver ULN2003.*
- Neoportal. (2015). *Que es una fuente de alimentacion?*
- Nicolau Vidal, R. (2018). *Escáner omnidireccional que utiliza un sensor de tiempo de vuelo.*
- Openbuildsmexico. (2015). *Acoplamiento flexible 5mm x 8mm (NEMA17).*
- ORBALLOPRINTING. (2016). *Huesillo de rosca trapesoide.*
- Pololu. (2019). *VL6180X Time-of-Flight Distance Sensor Carrier with Voltage Regulator.*
- QuinteroHurtado. (2018). *Que es una chumasera.*
- Rocha, P. A. (2015). *Diseño de un prototipo de maquina CNC.*
- Saltos, E. V. (2017). *implemetacion d eu prototipo de impresora 3d controlada inalabricamente por bluetooth.*
- Sámano, M. A. (2011). *FUNCIÓN SMOOTH3 DE MATLAB PARA GRAFICAR.*
- Smartprototyping. (2019). *DUAL H-BRIDGE MOTOR DRIVER L298N.*
- springer. (2016). *meodo de medición del escáner de triangulación láser CNC.*

Thomasnet. (2019). *Limited switch.*

Viwa. (2016). *que es u CNC.*

Yu, H. (2016). *revisión de la selección de sensores, dispositivos de sensores y despliegue de sensores para sistemas de reconocimiento de actividad humana basados en sensores portátiles.*

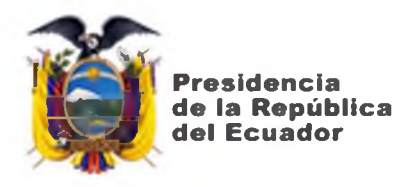

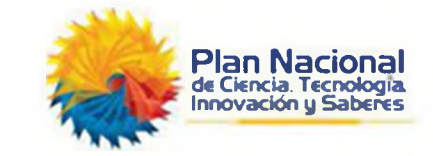

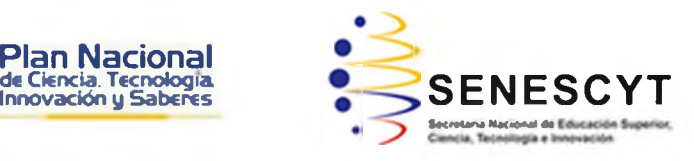

# **DECLARACIÓN Y AUTORIZACIÓN**

Yo, **GÓMEZ GONZÁLEZ JUAN SEBASTIÁN,** con C.C: # (0917936866**)** autor/a del trabajo de titulación: **Desarrollo de un prototipo basado en sistemas embebidos para obtener el modelo matemático de la superficie cóncava en lentes oftalmológicos,** previo a la obtención del título de **INGENIERO ELECTRÓNICO EN CONTROL Y AUTOMATISMO,** en la Universidad Católica de Santiago de Guayaquil.

1.- Declaro tener pleno conocimiento de la obligación que tienen las instituciones de educación superior, de conformidad con el Artículo 144 de la Ley Orgánica de Educación Superior, de entregar a la SENESCYT en formato digital una copia del referido trabajo de titulación para que sea integrado al Sistema Nacional de Información de la Educación Superior del Ecuador para su difusión pública respetando los derechos de autor.

2.- Autorizo a la SENESCYT a tener una copia del referido trabajo de titulación, con el propósito de generar un repositorio que democratice la información, respetando las políticas de propiedad intelectual vigentes.

Guayaquil, a los 11 día del mes de septiembre del 2019

f .  $\blacksquare$ Nombre: **GÓMEZ GONZÁLEZ, JUAN SEBASTIÁN** C.C**0917936866**:

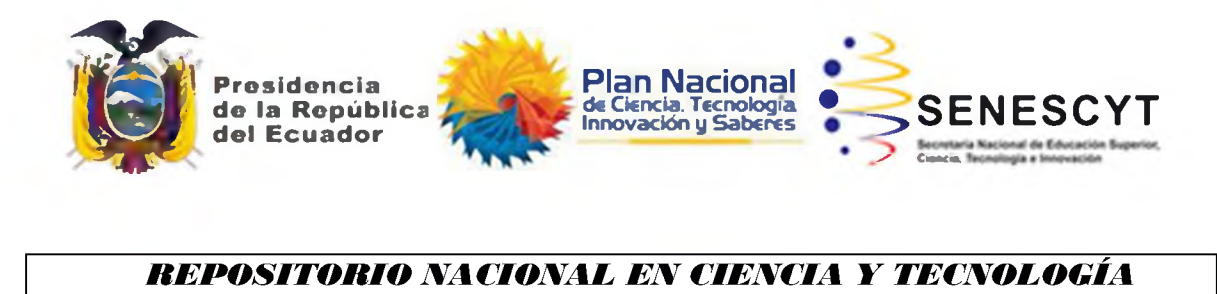

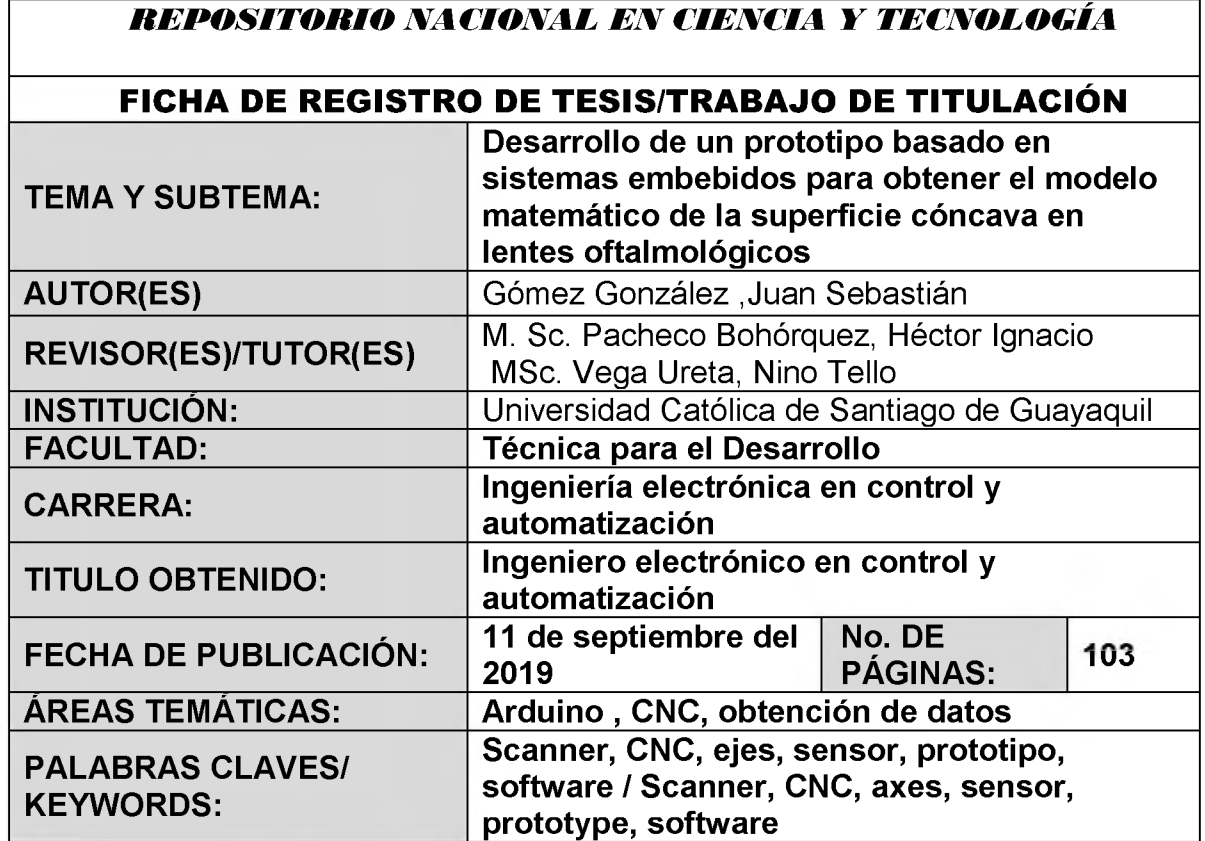

**RESUMEN/ABSTRACT**: Actualmente los procesos automatizados son los más utilizados en la industria, y no existen muchos lugares donde se reproduzcan piezas 3D en Guayaquil, en este documento se presenta una posible solución a la problemática, mediante la implementación de un dispositivo capaz de tomar valores reales de la superficie plana de un objeto utilizando un sensor laser VL6180X**,** el cual se desplaza por el medio de motores de paso que está en una estructura CNC de dos ejes (eje X y eje Z). El objetivo es obtener datos de la superficie de un objeto para poder reproducir dichos valores usando un programa de computadora que permite diseñar graficas 3D.

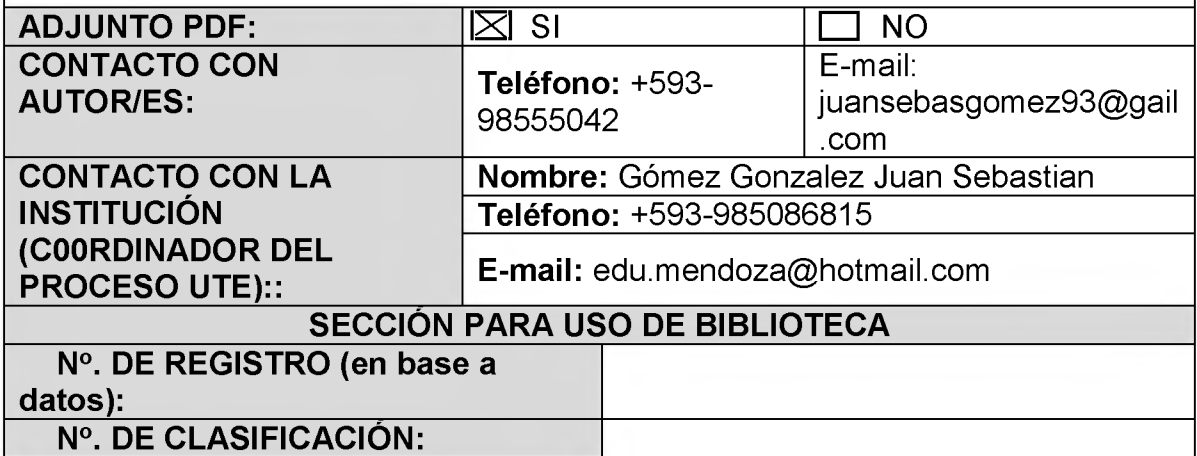